### **CHAPTER 11**

## **BASIC MAINTENANCE**

As almost any good mechanic will tell you, dust and heat are prime enemies of any mechanism, and SG-10/15 is no exception. The best maintenance is *preventive.* So, to start with, we hope you've found a clean, dust-free location with a comfortable temperature range for both you and your computer/printer system. Chapter 1 gives you further tips on locating SG-10/15.

#### **CLEANING SG-lo/15**

The second rule for long life is *periodic cleaning.* Both inside and outside of the case and covers respond gratefully to periodic cleaning with a damp rag and alcohol. Do this whenever the case appears to be getting dirty, always being careful to avoid dripping alcohol on the printer mechanism.

To remove dust and paper lint from inside the printer areas, it's best to use a soft brush, *but,* be very, very careful not to bend or injure any electronic parts or wiring, as they are vulnerable to a heavy-handed touch.

Besides the periodic cleanings, the only other maintenance you'll likely encounter will be replacing a blown fuse, or replacement of the print head after a long period of use.

#### **REPLACING A FUSE**

How can you tell when you've blown a fuse? Well, when the printer won't operate and the power lamp on the control panel isn't lit, even though you're sure that the power switch is on and the printer is plugged in  $-$  it's likely a blown fuse.

**To check the fuse, you start by turning the power switch off and unplugging the power cord.** 

*Warning:* There is an extreme shock hazard inside SG-10/15. To avoid serious injury, it is important the power cord is disconnected.

Next, remove the upper case by pulling off the platen knob. Caution: Don't twist or turn the platen knob; pull it *straight*  off.

Then remove the fastening screws along the back side. Lift the back edge of the cover and at the same time, pull it slightly forward to release the front of the case. Lift it all the way off, being careful not to pull the wires which connect the cover to the case.

When the case is off, check Figure 11-1 for location of the fuse, which you'll find held by its clamps close to the power switch.

-

-

-

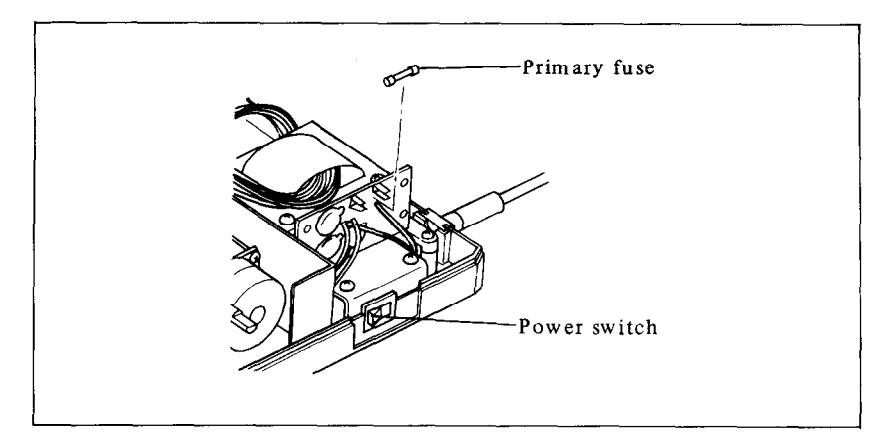

**Figure 11-l.** After removing the screws, pull the upper case slightly forward and lift it off the printer. The fuse is located near the power switch.

The fuse is a commonly used type, with a metal strip suspended in a glass and metal case. If the strip is broken, the fuse is blown. Replace this fuse with a 1.25A/125V slow-blow type fuse (Bell 5MT1.25 or equivalent) for 120V version, or a 630mA/250V slow-blow type fuse for 22OV/24OV versions. Now reassemble SG-10/15 and test-run it. If the printer still isn't working, call on your SG-IO/l5 dealer/service center for help.

#### **REPLACING THE PRINT HEAD**

The dot matrix print head has a remarkably long life, printing perhaps 100,000,000 characters before it wears out. You'll know

when that happens when the printout is too faint for your taste even after replacing the ink ribbon.

Warning: The print head gets hot during operation, so let it cool off for awhile, if necessary, to avoid burning your fingers.

To replace the print head, start by turning the power switch off and unplugging the power cord. Then, in sequence:

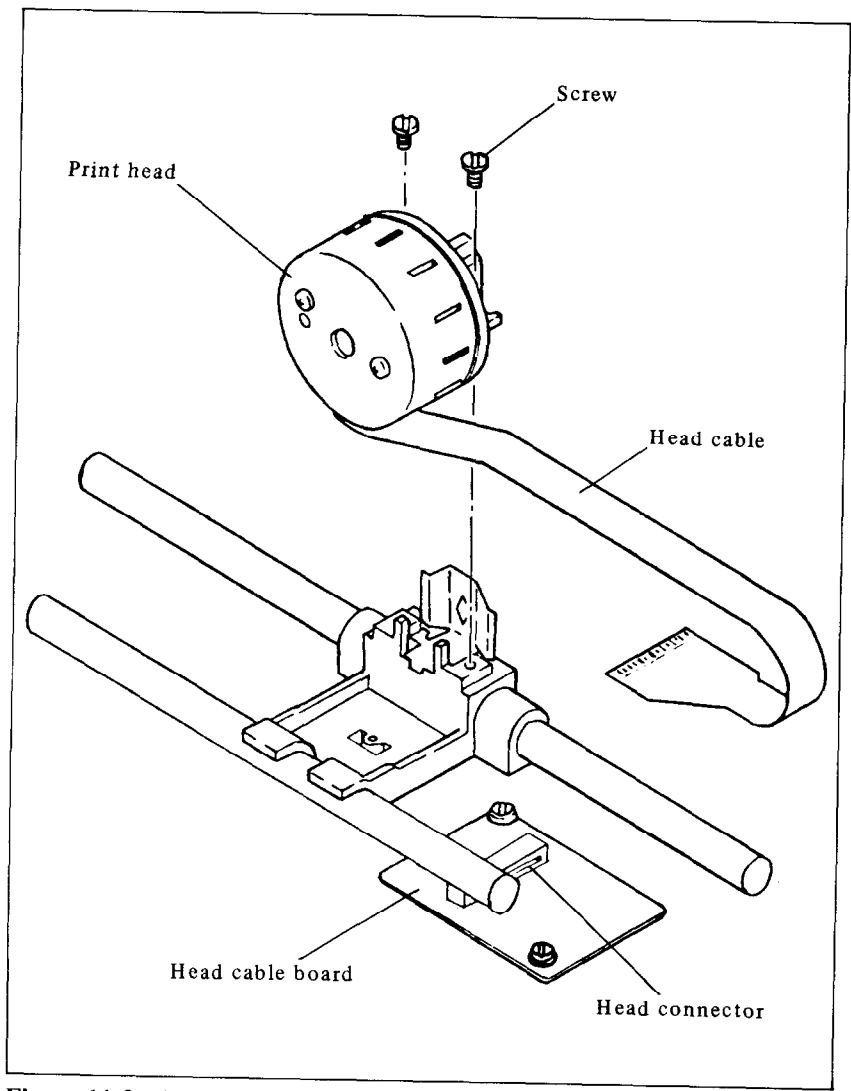

**Figure 11-2.** Replacement of SG-10/15's print head is simple.

- 1. Remove the printer cover and the ink ribbon.
- 2. Remove the two screws fastening the print head.
- 3. While holding the print head, pull off the head cable while holding down the head cable board.
- 4. Insert the head cable to the head cable board and fasten with the same two screws.
- 5. Apply "screw lock," (an adhesive available at hardware stores) to the heads of the screws.

--

-

-

Be absolutely sure that you've made a good solid connection between the print head and its cable connector, or it could cause problems.

### **APPENDIX A**

## **DIP SWITCH SETTINGS**

The DIP (dual in-line package) switches control some of the functions of SG-10/15. A DIP switch actually contains several individual switches. SG-lo/15 has one DIP switch with 8 individual switches in it, and one DIP switch with 4 individual switches. Figure A-l is a drawing of a typical DIP switch.

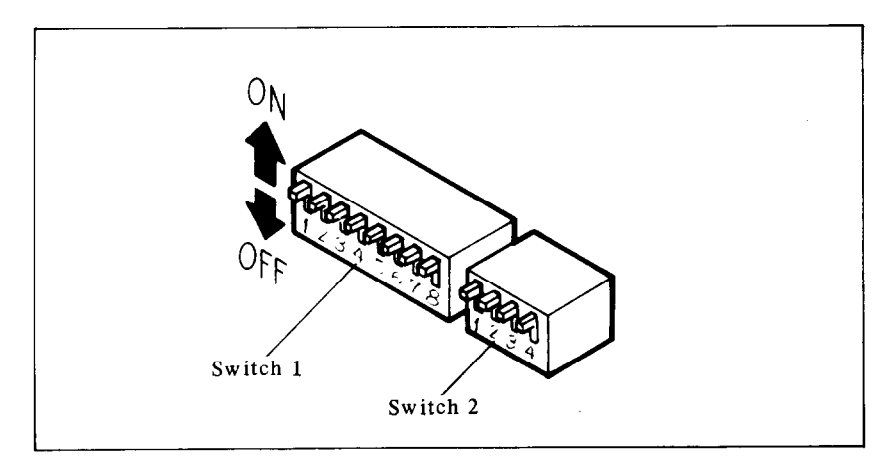

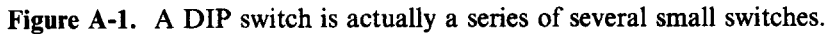

All two DIP switches are readily accessible from the side. They are located on the left side of the control logic board, and can be seen on the left side of the printer. To change the setting of a switch, use a ballpoint pen or a similar obiect. The "on" position for a switch is upwards of the printer;"off' is downwards.

Never change the settings of any of the DIP switches when the power is on. Turn off both the printer and your computer.

The individual switches on DIP switch 1 are called l-l through 1-8; those on switch 2 are 2-1 through 2-4.

Table A-l summarizes the functions of DIP switches 1 and 2.

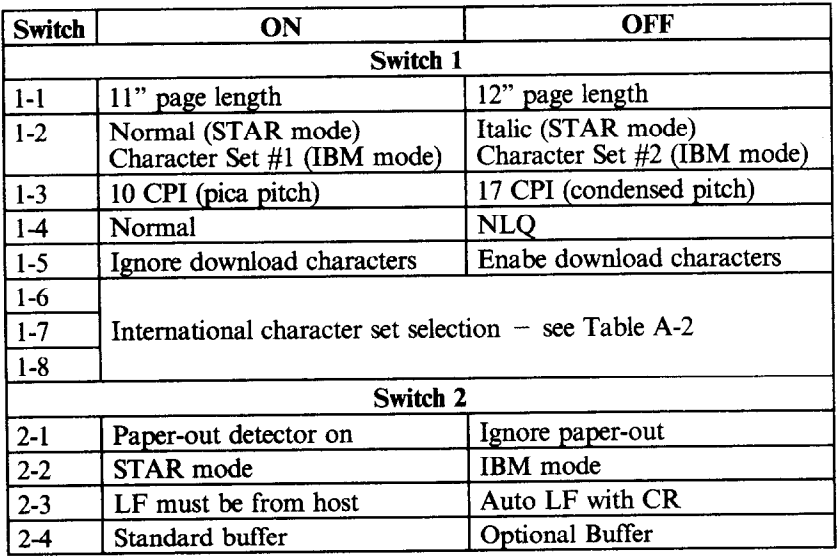

#### **Table A-l DIP** switch settings

-

-

-

-

**Note:** Switch 2-4 is not used for SG-15.

DIP switch 1 controls the default settings for printing functions. DIP switch 2 controls the interface.

#### **SWITCH FUNCTIONS**

**Switch** 

- $1 1$ **Function**  Switch 1-1 sets the default page length for  $SG-10/15$ . If switch l-l is ON, the page length is set to 11". When switch 1-1 is OFF the page length is set to 12". This switch is set ON at the factory.
- l-2 This switch selects the default character set according to the condition of DIP switch 2-2. If this switch is ON then the default character set is Normal characters (STAR mode) or Character Set #l (IBM mode). If this switch is OFF then the default character set is Italic characters (STAR mode) or Character Set #2 (IBM mode). This switch is set ON at the factory.
- l-3 This switch selects the default character pitch. If this switch is ON the default pitch is 10 CPI. If this switch is OFF the default pitch is 17 CPI. This switch is set ON at the factory. This switch has no effect if switch l-4 is off.

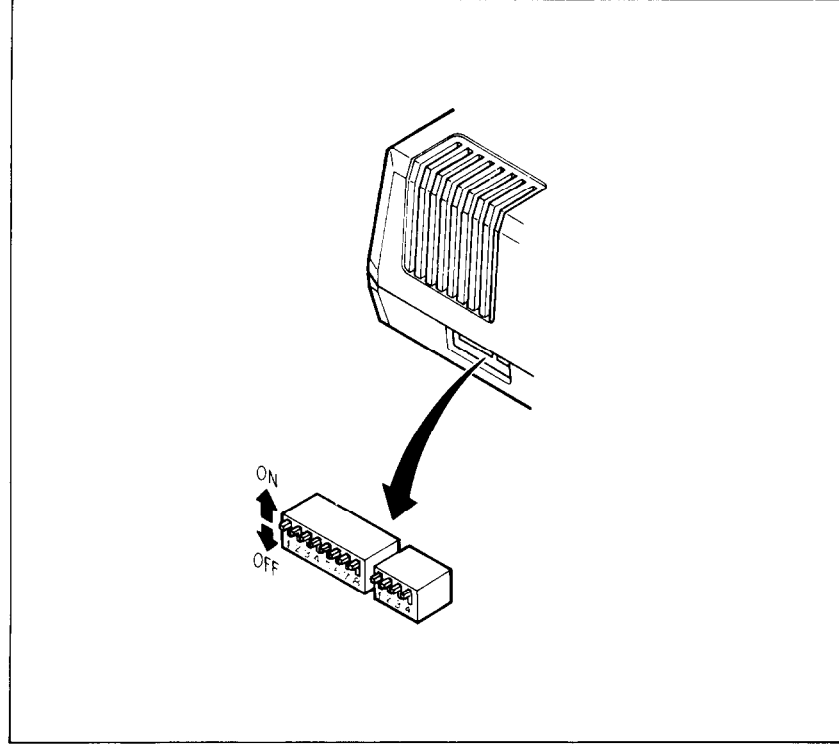

**Figure A-2.** SG-10/15's DIP switches are located on the left side of the printer.

- l-4 Switch 1-4 selects the default character style. If this switch is ON then the default character style is normal characters. If this switch is OFF then the default character style is near letter quality. If this switch is OFF then switches 1-2 and 1-3 have no effect. This switch is set ON at the factory.
- l-5 This switch controls the RAM condition. When this switch is ON the download character definitions are ignored and the RAM is used as the print buffer. When this switch is OFF the download character definitions are enable to use and the print buffer is set to one line buffer. This switch is set ON at the factory.
- $1-6 \sim 1-8$  These three switches determine the default international character set as shown in Table A-2. These switches are all set ON at the factory.

| <b>Switch</b> | <b>USA</b> | France |     |     | Germany England Denmark Sweden |     | <b>Italy</b> | <b>Spain</b> |
|---------------|------------|--------|-----|-----|--------------------------------|-----|--------------|--------------|
| 1-6           | ON         | OFF    | ON  | OFF | ON                             | OFF | ON           | OFF          |
| $1-7$         | ON         | ON     | OFF | OFF | ON                             | ON  | OFF          | OFF          |
| $1-8$         | ON         | ON     | ON  | ON  | OFF                            | OFF | OFF          | OFF          |

**Table A-2 International character sets** 

- 2-1 This switch disables the paper-out detector. If this switch is ON the printer will signal the computer when it runs out of continuous paper and will stop printing. If this switch is OFF the printer will ignore the paper-out detector and will continue printing. This switch is set ON at the factory.
- 2-2 This switch selects the active control codes. Turn this switch ON to use the "STAR" mode, and to set the minimum line feed value to  $1/144$  inch. Turn this switch OFF to use the "IBM" mode, and to set<br>the minimum line feed value to  $1/216$  inch. This the minimum line feed value to  $1/216$  inch. switch is set ON at the factory.

--

-

-

- 2-3 When this switch is ON, the computer must send a line feed command every time the paper is to advance. When this switch is OFF,  $SG-10/15$  will automatically advance the paper one line every time it receives a carriage return. (Most BASICS send a line feed with every carriage return, therefore, this switch should usually be on.) This switch is set ON at the factory.
- 2-4 This switch controls the buffer status. When SG-10 has only the standard board, turn this switch ON. When SG-10 has either an optional buffer board or an optional serial buffer board, turn this switch OFF. This switch is set ON at the factory. (This switch is not used for SG-15.)

## **APPENDIX B**

# **ASCII CODES**

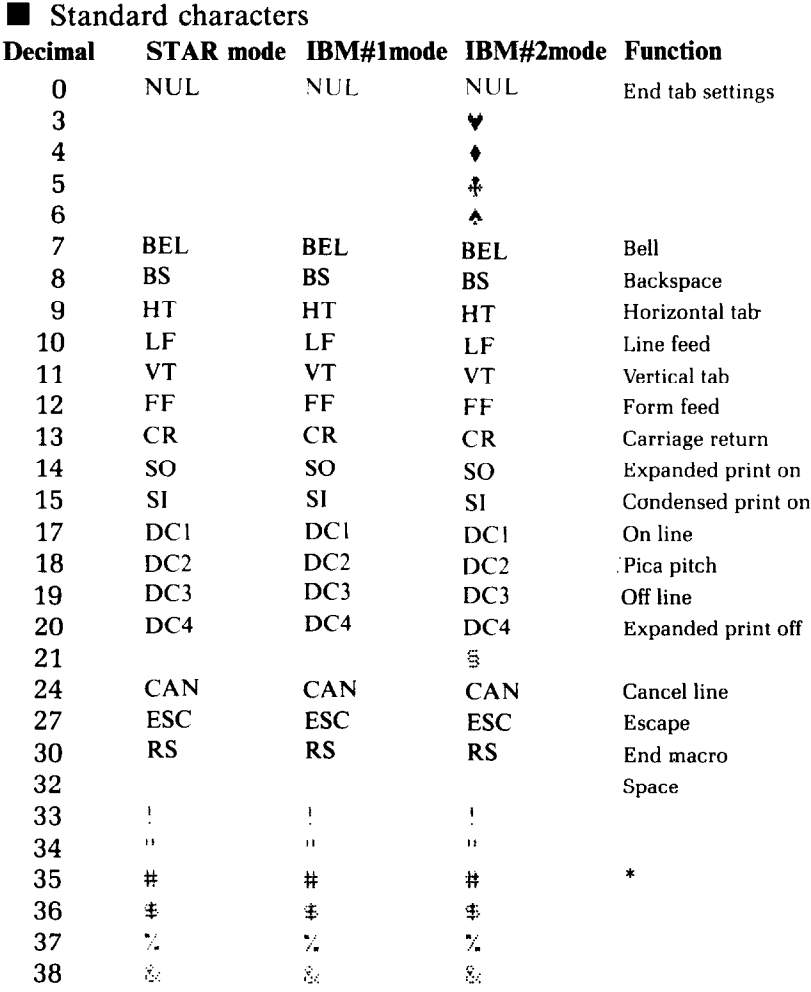

\*This character may be different if you are using an international character set other than the USA **set.** The characters for each set are shown on page 132.

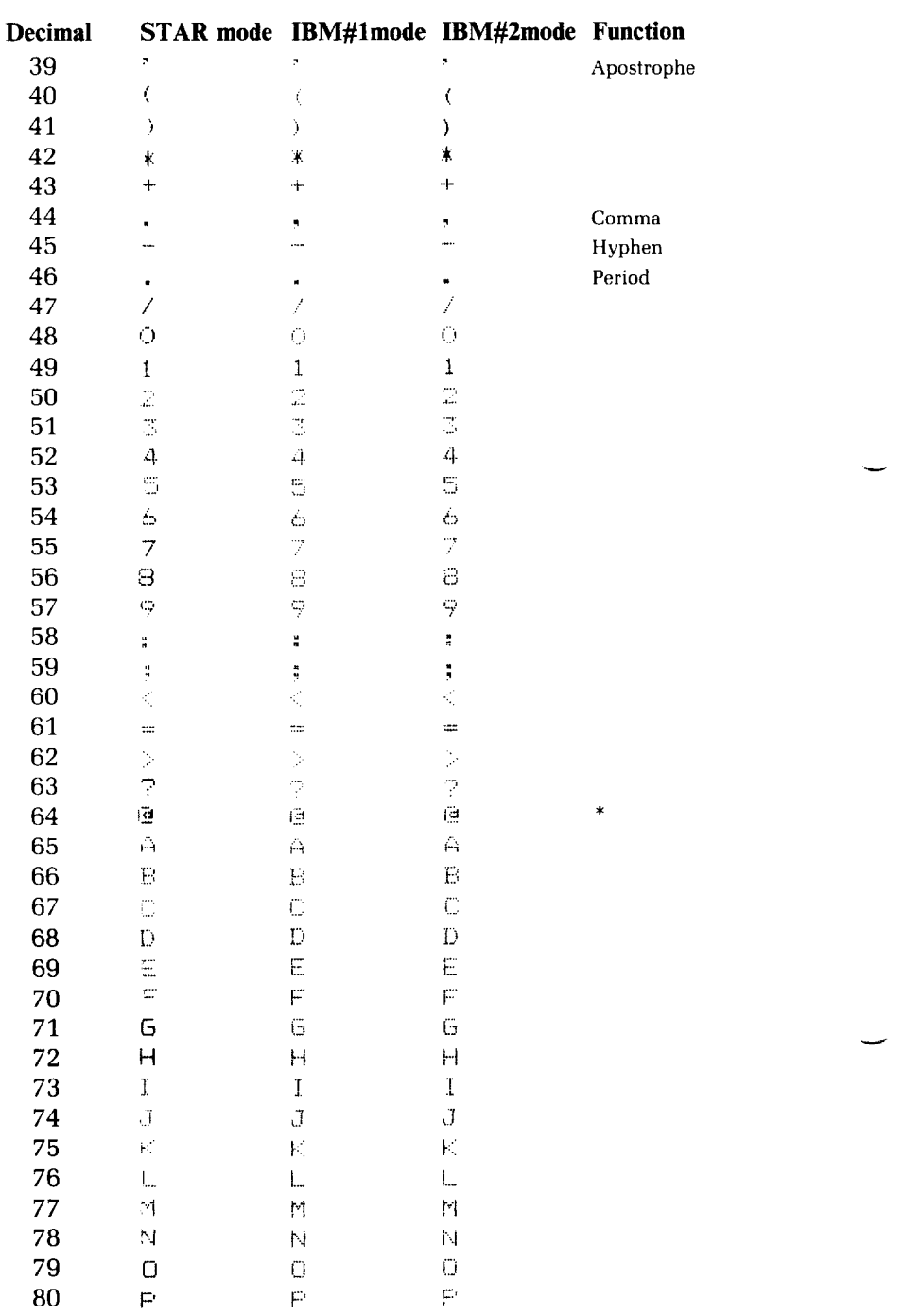

 $\mathbb{Z}$ 

\*This character may be different if you are using an international character set other than the USA set. The characters for each set are shown on page 132.

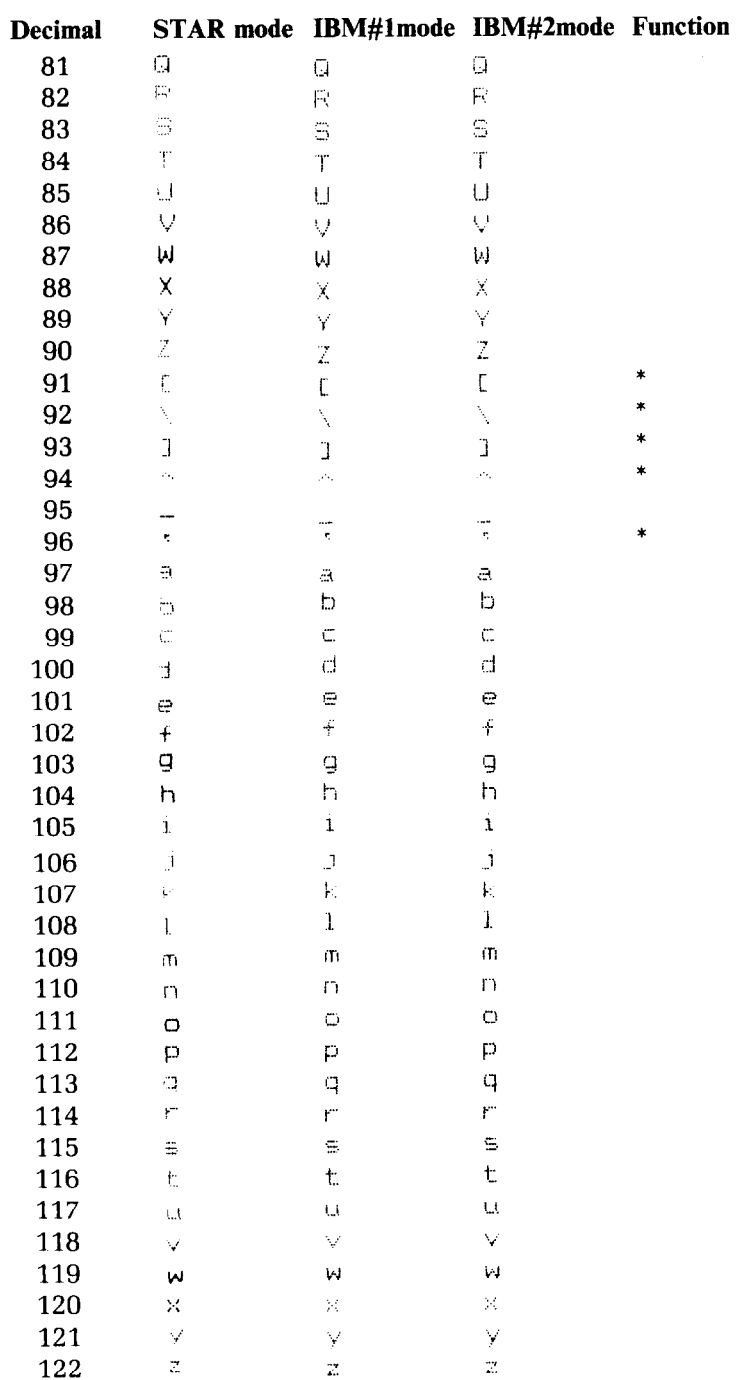

\*These characters may be different if you are using an international character set other than the USA set. The characters for each set are shown on the next page.

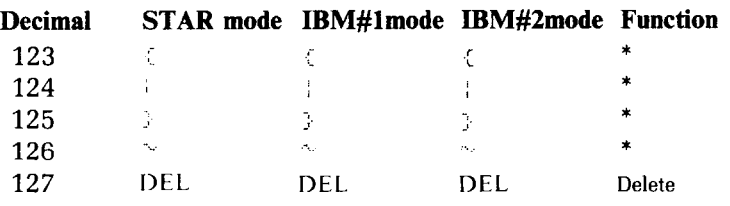

\*These characters may be different if you are using an international character set other than the USA set. The characters for each set are shown below.

#### International character sets

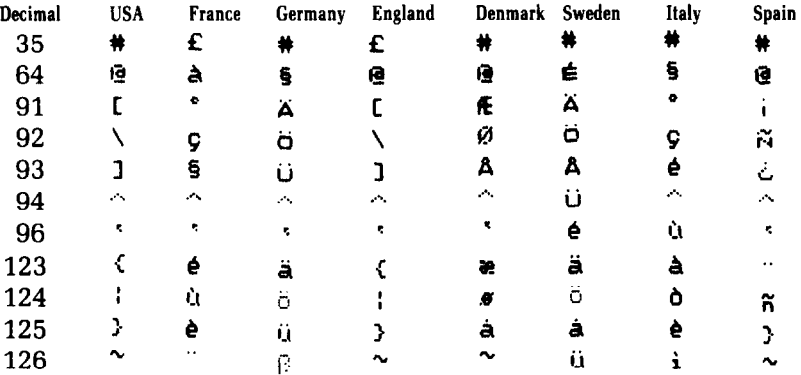

#### Special and block graphics characters

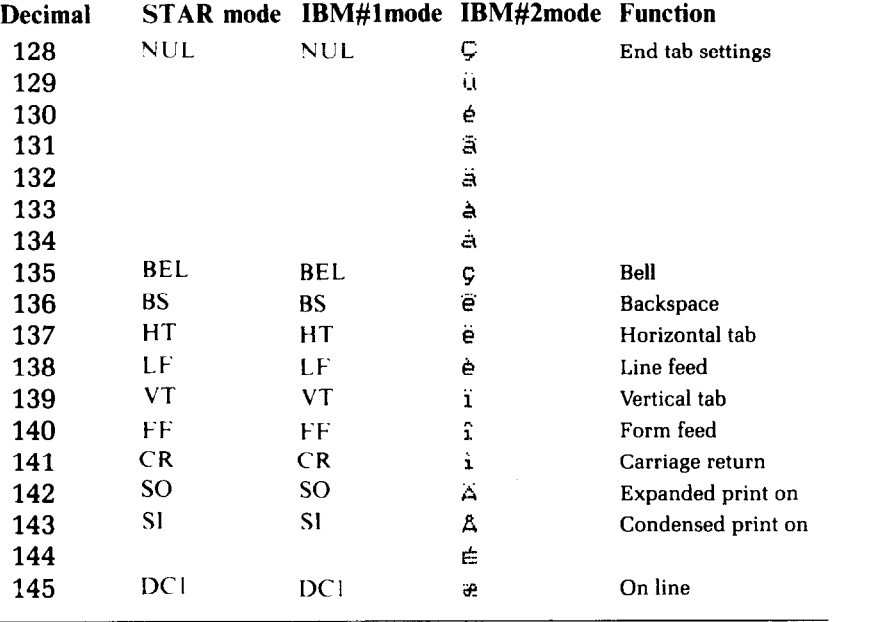

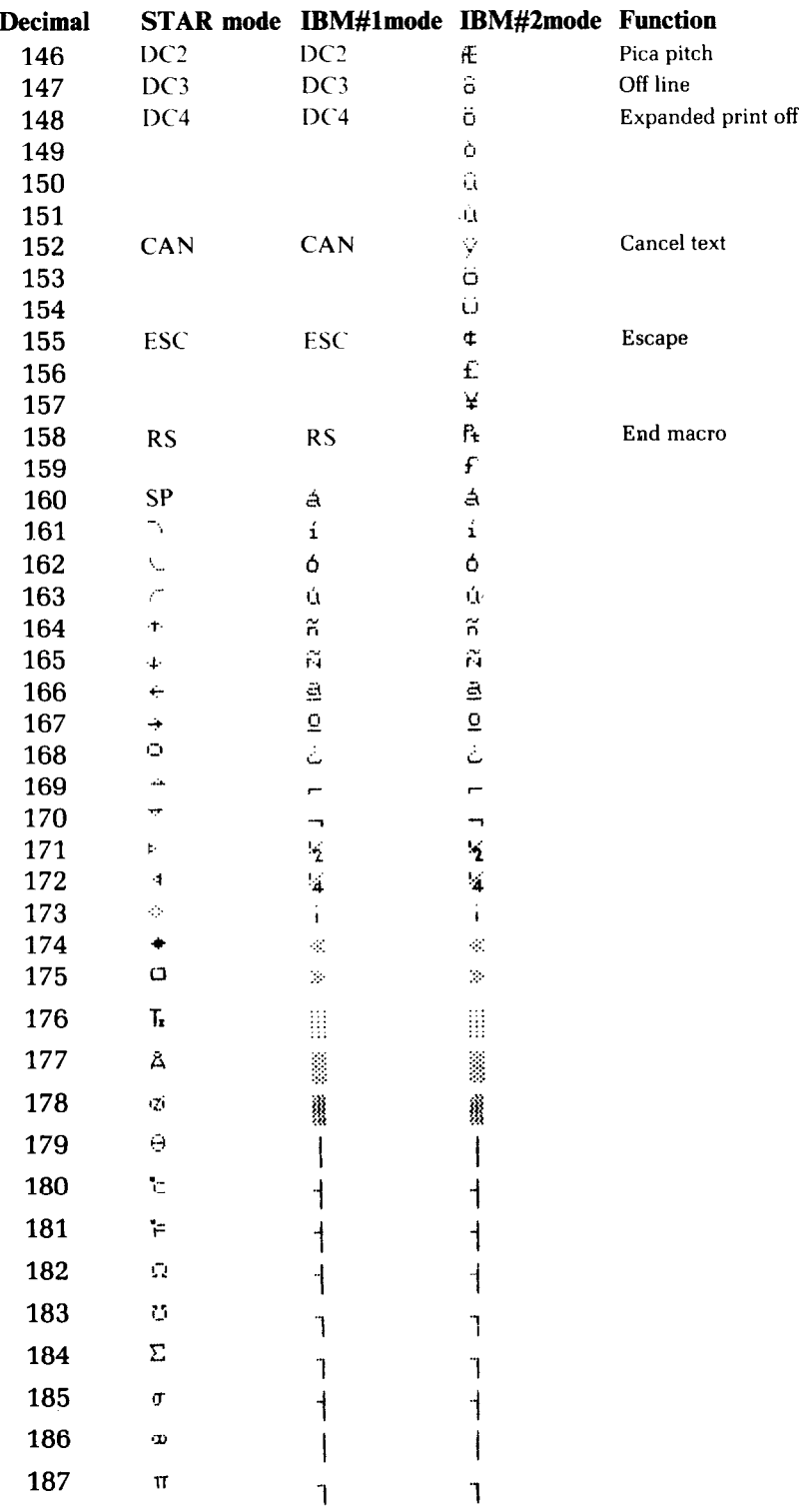

V)

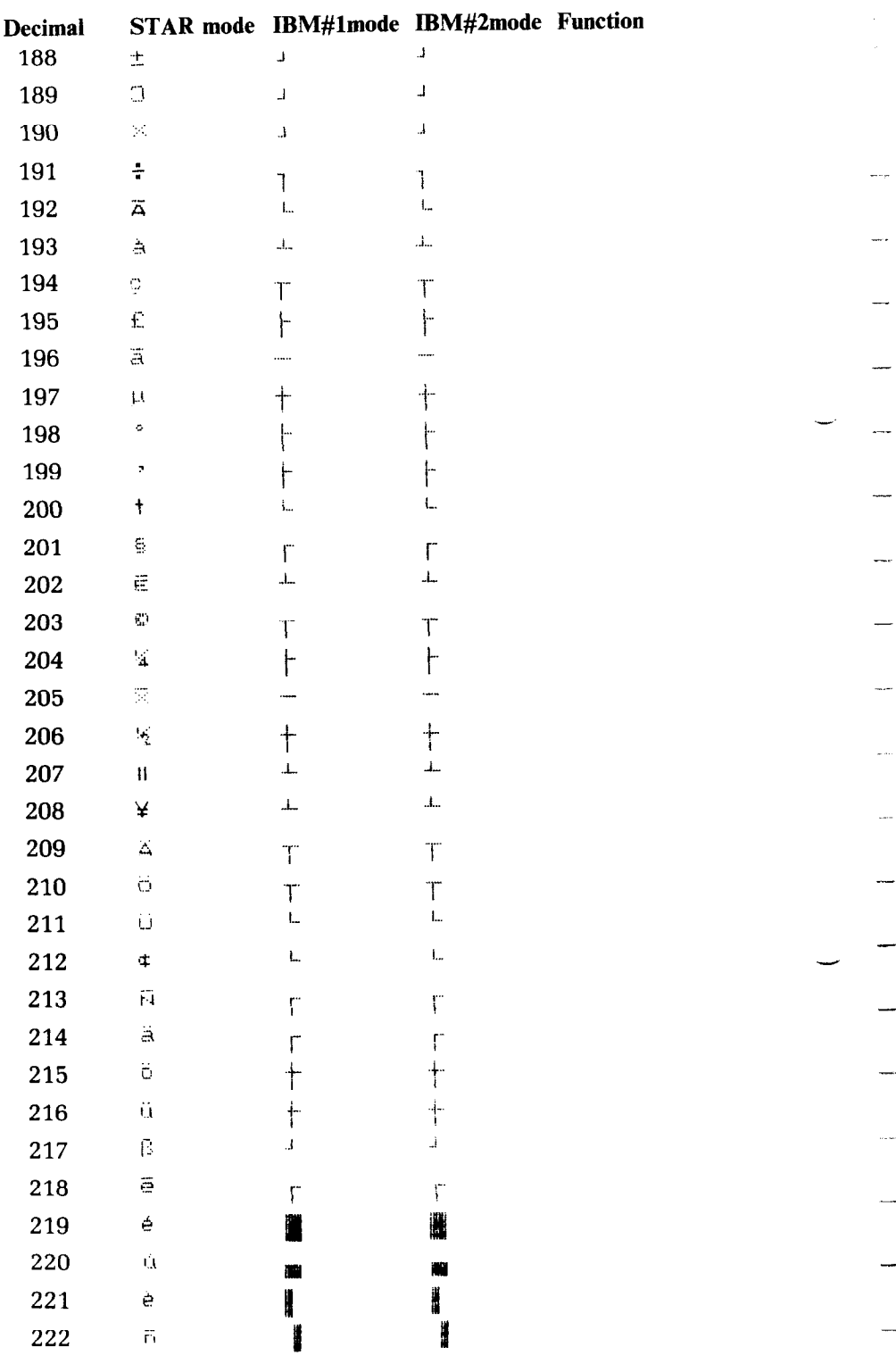

ik<br>Ar

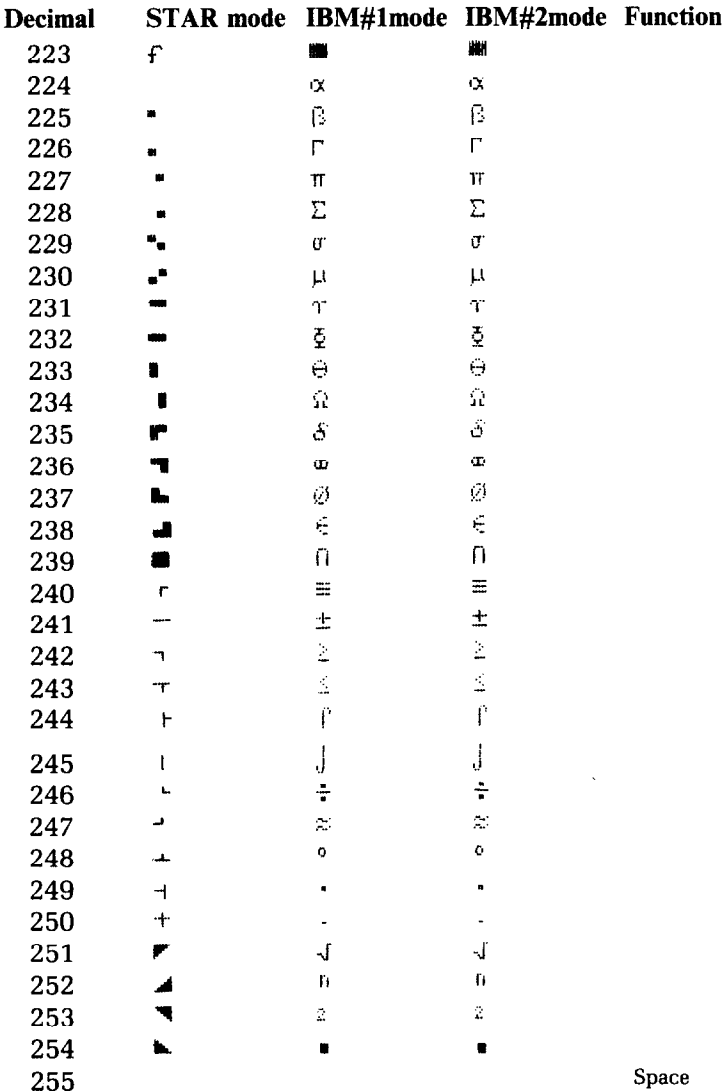

idh<br>An

 $\ddot{\ }$  $\mathcal{P}_{\mathcal{A}}$ 

# **APPENDIX C CHARACTER STYLE CHARTS**

#### **Standard Characters**

 $\ddot{\phantom{a}}$ 

 $\ddot{\phantom{a}}$ 

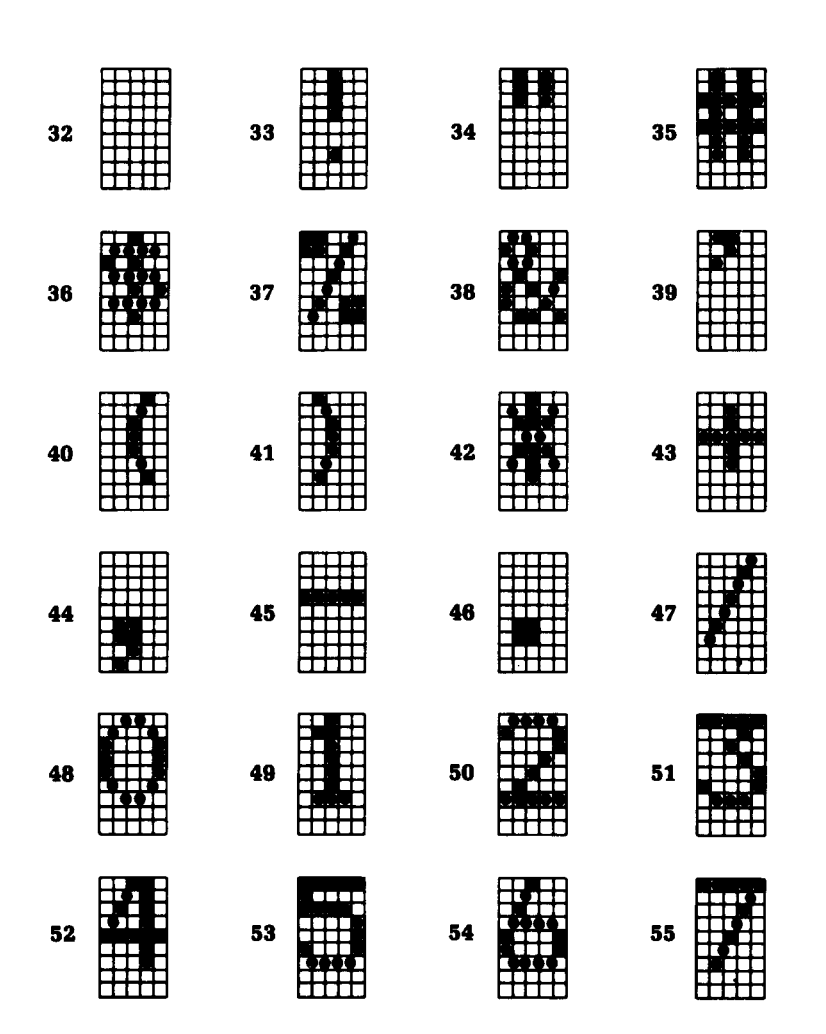

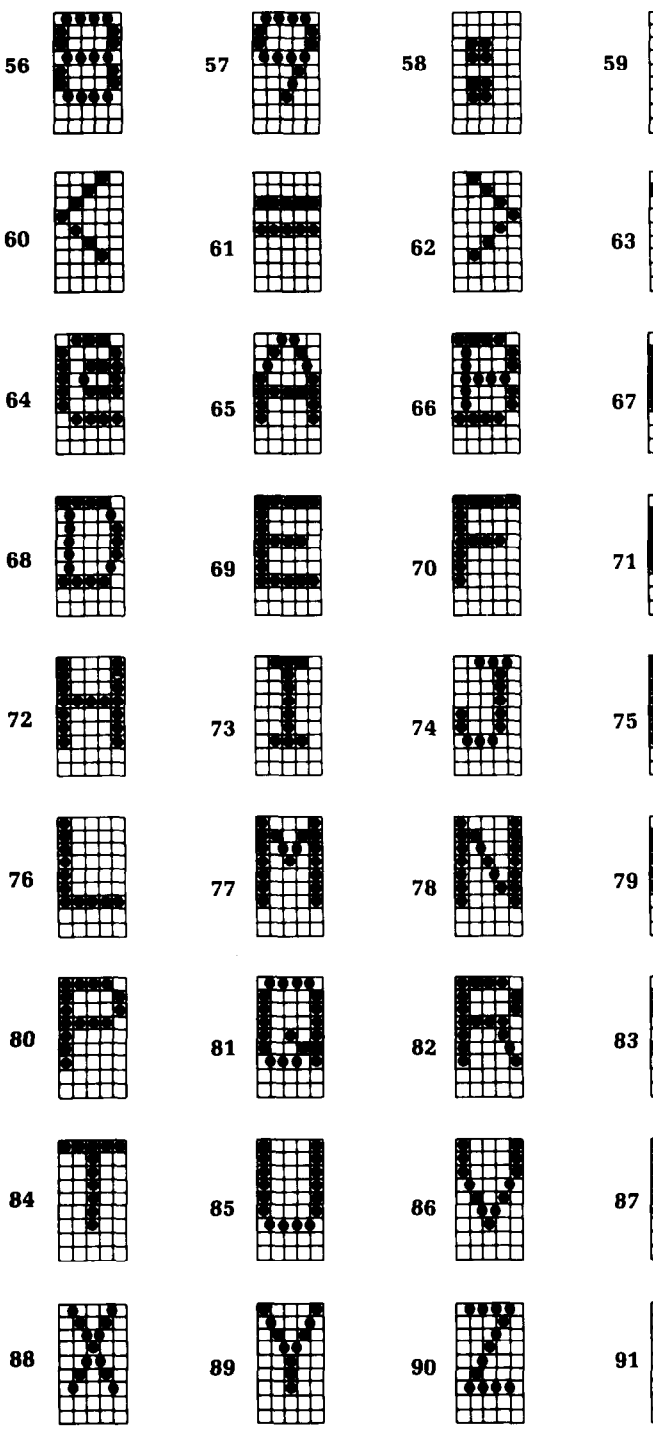

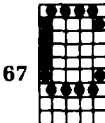

-

\_-

-

-

-

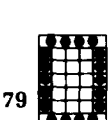

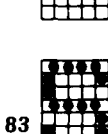

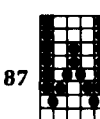

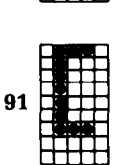

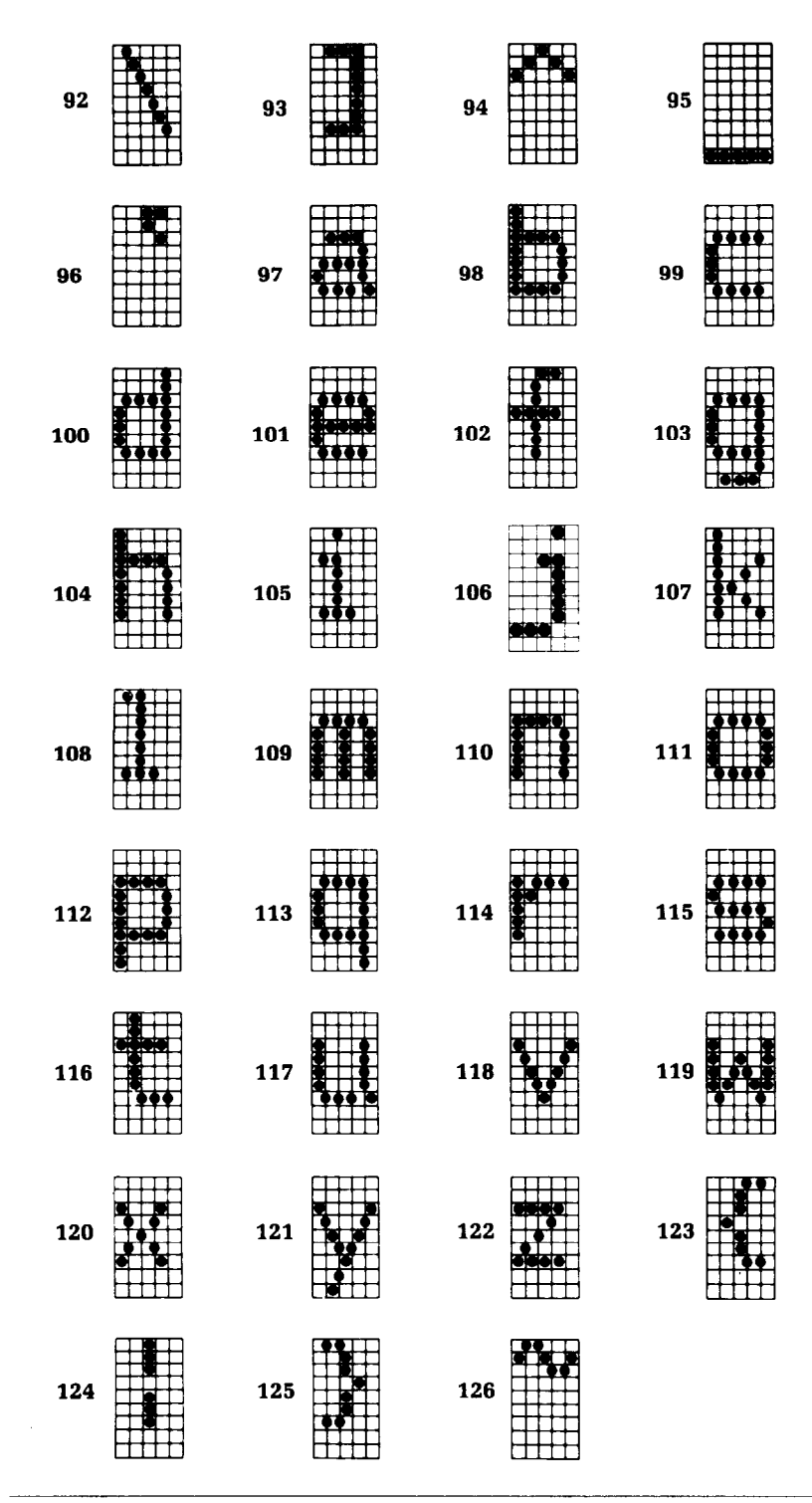

#### International Characters

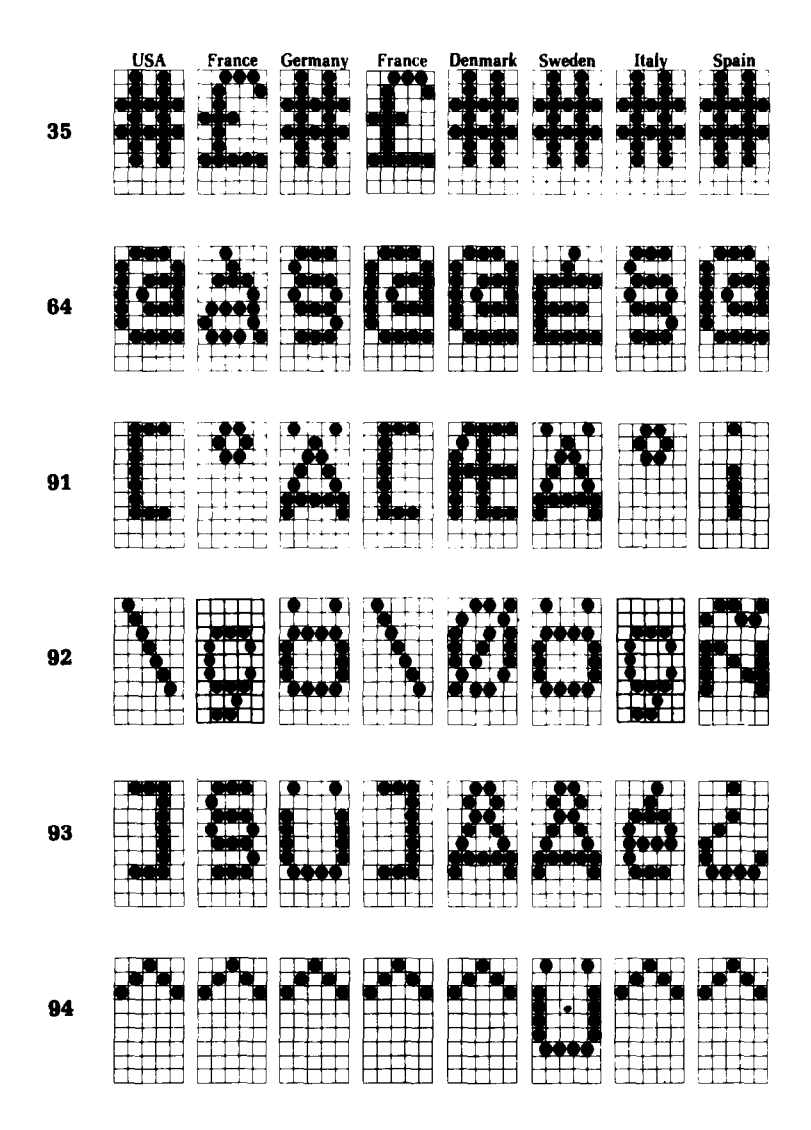

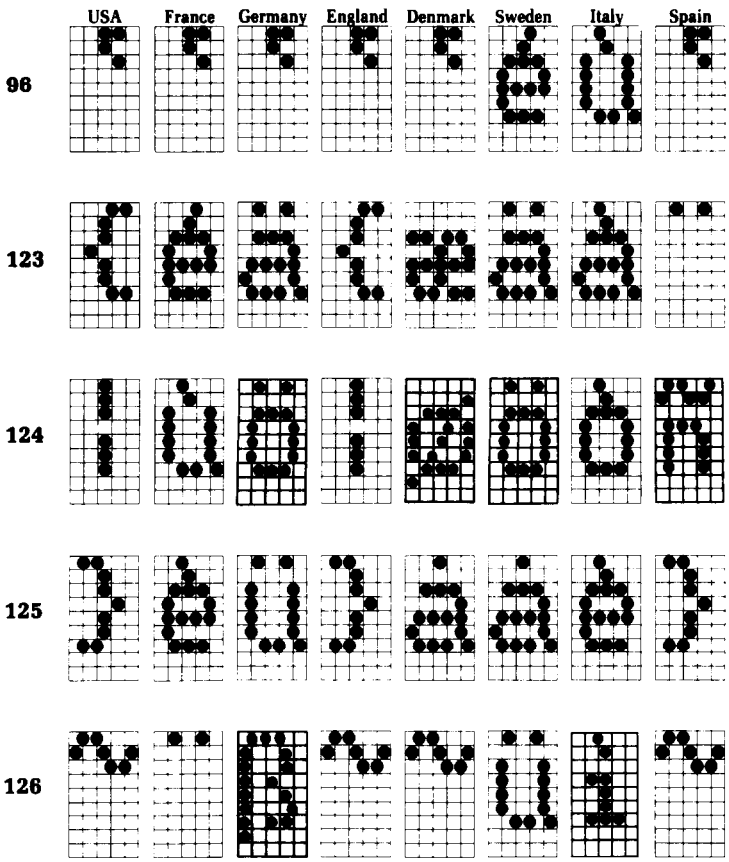

 $\sim$ 

 $\mathbf{r}$ 

 $\overline{1}$  $\mathbf{r}$   $14.11$ 

 $0 - 1$ 

 $\mathbb{Z}^d$ 

 $\sim$ 

 $\bar{\mathbf{r}}$  .

 $\ddot{\phantom{1}}$ 

 $\ddot{\phantom{0}}$ 

 $\omega_{\rm{c}}$  .

 $\zeta_{\rm{max}}$ 

 $\mathbf{r}$ 

 $\mathbf{r}$  .

 $\zeta$  .

 $\overline{\phantom{a}}$ 

 $\omega_{\rm{max}}$ 

 $\bar{\mathcal{L}}$  .

 $\tau_{\rm c}$  ,  $\tau_{\rm c}$ 

 $\ddot{\phantom{a}}$ 

Italic Characters

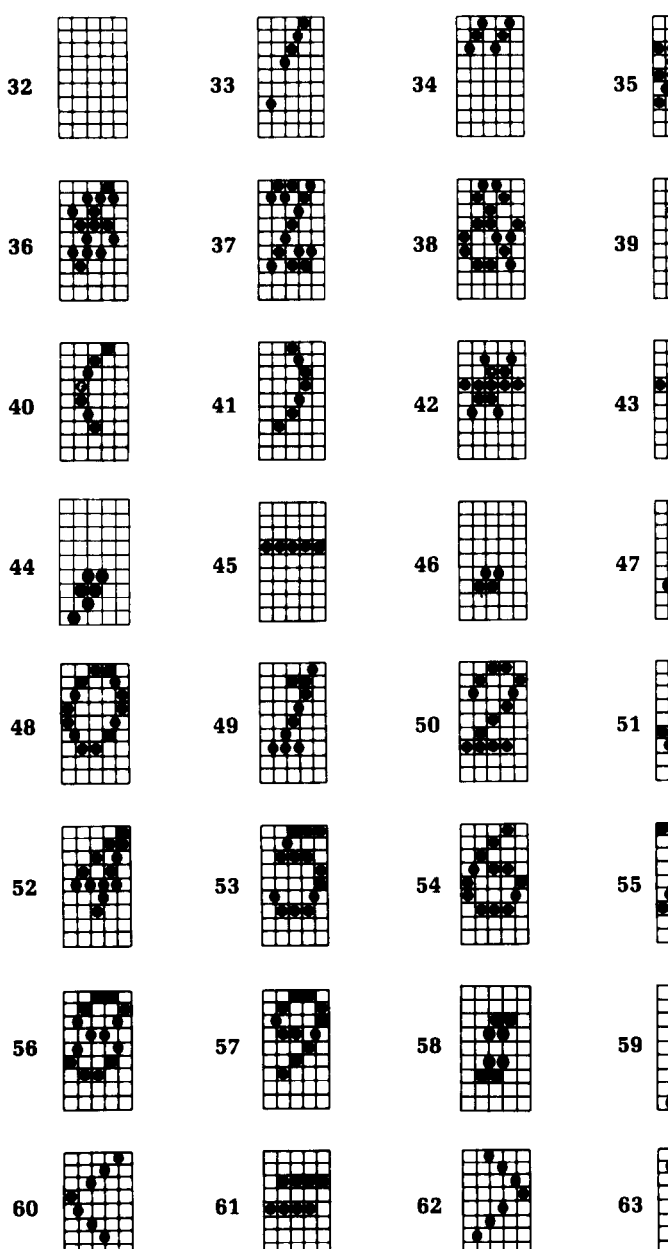

K)

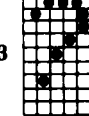

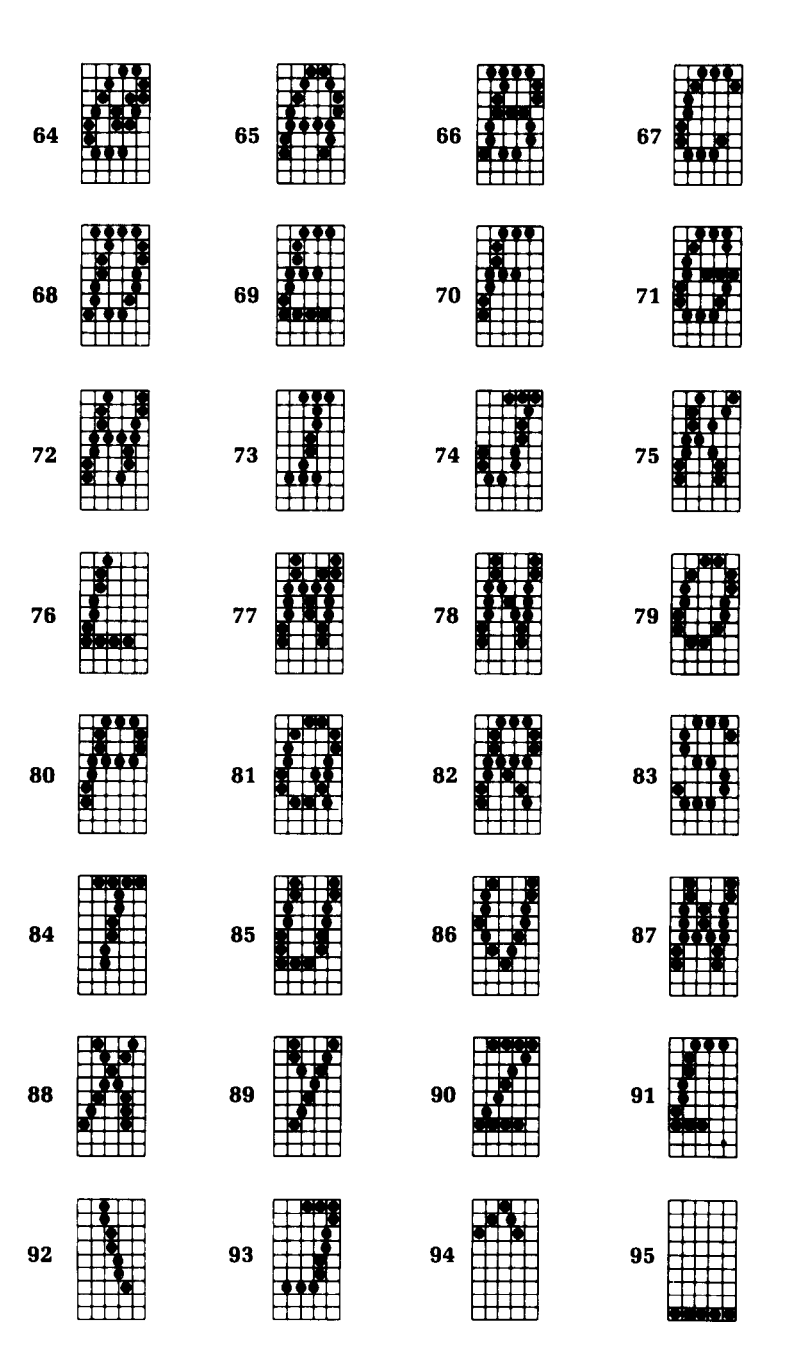

Ŕ

J.

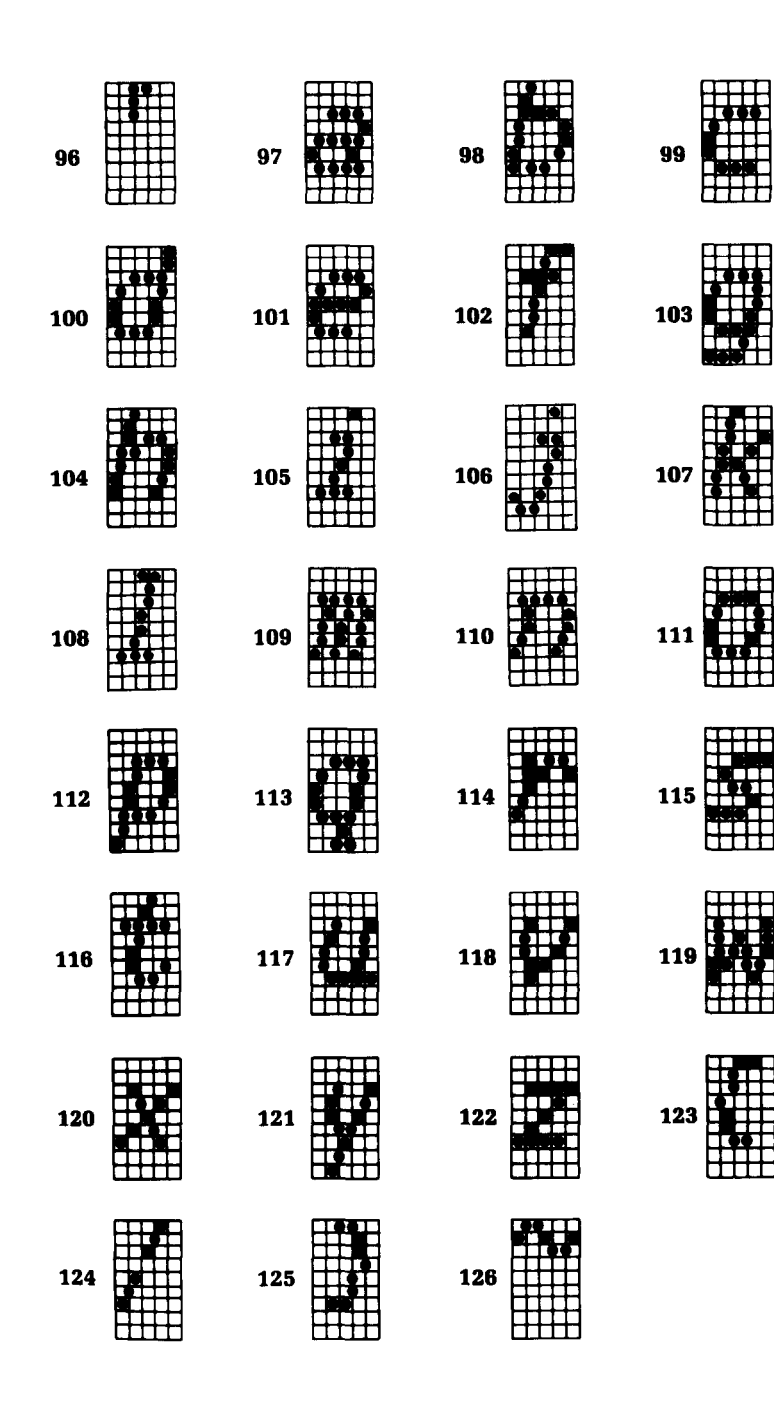

#### **M** Italic International Characters

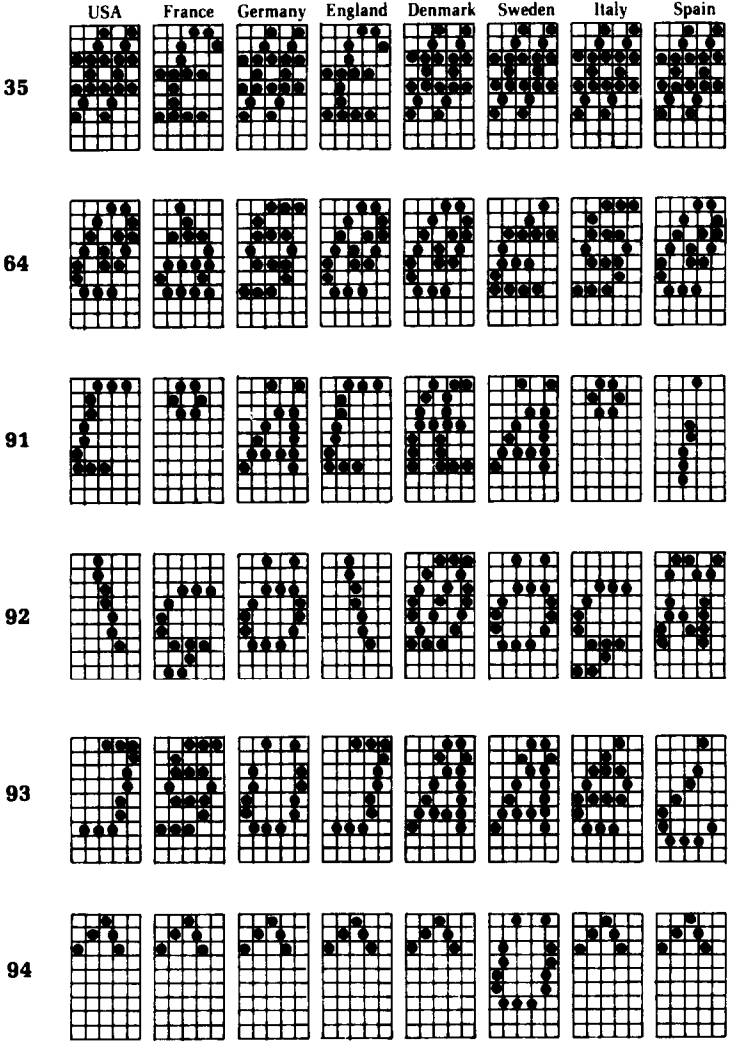

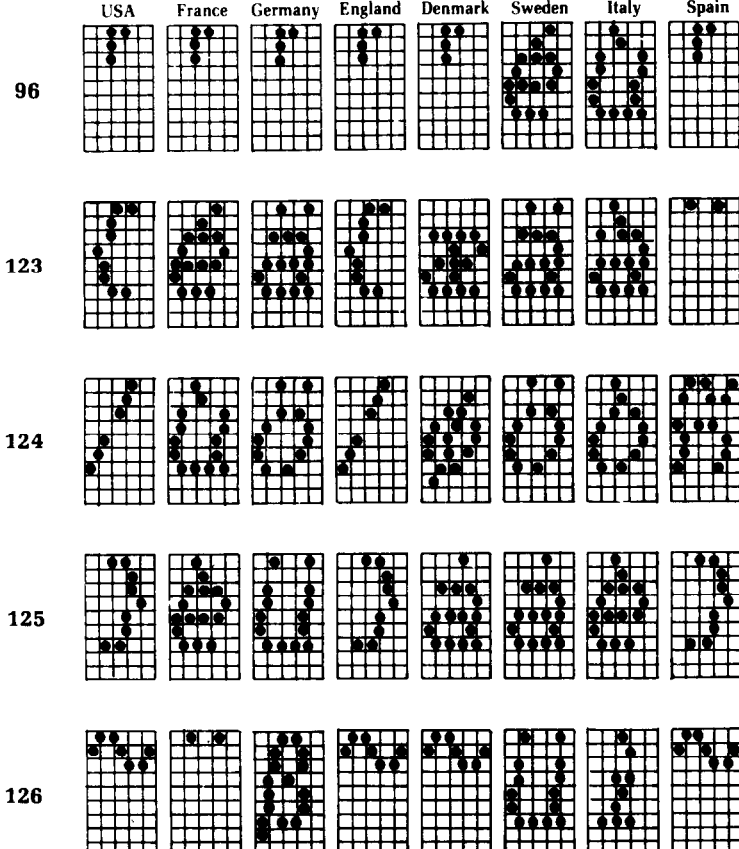

**n** Special Characters (for STAR mode)

 $\ddot{\zeta}$ 

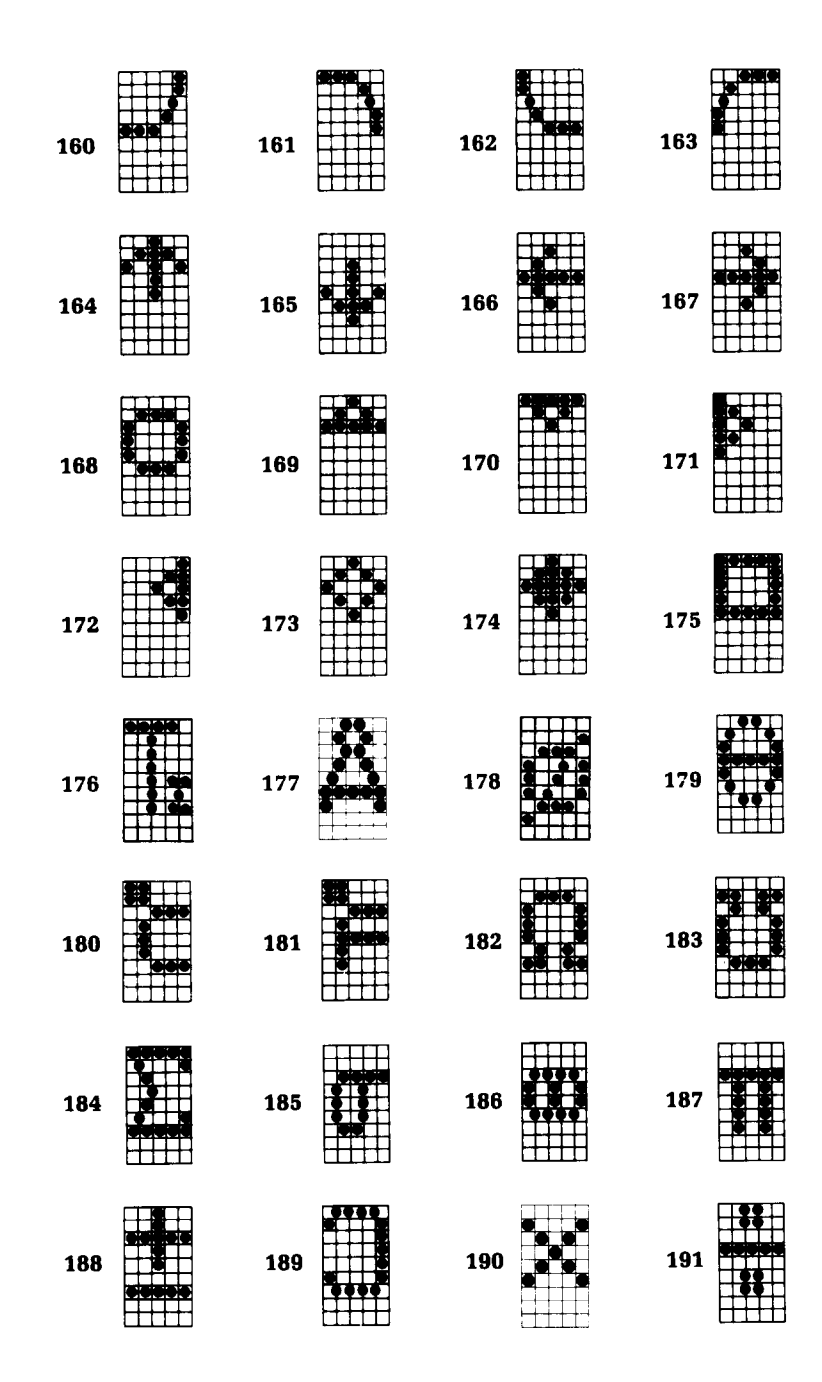

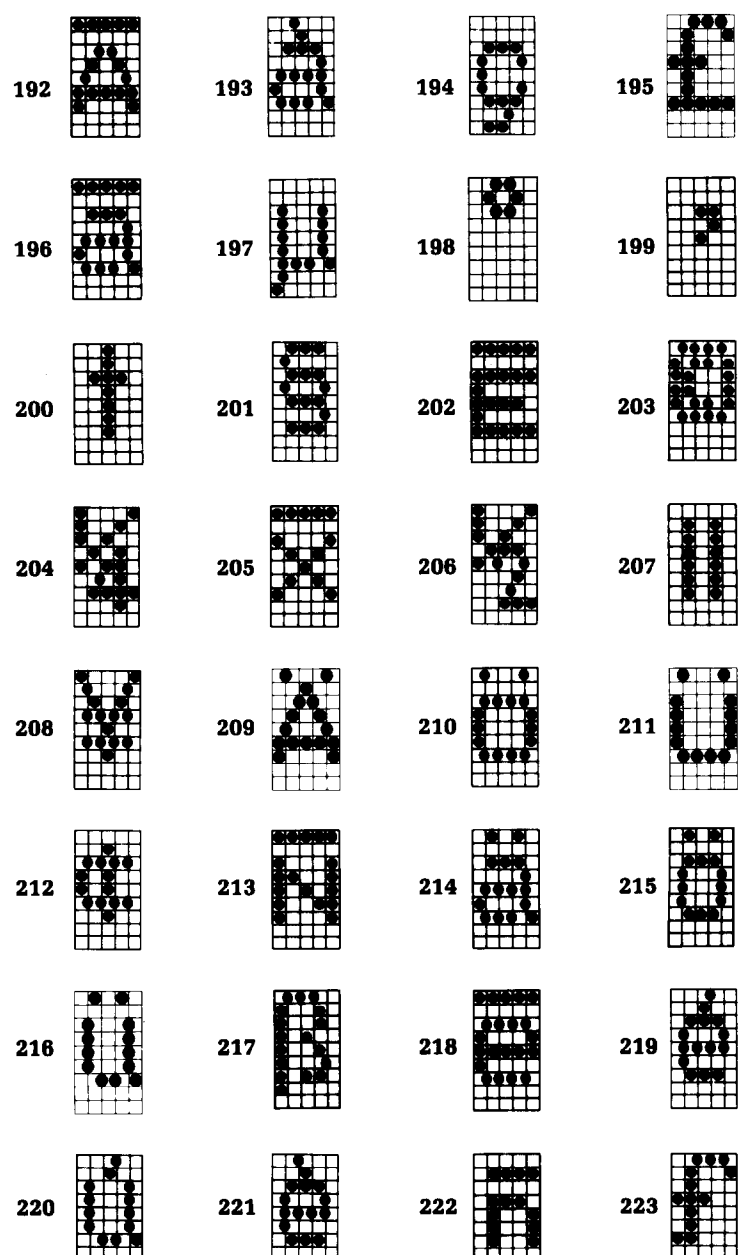

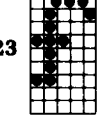

-

ź,

-

-

-

-

-

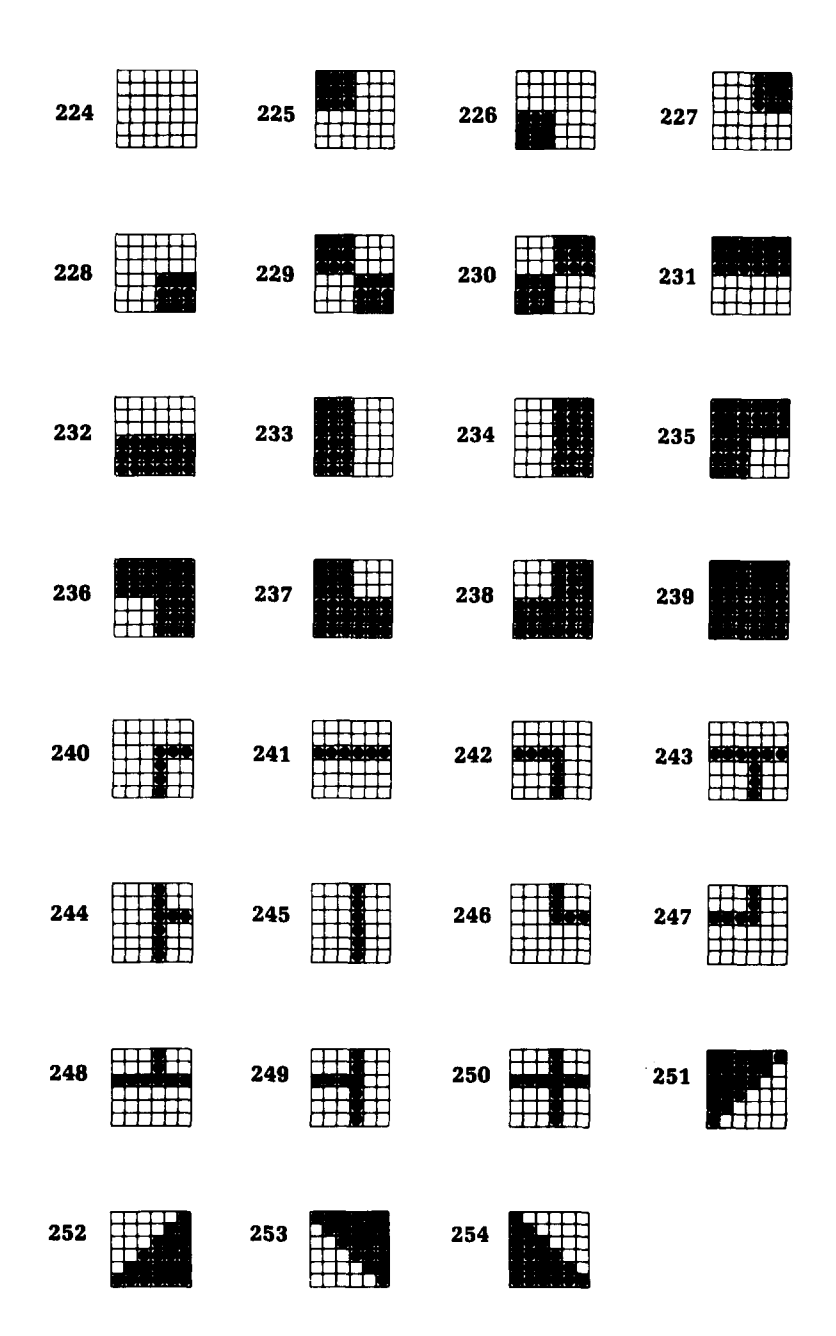

 $\langle \hat{\psi}$ 

#### **n** Special Characters (for IBM mode)

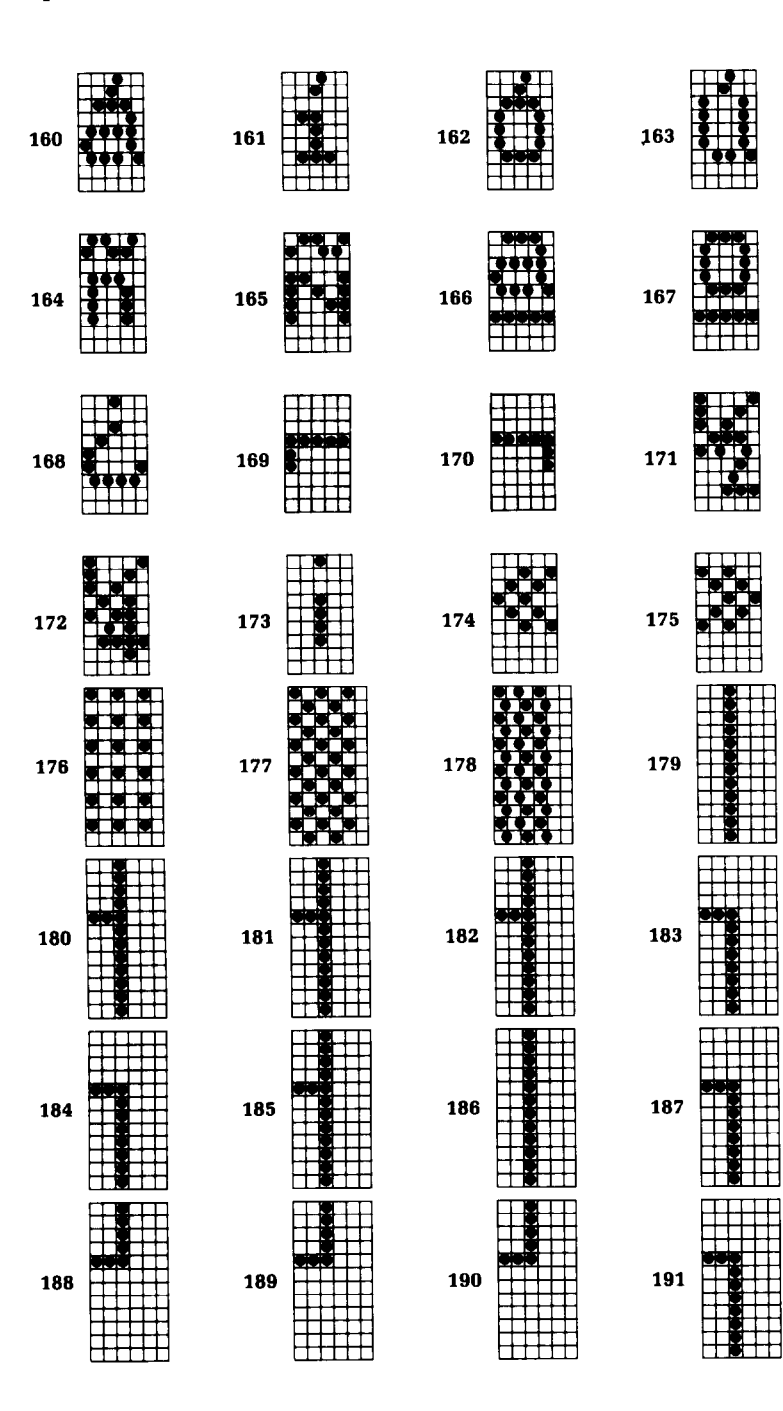

-

-

-

-

-

-

-

 

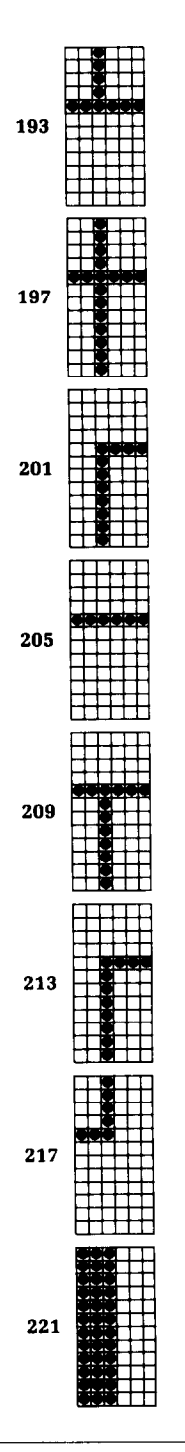

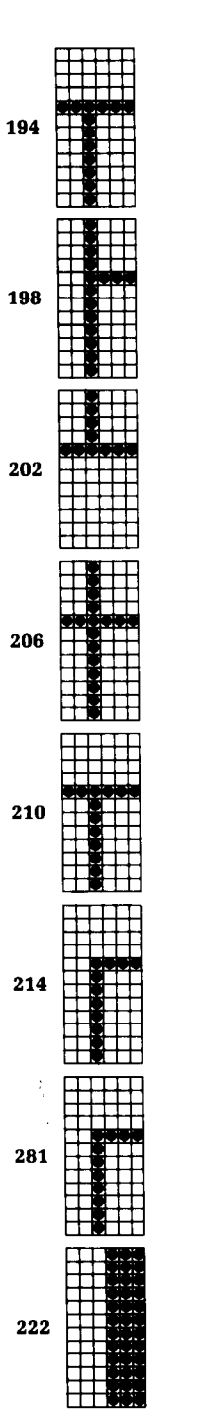

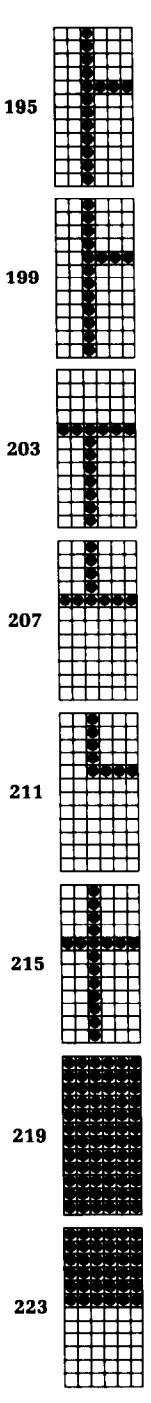

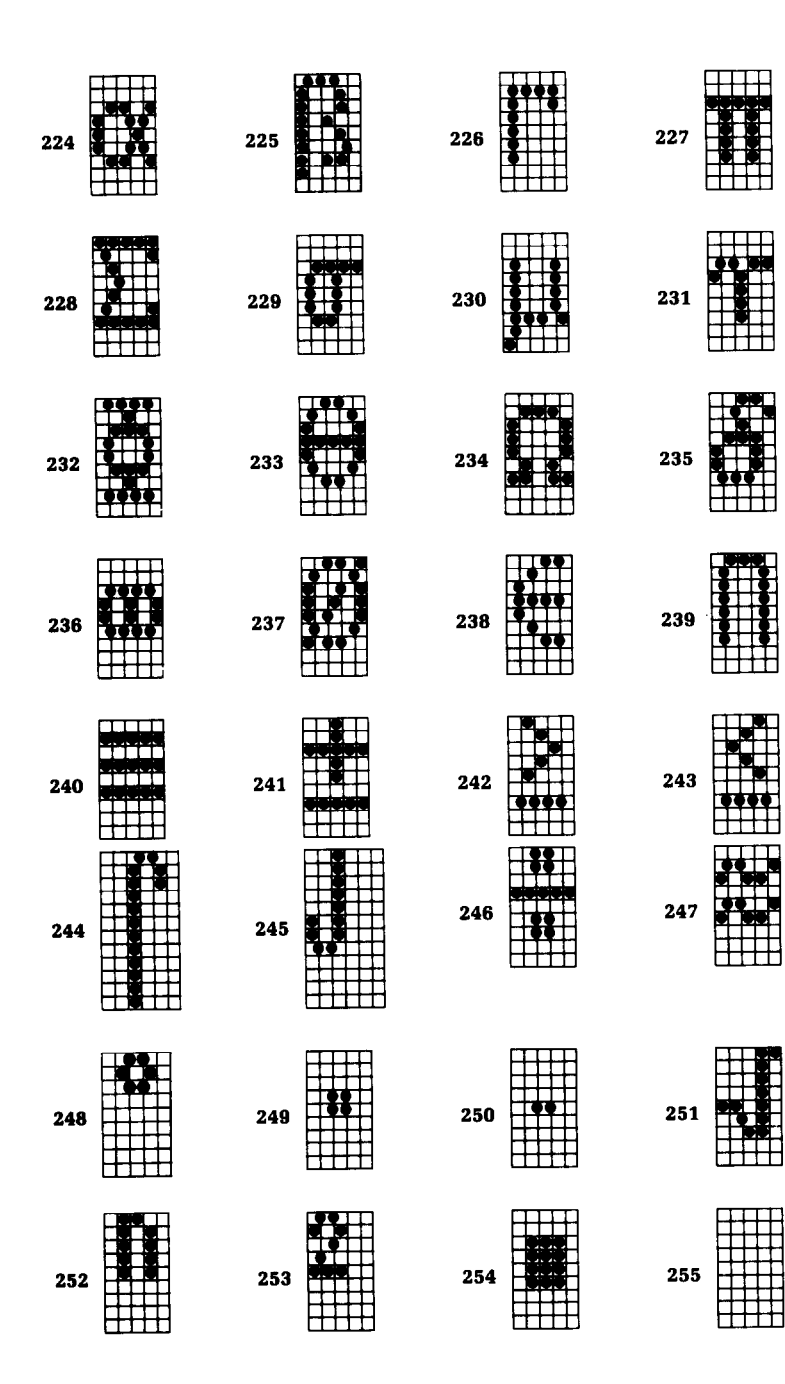

-

-

-

-

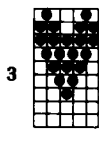

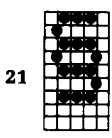

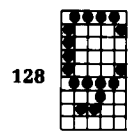

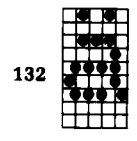

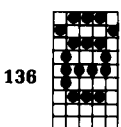

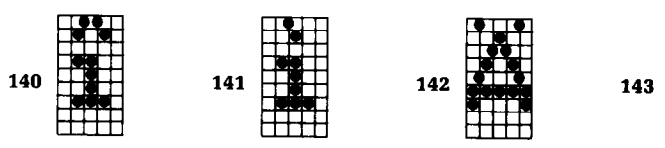

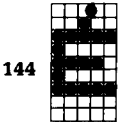

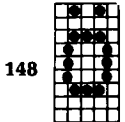

ç.

 $\ddot{\phantom{a}}$ 

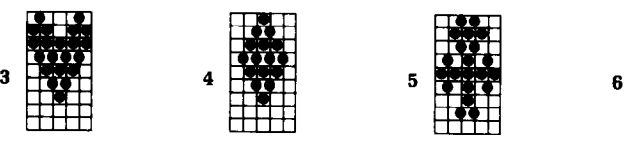

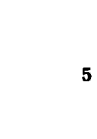

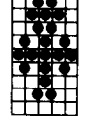

HŁ

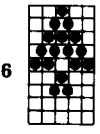

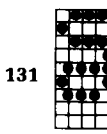

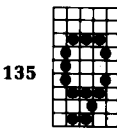

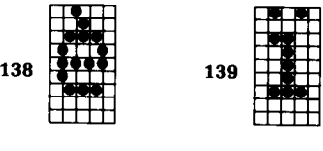

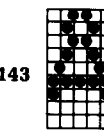

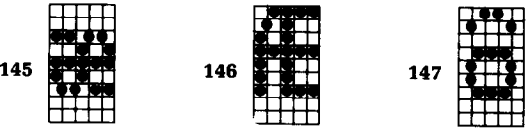

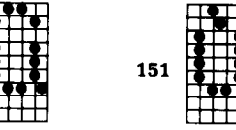

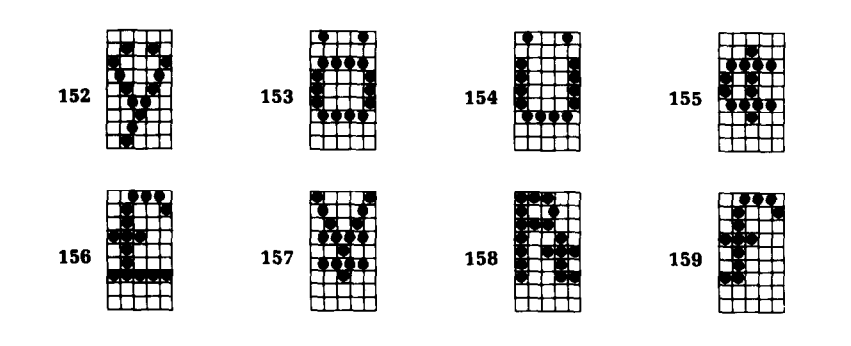

-

# **APPENDIX D FUNCTION CODE REFERENCE**

The purpose of this Appendix is to provide a quick reference for the various functions available on the SG-10 and SG-15. The descriptions of the codes appear in the following format:

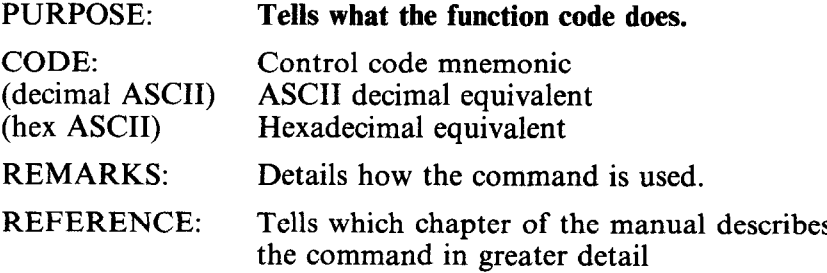

There are several commands that require that you specify a value (or values) to  $SG-10/15$ . In these cases, we have used an italic "n" or "m" to indicate a variable. You should insert the ASCII code for proper value here.

#### **COMMANDS TO CONTROL PRINT STYLE**

These commands are used to control the font style, the print pitch, and special effects.

#### $\blacksquare$  Font style controls

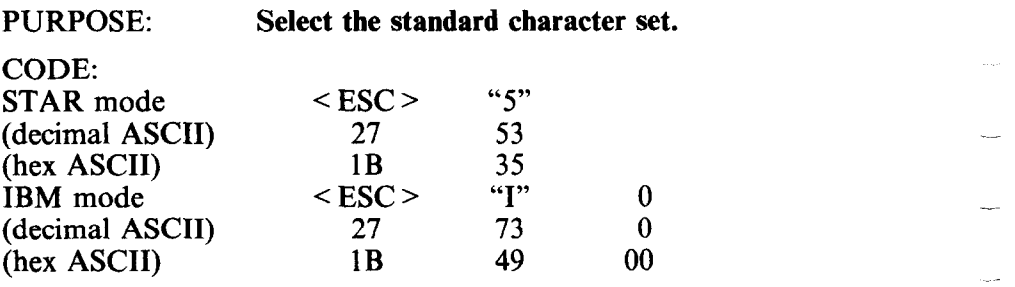

REMARKS: This command causes the printer to cancel the italic character set and select instead the standard character set. You can select the standard character set as the power-on default by turning DIP switches l-2 and 2-2 on.<br>NOTE: The character "0" (decimal code 48,

hexadecimal code 30) can be used instead of ASCII 0.

\_\_

-

-

-

-

#### REFERENCE: Chapter 5

**Select the italic character set.** 

CODE:

 $(hex)$ 

PURPOSE:

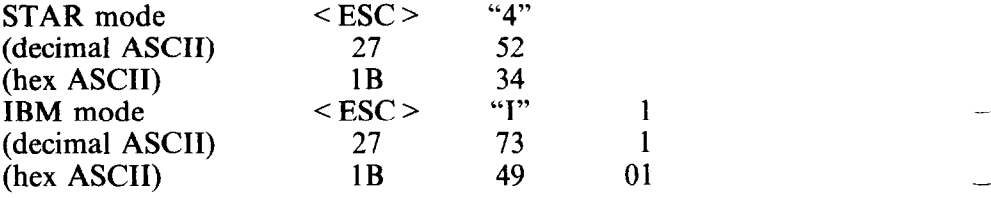

REMARKS: This command selects the italic character set. You can select the italic character set as the power-on default by turning DIP switch l-2 off and DIP switch 2-2 on. NOTE: The character "1" (decimal code 49, hexadecimal code 31) can be used instead of ASCII 1.

REFERENCE: Chapter 5
**Select the character set #l.** 

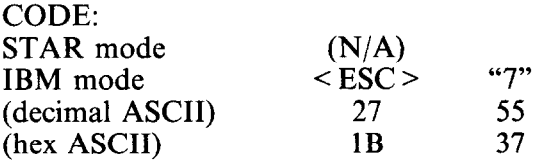

REMARKS: This command causes the printer to cancel character set #2 and select instead character set #l. You can select character set #1 as the power-on default by turning DIP switch l-2 on and DIP switch 2-2 off.

REFERENCE: Chapter 8

PURPOSE:

REMARKS:

PURPOSE:

**Select #2 character set.** 

CODE: STAR mo

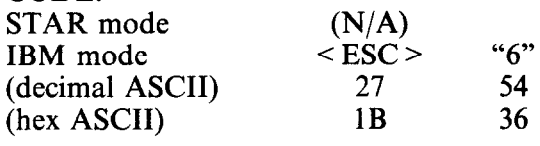

This command selects character set #2. You can select character set #2 as the power-on default by turning DIP switches l-2 and 2-2 off.

**Select an international character set.** 

<ESC> "7" *n*  27 55 *n*  1B 37 *n*   $\begin{array}{ccc} <\text{ESC} > & \text{``R''} & n \\ 27 & 82 & n \end{array}$ 27 82 *n* 

CODE: STAR mode (decimal ASCII) (hex ASCII) IBM mode (decimal ASCII) (hex ASCII)

REMARKS:

1B 52 *n*  This command causes the printer to select an international character set determined by the value of *n* as shown in the table below:

\_-

-

-

-

-

-

-

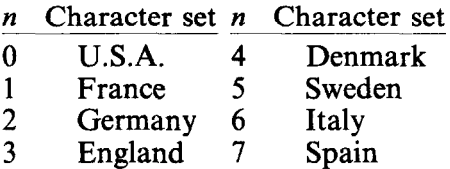

You can select a particular international character set as a power-on default by adjusting the settings of DIP switches l-6, l-7, and l-8.

REFERENCE: Chapter 8

### **Select the NLQ (Near Letter Quality) character set.**

CODE:

PURPOSE:

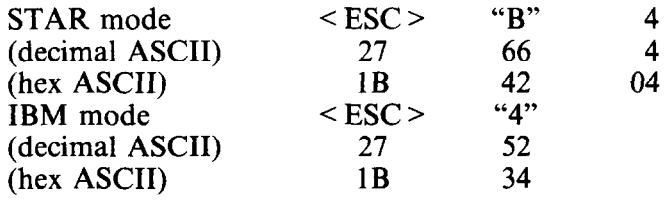

REMARKS: This command causes all subsequent printing to be done with the NLQ (Near Letter Quality) character set. This character set cannot be used in conjunction with other font styles or special print modes except for underlining. You can set NLQ characters as the power-on default by turning DIP switch l-4 off.

REFERENCE: Chapter 5

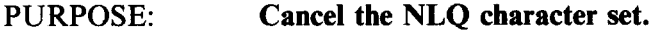

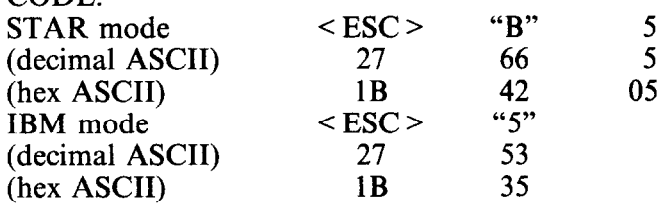

REMARKS: This command causes the printer to cancel the NLQ character set and return to the standard (also known as "draft") character set.

REFERENCE: Chapter 5

 $\blacksquare$  Font pitch controls

 $CONF$ 

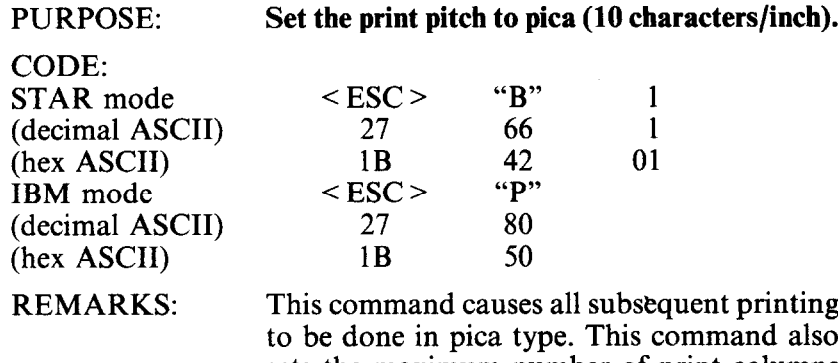

to be done in pica type. This command also sets the maximum number of print columns to 80 on the SG-10 and 136 on the SG-15. You can select pica type as the power-on default by turning DIP switch l-3 on.

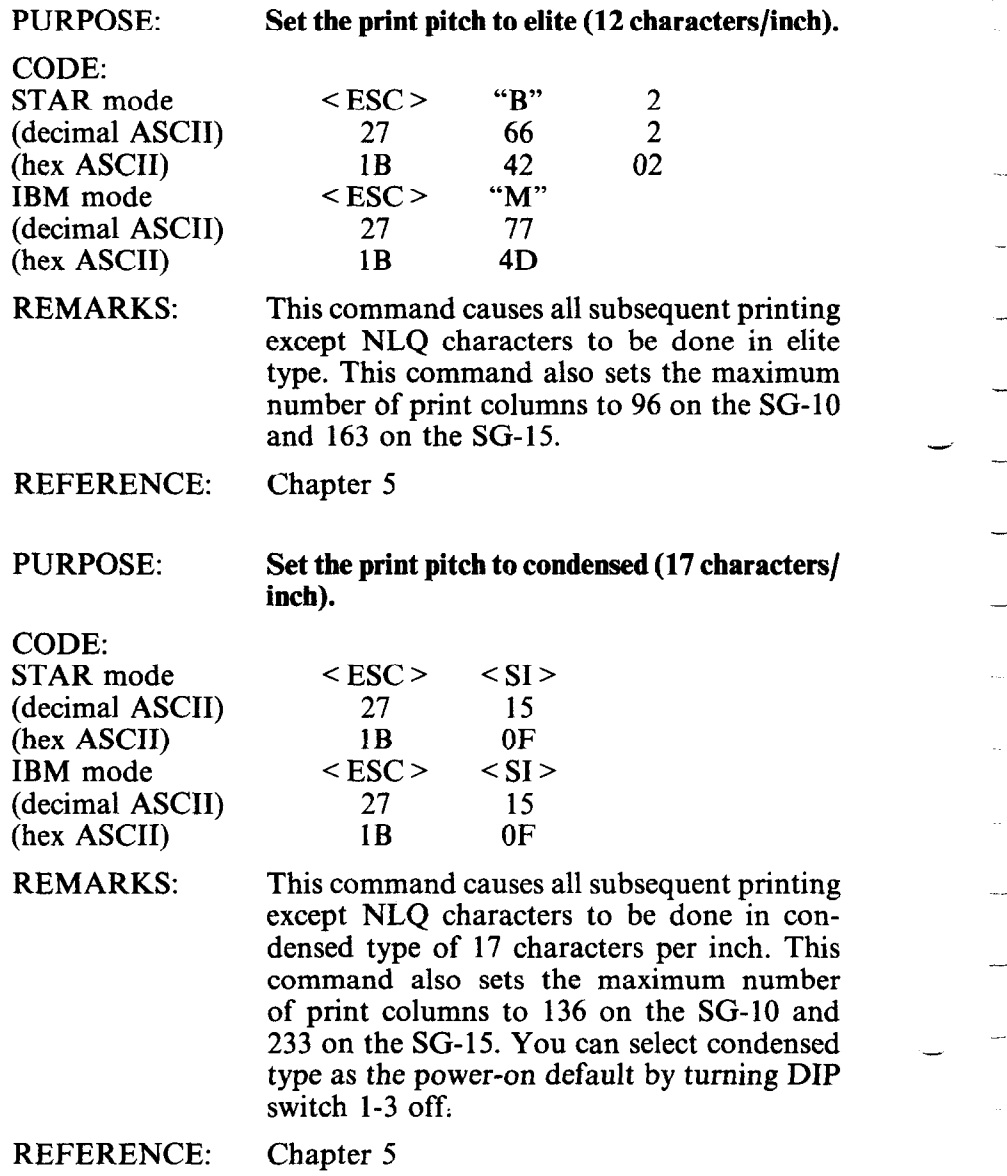

.

-

-.

-

-

-

i

\_

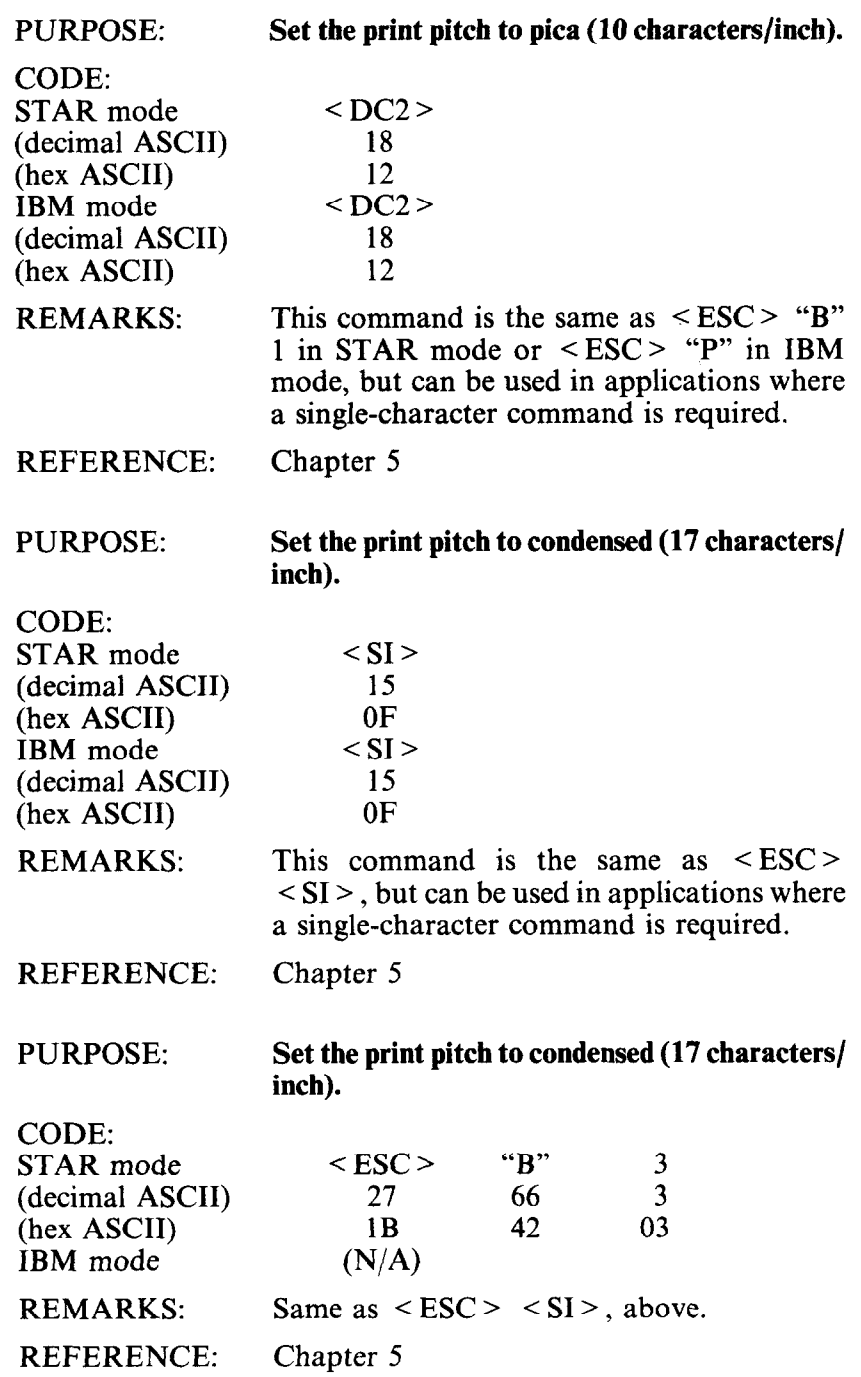

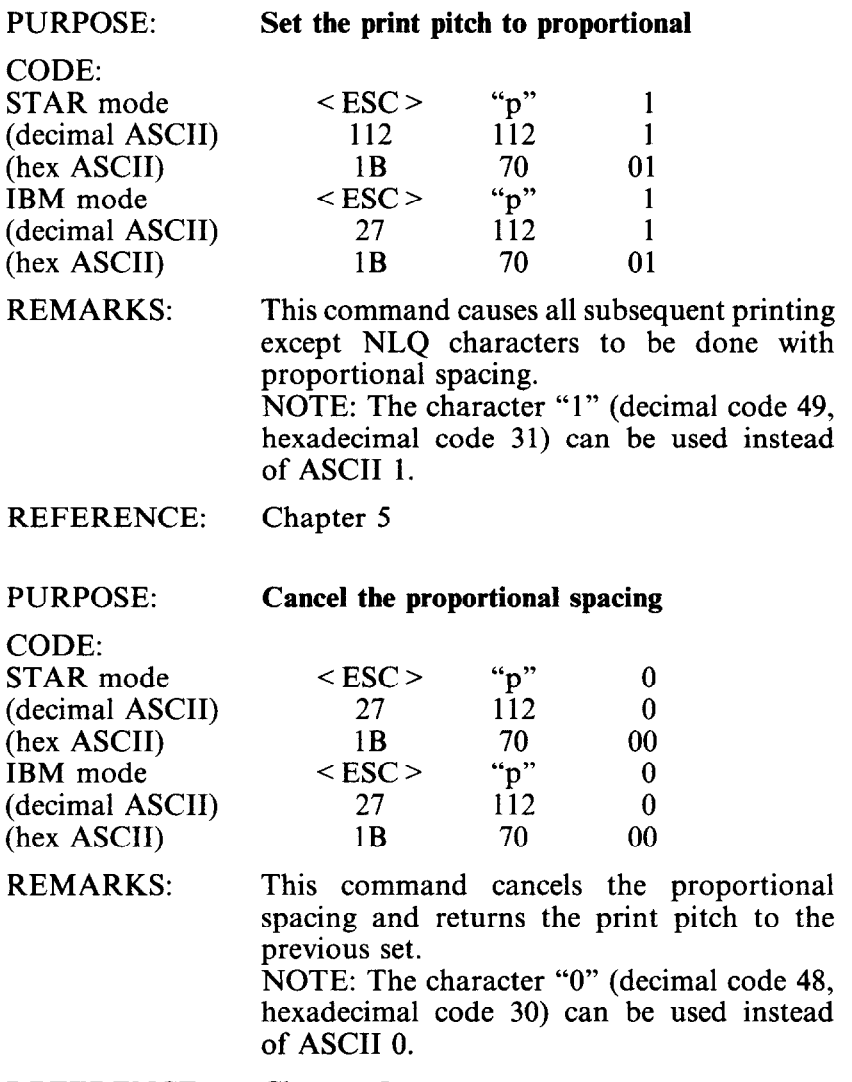

-

-

-

-

-

-

-

-

-

4

4

REMARKS:

**Set the printer to expanded print.** 

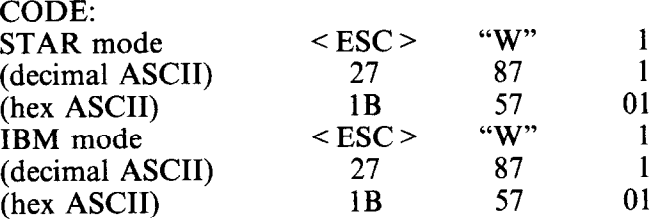

This command causes all subsequent printing except NLQ characters to be in expanded type. The size of the type is determined by the normal type size at the time the command is sent:

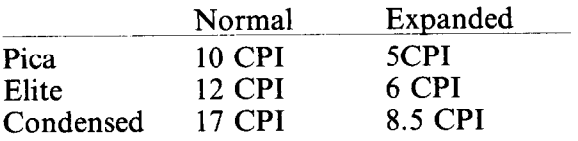

NOTE: The character "l"(decima1 code 49, hexadecimal code 31) can be used instead of ASCII 1.

#### REFERENCE: Chapter 5

PURPOSE:

# **Set the printer to expanded print for the remainder of the current line.**

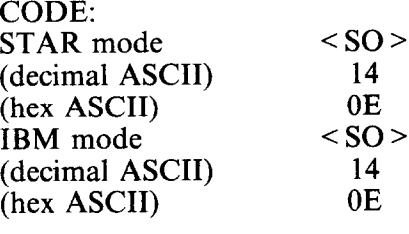

REMARKS: This command causes the printer to print expanded characters until a carriage return is sent. It can also be cancelled with  $\leq$  DC4  $>$ . The character widths are shown above in the description of  $\leq$  ESC  $>$  "W" 1 command.

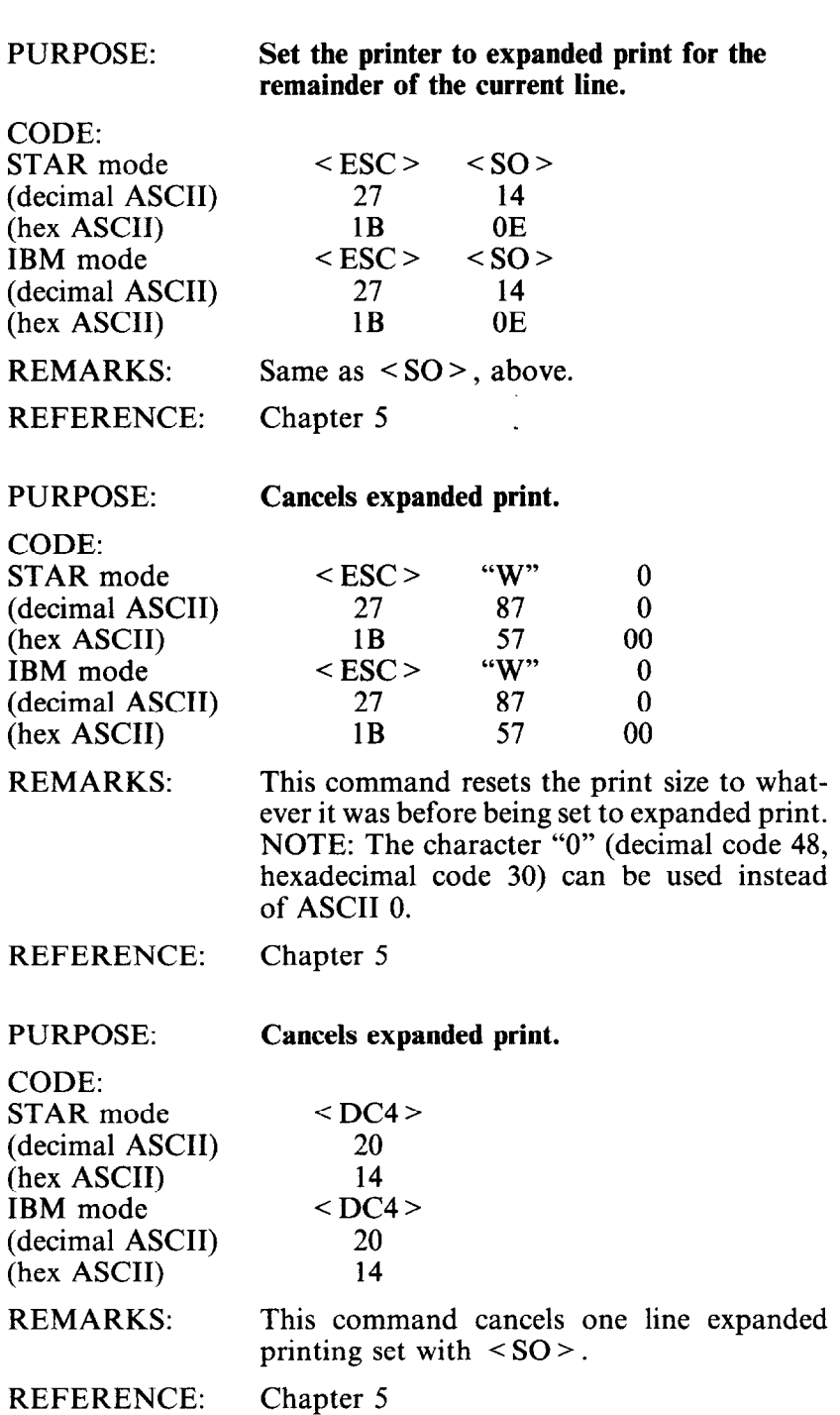

--

-

-

-

-

-

-

-

-

-

-

-

164

## $\blacksquare$  Special print modes

PURPOSE: **Select double-strike printing.**  CODE:

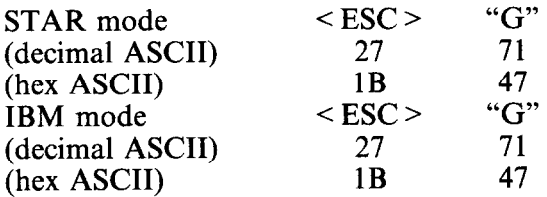

REMARKS: This command causes all subsequent characters except NLQ characters to be printed in double-strike. Double-strike causes all characters to be printed once, the paper moved up 1/144 inch, the characters reprinted. Shifting in and out of double-strike mode on the same line can cause the line to slant slightly.

#### REFERENCE: Chapter 5

PURPOSE:

(hex ASCII) IBM mode

(hex ASCII) REMARKS: **Cancel double-strike printing.** 

CODE: STAR mode

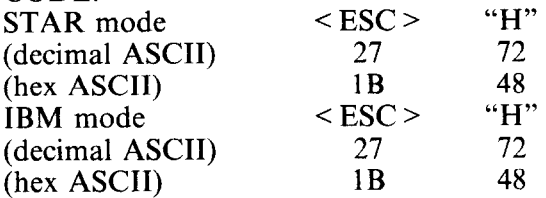

This command cancels double-strike printing and returns the printer to its previous print style.

**Select emphasized printing.** 

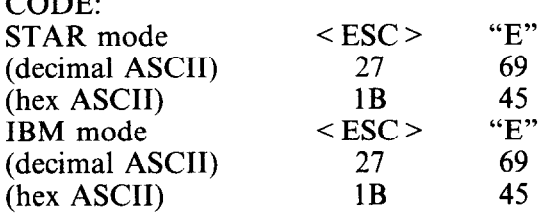

REMARKS: This command causes all subsequent characters except NLQ characters to be printed in emphasized print. Emphasized print can only be used with pica-sized characters, or enlarged pica-sized characters (10 CPI and 5 CPI), and cannot be used with superscripts or subscripts.

-

-

-

-

-

--

-

-\_

-

-

REFERENCE: Chapter 5

PURPOSE:

PURPOSE:  $\sim$   $\sim$   $\sim$ 

**Cancel emphasized printing.** 

CODE: STAR mode (decimal ASCII) (hex ASCII) IBM mode (decimal ASCII)

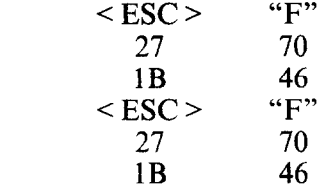

REMARKS:

(hex ASCII)

This command cancels emphasized printing and returns the printer to normal printing.

 $COPE.$ 

**! :, ,;** 

PURPOSE: **Select underlining.** 

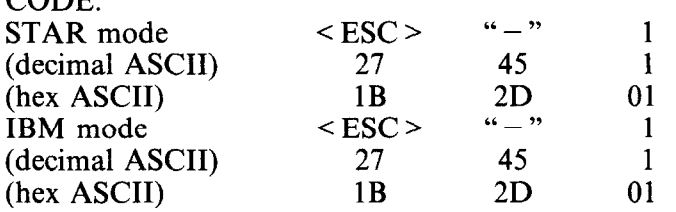

REMARKS: This command causes all subsequent characters printed to be automatically underlined. Spaces are also underlined. NOTE: The character "1"(decimal code 49, hexadecimal code 31) can be used instead of ASCII 1.

REFERENCE: Chapter 5

### PURPOSE:

**Cancel underlining.** 

CODE: STAR mode (decimal ASCII) (hex ASCII) IBM mode (decimal ASCII) (hex ASCII)

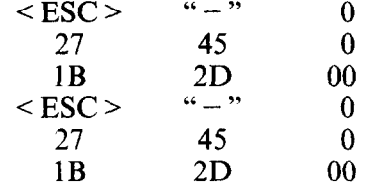

REMARKS: This command cancels underlining and returns the printer to its previous print style. NOTE: The character "0" (decimal code 48, hexadecimal code 30) can be used instead of ASCII 0.

#### **Select superscripts.**

 $\begin{array}{ccc} <\text{ESC} > & \text{``S''} & 0 \\ 27 & 83 & 0 \end{array}$ 

 $\begin{array}{ccc} <\text{ESC} > & \text{``S''} & 0 \\ 27 & 83 & 0 \end{array}$ 27 83 0

 $\frac{27}{18}$  83

CODE: STAR mode (decimal ASCII) (hex ASCII) IBM mode (decimal ASCII) (hex ASCII)

REMARKS:

1B 53 00 This command causes all subsequent characters to be printed as superscripts. While in superscript mode, the normal bi-directional printing is cancelled and replaced with uni directional printing. Printing is also set to double-strike mode. Superscripts may be used in conjunction with the italic font, and in pica, elite, and condensed pitches. It may not, however, be used in conjunction with emphasized print, enlarged print, or NLO characters.

 $1B$  53 00  $-$ 

-

-

-

-

-

--

**-** 

-

NOTE: The character "0" (decimal code 48, hexadecimal code 30) can be used instead of ASCII 0.

REFERENCE: Chapter 5

**Select subscripts.** 

CODE:

PURPOSE:

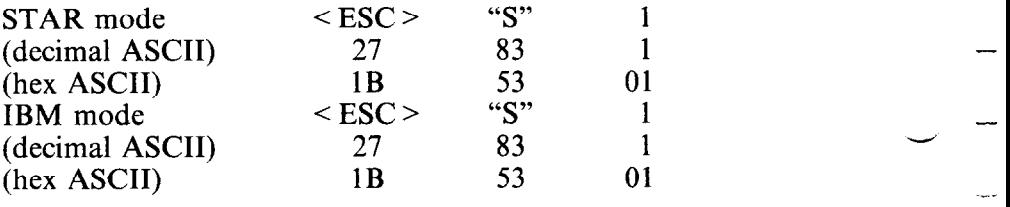

REMARKS: This command causes all subsequent characters to be printed as subscripts. The same conditions and restrictions apply for subscripts as do for superscripts.

NOTE: The character "1"(decimal code 49, hexadecimal code 31) can be used instead of ASCII 1.

REFERENCE Chapter 5

168

CODE:

前方  $\frac{1}{2}$ 

**Cancel superscripts and subscripts.** 

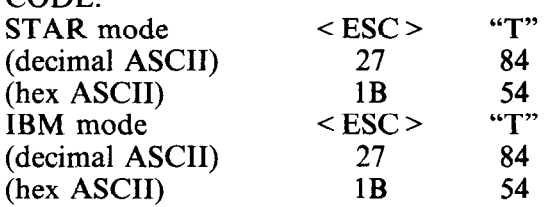

REMARKS: This command cancels either superscript or subscript mode. It also cancels the uni-directional printing and double-strike which the mode had set.

REFERENCE: Chapter 5

PURPOSE:

**Select master print mode** 

 $\langle ESC \rangle$  "?" *n* 27 63 *n*  1B 3F *n* 

CODE: STAR mode (decimal ASCII) (hex ASCII) IBM mode (decimal ASCII) (hex ASCII)

REMARKS:

 $\leq$  ESC  $>$  "''<br>27 33  $\frac{33}{21}$ 27 *n*  1B 21 *n*  This command selects one of sixteen unique print mode combinations, determined by the value of *n,* which must be between 0 and 255. See Master Print Chart (Table 5-8) for *n* 

*n* 

REFERENCE: Chapter 5

values.

# **COMMANDS TO CONTROL VERTICAL POSITION OF PRINT HEAD**

These commands are used to move the paper relative to the location of the print head. By moving the paper up, the print head, in effect, moves down the page.

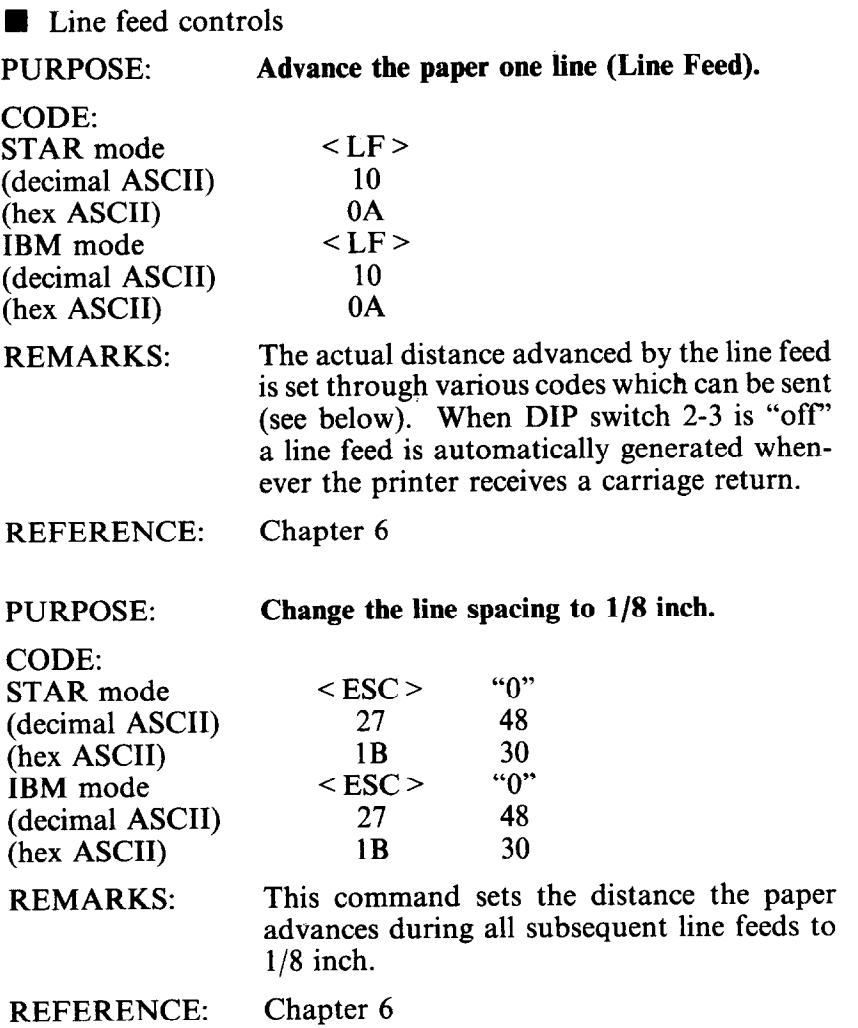

-.

-

-

-

-

-

-

-

 $COPE$ 

**Change the line spacing to 7/72 inch.** 

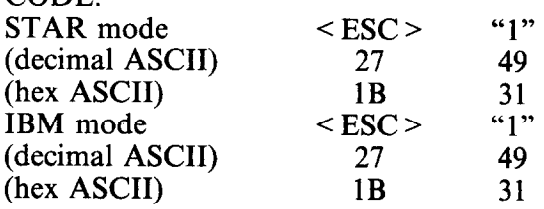

REMARKS: This command sets the actual distance the paper advances during all subsequent line feeds to 7/72 inch.

REFERENCE: Chapter 6

PURPOSE:

(decimal ASCII) (hex ASCII) IBM mode

# **Change the line spacing to l/6 inch.**

CODE: STAR mode

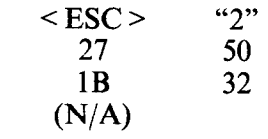

REMARKS: This command sets the actual distance the paper advances during all subsequent line feeds to l/6 inch.

REFERENCE: Chapter 6

**Change the line spacing to n/72 inch.** 

CODE:

PURPOSE:

STAR mode (decimal ASCII) (hex ASCII) IBM mode  $\begin{array}{ccc} <\text{ESC} > & \text{``A''} & n \\ 27 & 65 & n \end{array}$ *27 65 n*   $(N/A)$ 

REMARKS: This command sets the distance the paper advances during all subsequent line feeds to  $n/72$  inch. The value of  $n$  must be between 0 and 255.

41 *n* 

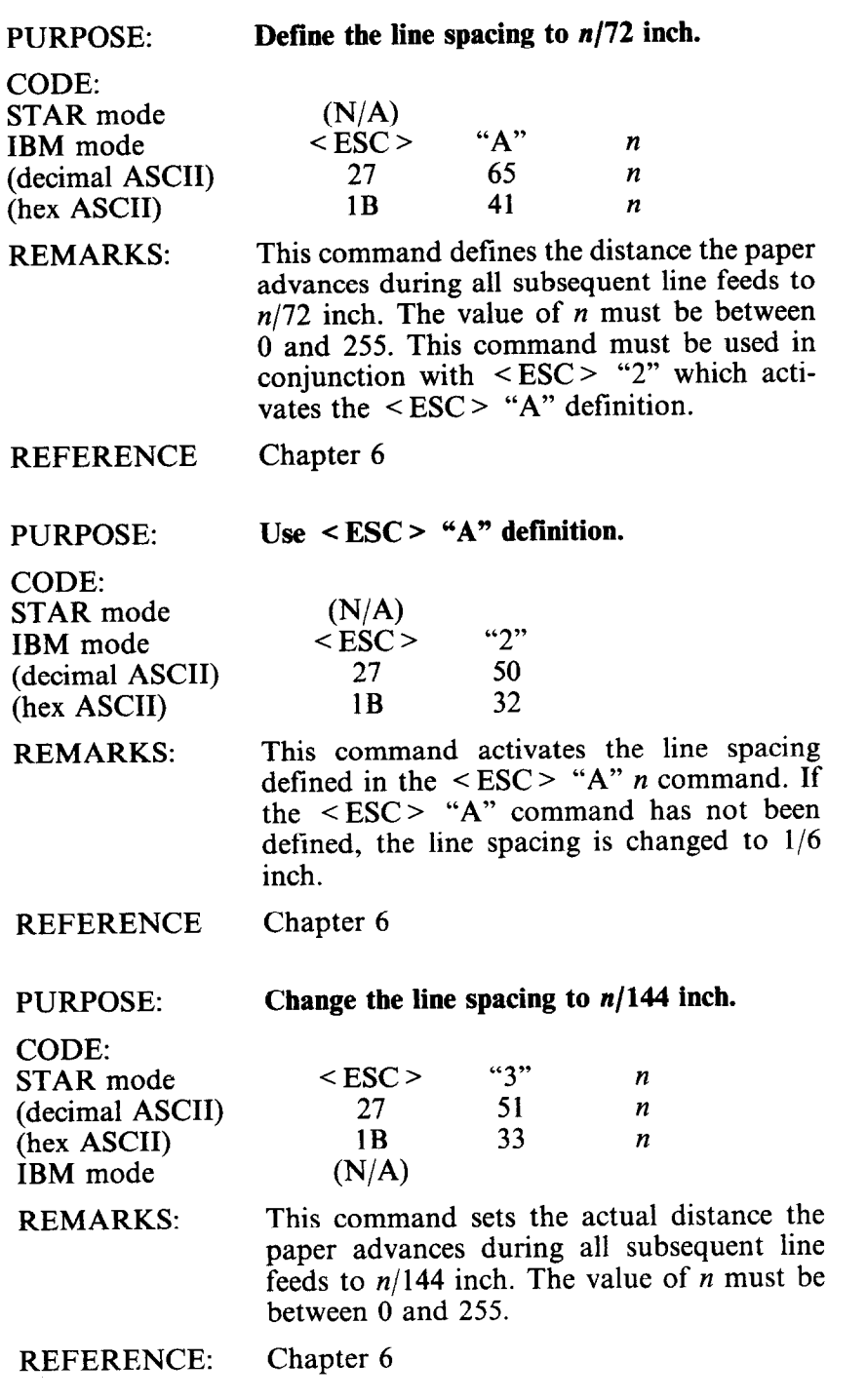

-

-

-

-

-

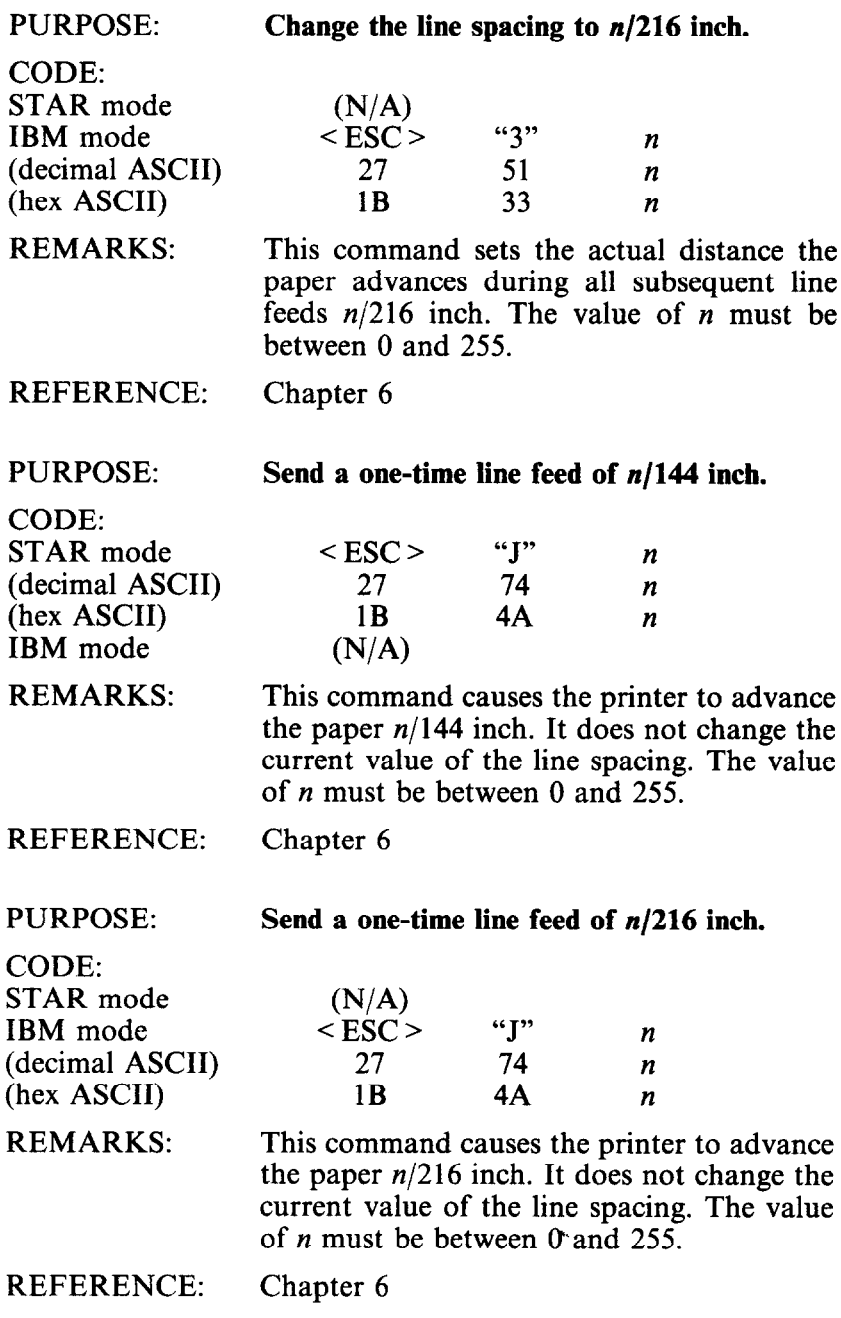

Ť.  $\zeta$  .

# **n** Form feed controls

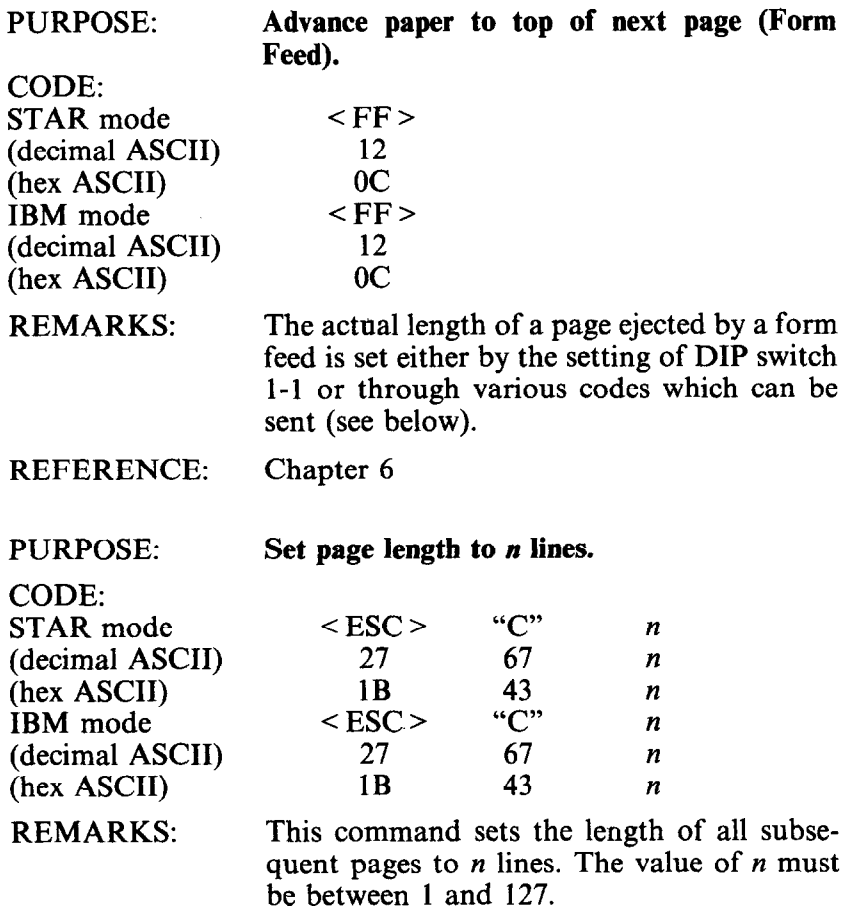

-

-

-

-

-

-

-

-

-

-

 $CONF.$ 

**Set page length to n inches.** 

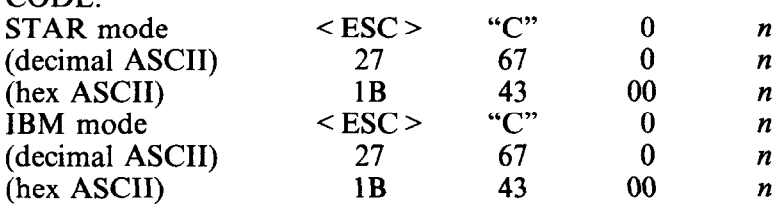

REMARKS: This command sets the length of all subsequent pages to *n* inches. The value of *n* must be between 1 and 32. You can select a power-on default form length of 11 inches or 12 inches by setting DIP switch l-l.

REFERENCE: Chapter 6

PURPOSE:

**Set the top margin.** 

CODE: STAR mode (decimal ASCII) (hex ASCII) IBM mode (decimal ASCII) (hex ASCII)

 $\begin{array}{ccc} <\text{ESC} > & \text{``R''} & n \\ 27 & 82 & n \end{array}$ 27 82 *n*  1B 52 *n*   $\langle ESC \rangle$  "r" *n* 27 114 *n*  1B 72 *n* 

REMARKS: This command sets the margin at the top of the page to *n-l* lines. Printing will start on line *n.* The default value for *n* upon power-on is 1. The value of *n* must be between 1 and 16.

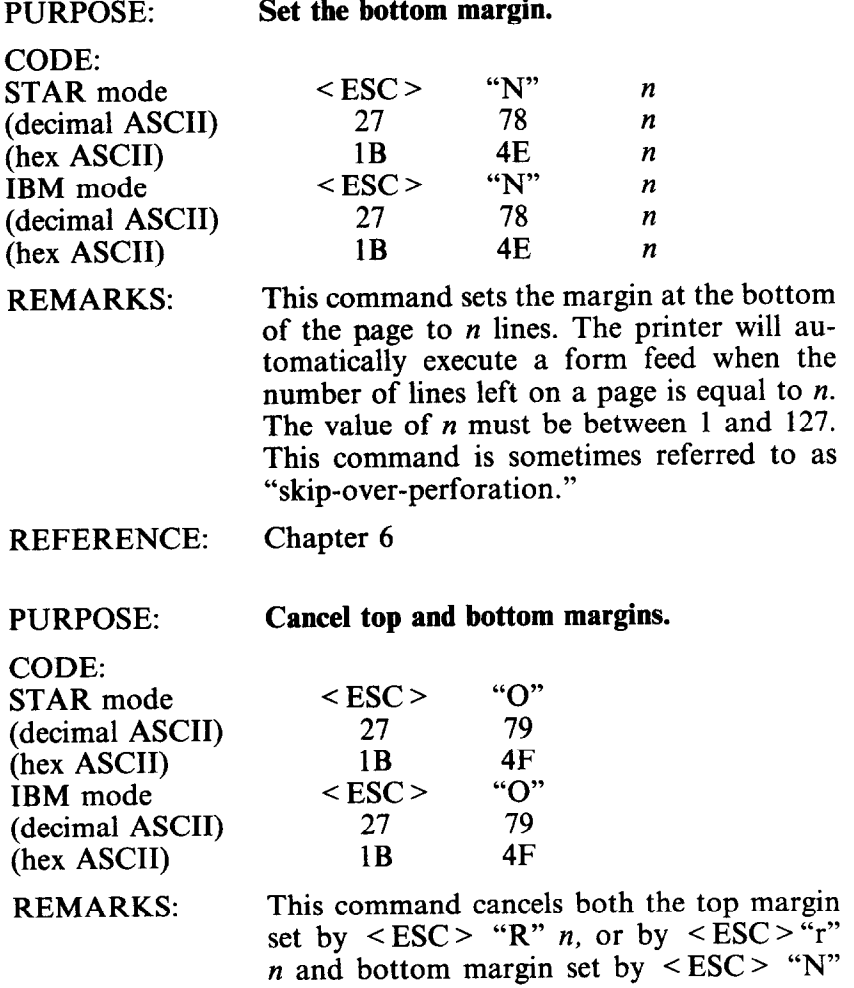

-.

-

-

-

REFERENCE: Chapter 6

*n.* 

### $\blacksquare$  Vertical tabs

PURPOSE:

**Advance paper to the next vertical tab position.** 

CODE: STAR mode (decimal ASCII) (hex ASCII) IBM mode (decimal ASCII) (hex ASCII)

 $<$  VT  $>$ 11 OB  $<$  VT  $>$ 11 OB

> This command causes the paper to be advanced to the next vertical tab position, or the top of the next page, whichever it finds first. The vertical tab positions are not set upon power on.

REFERENCE: Chapter 7

#### PURPOSE: **Set vertical tab positions.**

REMARKS:

CODE: STAR mode (decimal ASCII) (hex ASCII) IBM mode (decimal ASCII) (hex ASCII)

REMARKS:

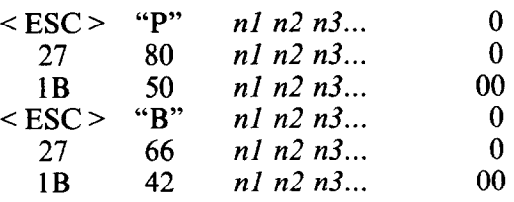

This command cancels all current vertical tab positions and sets those defined at lines *nl, n2, n3,* etc. The maximum number of vertical tab positions allowed is 20. The ASCII 0 character is used as a command terminator. Each vertical tab position must be between 1 and 255, and they must be specified in ascending order.

PURPOSE: **Advance the paper** *n* **lines.** 

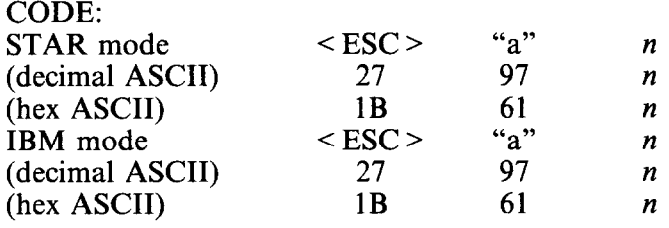

REMARKS: This command causes the printer to advance the paper *n* lines. It does not, however, change the current value of the vertical tab positions. The value of *n* must be between 1 and 255.

REFERENCE: Chapter 6, Chapter 7

# **COMMANDS TO CONTROL HORIZONTAL POSI-TION OF PRINT HEAD**

PURPOSE: **Return print head to home position (Carriage Return).** 

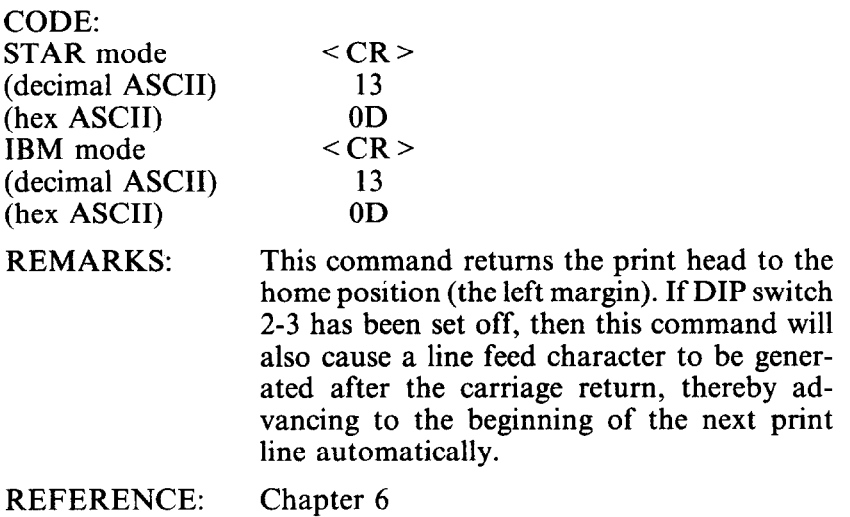

-

 $CODF$ 

**Set the left print margin.** 

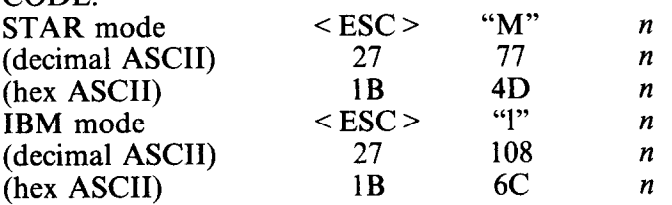

REMARKS:

This command sets the home position returned to during the execution of all subsequent carriage returns to be print position

 $n + 1$ . The power on default for *n* is 0. The value of *n* must be between 0 and 255. For SG-10 the maximum print position for pica pitch is 80, for elite is 96, and for condensed pitch is 136. For SG-15 the maximum print position for pica pitch is 136, for elite is 163, and for condensed pitch is 233.

### REFERENCE:

PURPOSE:

Chapter 7

#### **Set the right print margin.**

CODE:

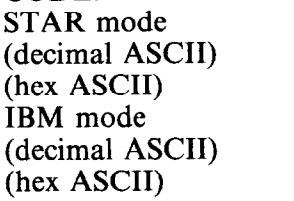

REMARKS:

 $<$ ESC $>$ "Q"  $\boldsymbol{n}$ 27 81  $n$  $\begin{array}{ccc} 1\text{B} & 51 & n \\ 5\text{C} & \text{C}^n & n \\ 27 & 81 & n \end{array}$ 1B *n*  27 81 *n*  1B 51 *n* 

This command sets the right hand print margin to print position *n.* After execution of this command, any attempt to print beyond print position *n* will cause the printer to automatically generate a carriage return and a line feed before printing the remainder of the line. The value for *n* must be between 1 and 255.

REFERENCE:

Chapter 7

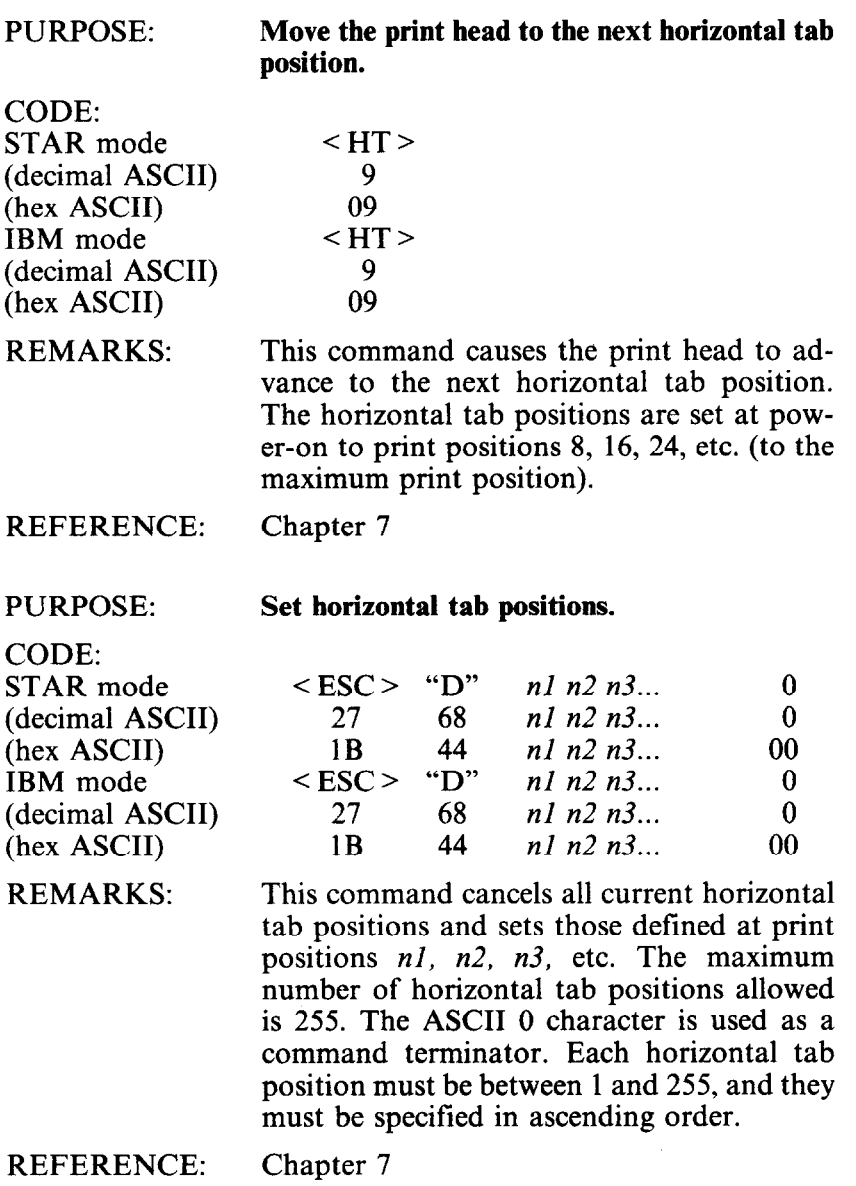

 $COPE$ 

**Skip n print positions.** 

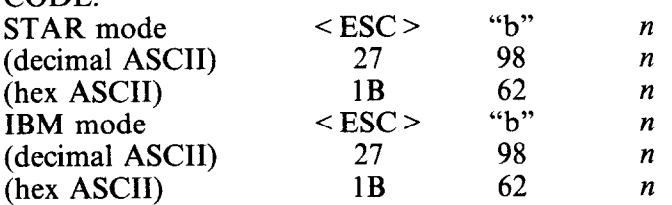

REMARKS: This command causes the print head to advance *n* print positions to the right. It does not, however, change the current value of the horizontal tab positions. The value of *n* must be between 1 and 255.

REFERENCE: Chapter 7

> **Move the print head back one print position (backspace).**

CODE: STAR mode (decimal ASCII) (hex ASCII) IBM mode (decimal ASCII) (hex ASCII)

PURPOSE:

 $<$  RS  $>$ 8 08  $<$  BS  $>$ 8 08

REMARKS: This command shifts the print head one column to the left. If the print head is at the home position, the command is ignored. This command can be used to overstrike characters.

# **DOWNLOAD CHARACTER COMMANDS**

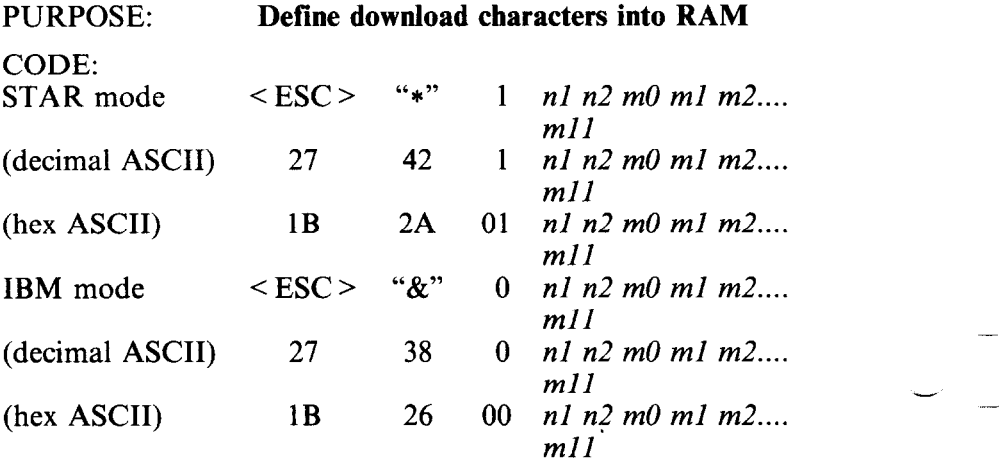

REMARKS: This command is used to set up one or more user-defined characters and store them into RAM for later use. RAM is cleared when the power is turned off. The values of *nl* and *n2* specify the range of positions in RAM that the characters are to occupy. Valid character positions are any number except the defined control codes. Following *n2*  SG-10/15 expects twelve character data bytes for each character to be defined. The first byte, *m0,* is the attribute byte, for it specifies whether the character is a descender (if the first bit is 0), and the proportional width of the character (starting and ending dot columns are defined by the low order seven bits). *ml* through *ml1* determine which dots form the character.

NOTE: This command is ignored when the DIP switch 1-5 is set ON.

 $\frac{1}{2}$ 

# **Copy standard character ROM font into RAM**

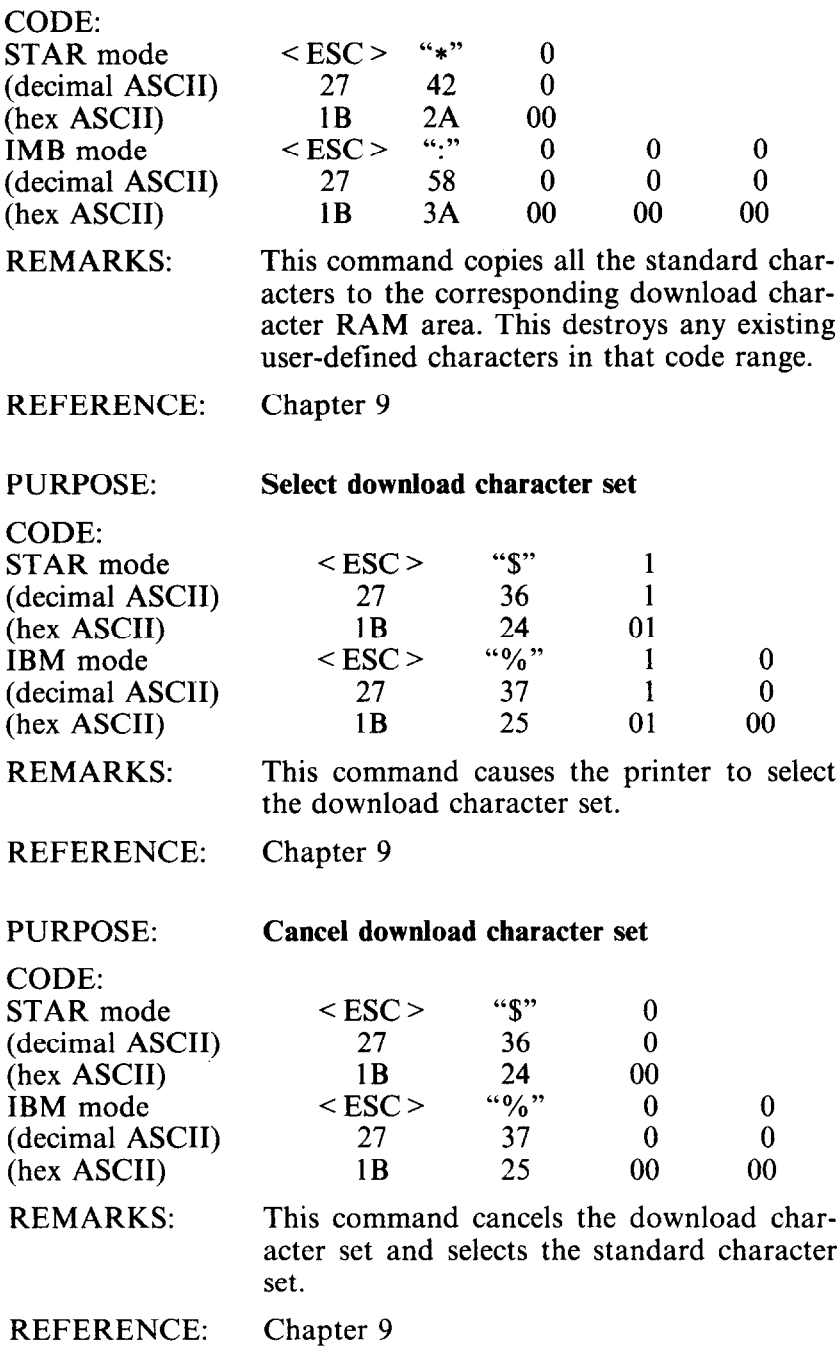

# **COMMANDS TO CONTROL GRAPHICS**

# PURPOSE: **Print normal-density graphics.**

CODE: STAR mode (decimal ASCII) (hex ASCII) IBM mode

(decimal ASCII) (hex ASCII)

REMARKS:

This command selects 60 dots-per-inch, column-scan, bit-image graphics mode. The values of *nl* and *n2* represent the number of graphics characters to be printed, where the total number of characters  $= n^2$  times 256 + *nl*. The correct number of graphic data bytes *(ml, m2,* etc.) must follow *n2.* The ASCII value of these characters determine which pins are fired for each character.

1B 4B *nl n2 ml m2 m3...* 

-

- -

-

**< ESC > "K"** *nl n2 ml m2 m3...*  27 75 *nl n2 ml m2 m3...*  1**B** 4**B** *nl n2 ml m2 m3...*<br>
< ESC > "K" *nl n2 ml m2 m3... < ESC > "K" nl n2 ml m2 m3...*  27 75 *nl n2 ml m2 m3...* 

REFERENCE: Chapter 10

PURPOSE:

#### **Print double-density graphics.**

CODE:

STAR mode (decimal ASCII) (hex ASCII) IBM mode (decimal ASCII) (hex ASCII)

**< ESC > "L"** *nl n2 ml m2 m3...*  27 76 *nl n2 ml m2 m3...*  1B 4C *nl n2 ml m2 m3... < ESC > "L" nl n2 ml m2 m3...*  27 76 *nl n2 ml m2 m3...*  1B 4C *nl n2 ml m2 m3...* 

REMARKS: This command selects 120 dots-per-inch, column-scan, bit-image graphics mode. The values of *nl* and *n2* are the same as in normal density graphics. The correct number of graphic data bytes *(ml, m2,* etc.) must follow *n2.* The ASCII value of these characters determine which pins are fired for each character.

**Print double-density graphics with double-speed** 

CODE: STAR mode (decimal ASCII) (hex ASCII) IBM mode (decimal ASCII) (hex ASCII)

REMARKS:

**<ESC> " "** *nl n2 ml m2 m3...*  27 21 *nl n2 ml m2 m3...*  1B 79 *nl n2 ml m2 m3... < ESC > "y" nl n2 ml m2 m3...*  27 89 *nl n2 ml m2 m3...*  1B 59 *nl n2 ml m2 m3...* 

This command selects 120 dots-per-inch, column-scan, bit-image graphics mode with double-speed. The values of *nl* and *n2* are the same as in normal density graphics. The correct number of graphic data bytes *(ml, m2,* etc.) must follow *n2.* The ASCII value of these characters determine which pins are fired for each character.

#### REFERENCE:

PURPOSE:

CODE: STAR mode (decimal ASCII) (hex ASCII) IBM mode (decimal ASCII) (hex ASCII)

REMARKS:

#### **Print quadruple-density graphics.**

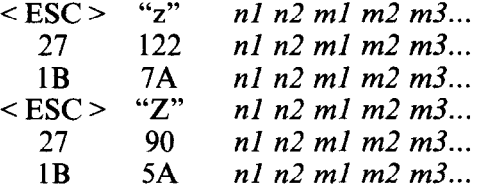

This command selects 240 dots-per-inch, column-scan, bit-image graphics mode. The values of *nl* and *n2* are the same as in normal density graphics. The correct number of graphic data bytes *(ml, m2,* etc.) must follow *n2.* The ASCII value of these characters determine which pins are fired for each character.

REFERENCE: Chapter 10

Chapter 10

PURPOSE: **Select graphics modes** 

CODE: STAR mode (decimal ASCII) (hex ASCII) IBM mode (decimal ASCII) (hex ASCII)

REMARKS:

 $\langle ESC \rangle$  "g" *n0 n1 n2 m1 m2 m3...* **27 IfI3** *n0 nl n2 ml m2 m3...*  1B 67  $n0 \text{ n}l \text{ n}2 \text{ m}l \text{ m}2 \text{ m}3...$ <br>  $\leq$  **FSC**  $>$  "\*"  $n0 \text{ n}l \text{ n}2 \text{ m}l \text{ m}2 \text{ m}3...$ *< ESC > "\*" n0 nl n2 ml m2 m3...*  **27 42** *n0 nl n2 ml m2 m3...*  1B 2A *n0 nl n2 ml m2 m3...* 

This command selects one seven possible graphics modes, depending on the decimal or ASCII value of  $\sqrt[n]{m}$ . The values of *nl* and  $n^2$  are the same as in normal density graphics. The correct number of graphics data bytes *(ml, m2,* etc.) must follow *n2.*  The ASCII value of these characters determine which pins are tired for each character. The value of  $n\theta$  must be between 0 and 6. See the Dot Graphics Chart (Table 10-2) for *n0* modes.

REFERENCE: Chapter 10

# **MACRO INSTRUCTION COMMANDS**

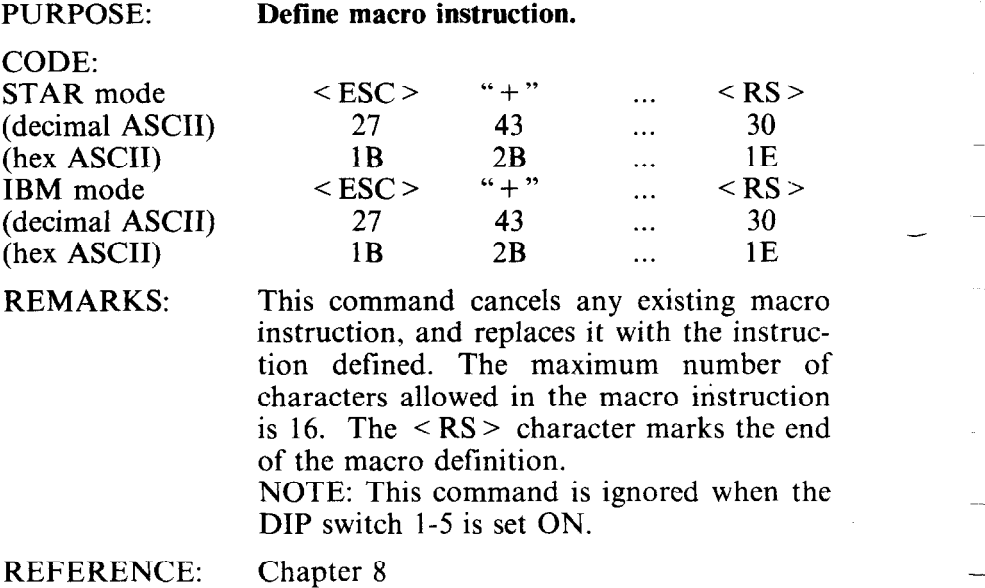

---

PURPOSE: **Execute macro instruction.** 

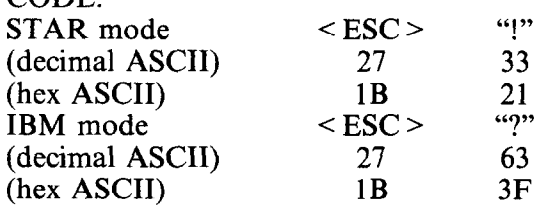

REMARKS: This command executes a macro instruction that was previously defined.

REFERENCE: Chapter 8

 $COPE$ 

# **OTHER COMMANDS**

PURPOSE: CODE: **Set the value of the eighth data bit to logical 1.** 

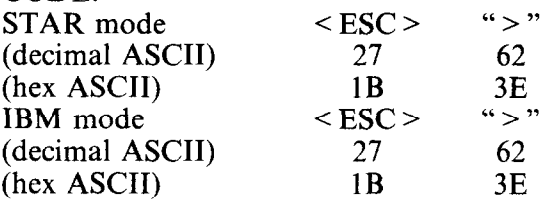

REMARKS: This command forces the eighth data bit of each subsequent character sent to the printer to logical 1. This code allows users with a 7-bit interface to access those characters whose ASCII code is greater than 127. This code should not be used to transmit printer control codes.

 $\frac{\text{FSC}}{27}$   $\frac{4}{61}$ 

 $\leq$  ESC  $>$  " = 93<br>27 61

 $\frac{\text{FSC}}{27}$  "#"

 $<$  ESC > "#"  $\begin{array}{cc} 27 & 35 \\ 1 \text{B} & 23 \end{array}$ 

1B

 $1<sub>B</sub>$ 

 $\frac{27}{18}$ 

 $\frac{27}{18}$ 

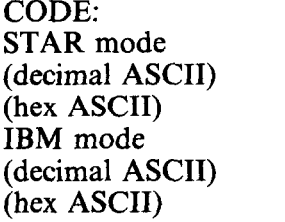

This command forces the eighth data bit of each subsequent character sent to the printer to logical 0. This code should not be used to transmit printer control codes.

-

.-

 $\frac{3D}{4}$ 

 $(1 - 99)$ 

1B 3D

REFERENCE: Chapter 8

REMARKS:

PURPOSE: **Accept the value of the eighth data bit as is.** 

 $rac{35}{23}$ 

CODE: STAR mode (decimal ASCII) (hex ASCII) IBM mode (decimal ASCII) (hex ASCII)

REMARKS:

This command cancels either setting of the eighth data bit. The printer will use the value of the eighth data bit that is sent from the computer. This code allows users with a 7-bit interface to resume normal functions after accessing those characters whose ASCII code is greater than 127.

Chapter 8 REFERENCE:

 $\sim$ 

i

L

**Print "zero" with slash** 

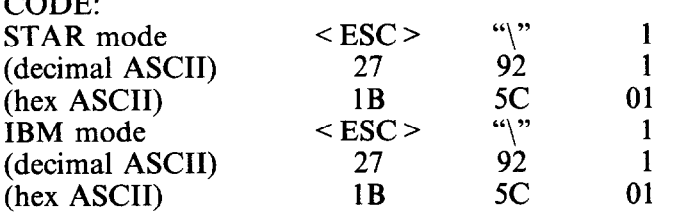

REMARKS: This command causes to print "zero" with slash. NOTE: The character "1" (decimal code 49,

hexadecimal code 31) can be used instead of ASCII 1.

REFERENCE: Chapter 8

## **Print "zero" without slash**

CODE:

PURPOSE:

STAR mode (decimal ASCII) (hex ASCII) IBM mode (decimal ASCII) (hex ASCII)

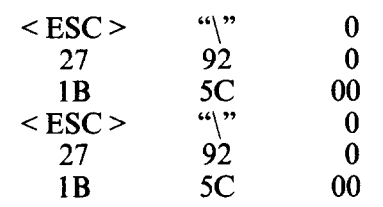

REMARKS: This command cancels to print the "slashed zero" and return to print the "normal zero". NOTE: The character "0" (decimal code 48, hexadecimal code 30) can be used instead of ASCII 0.

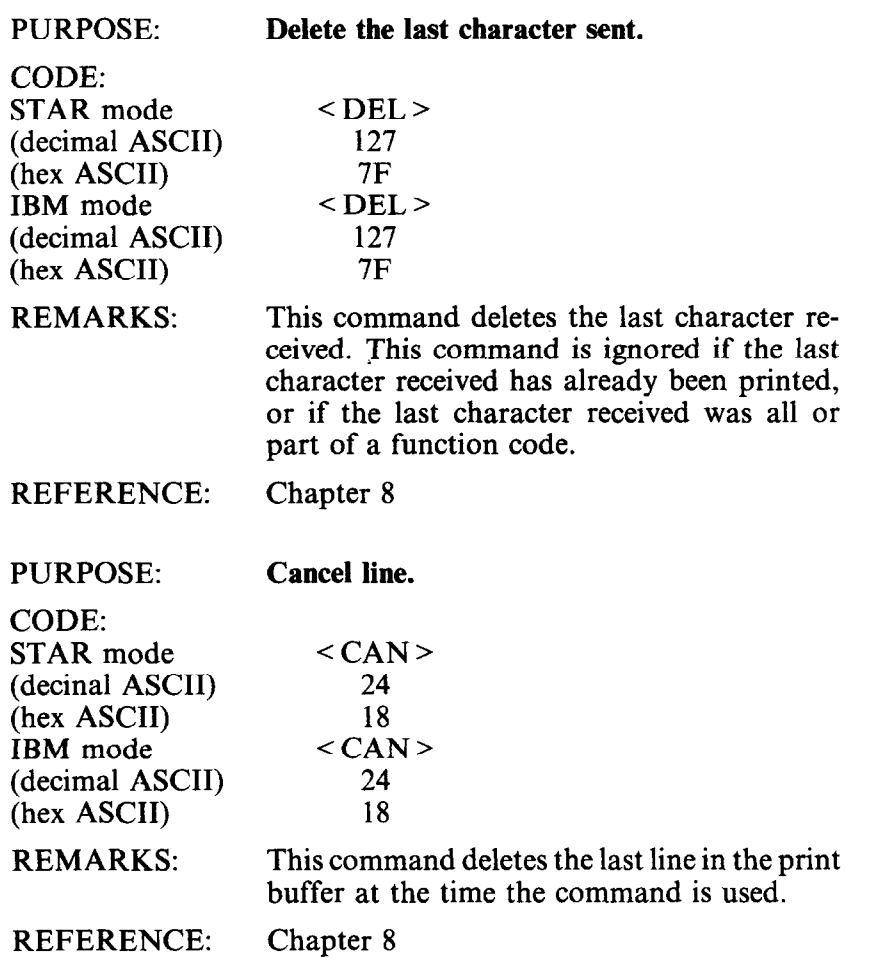

-

~-

-

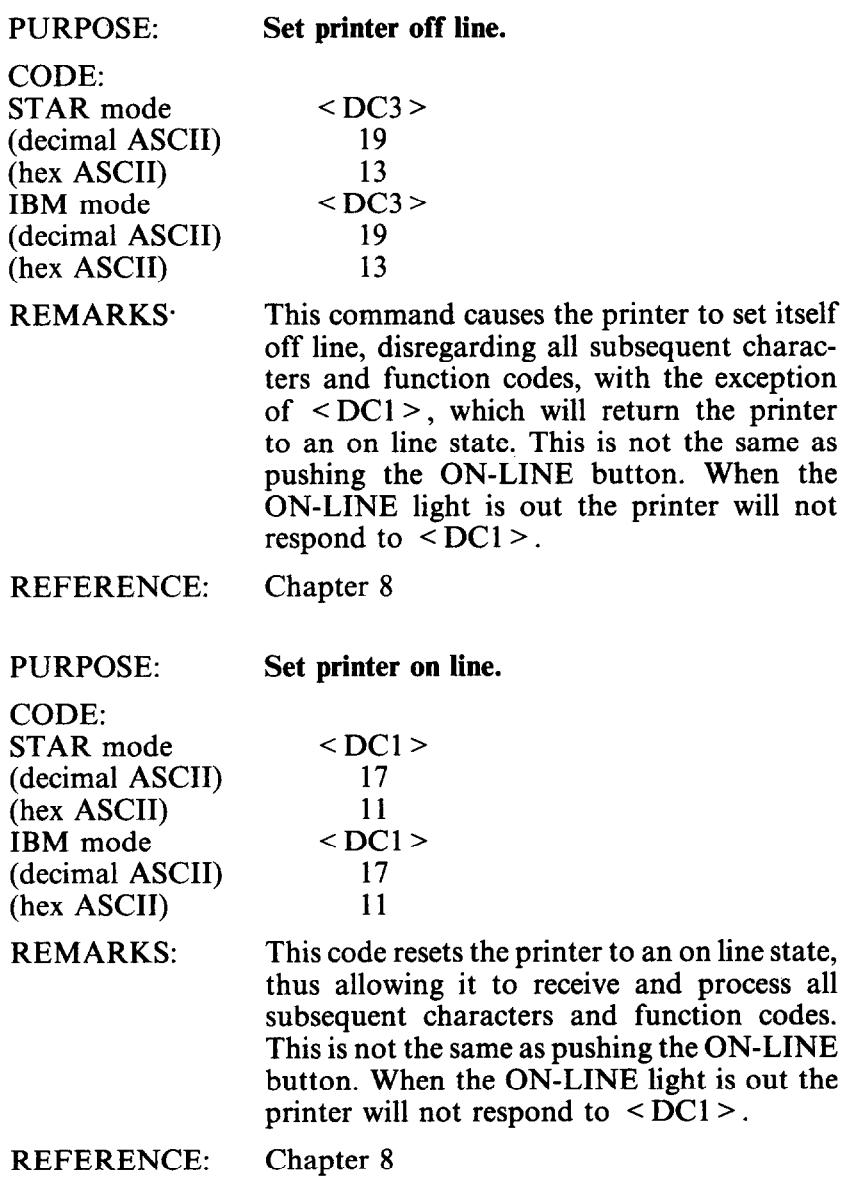

i<br>S

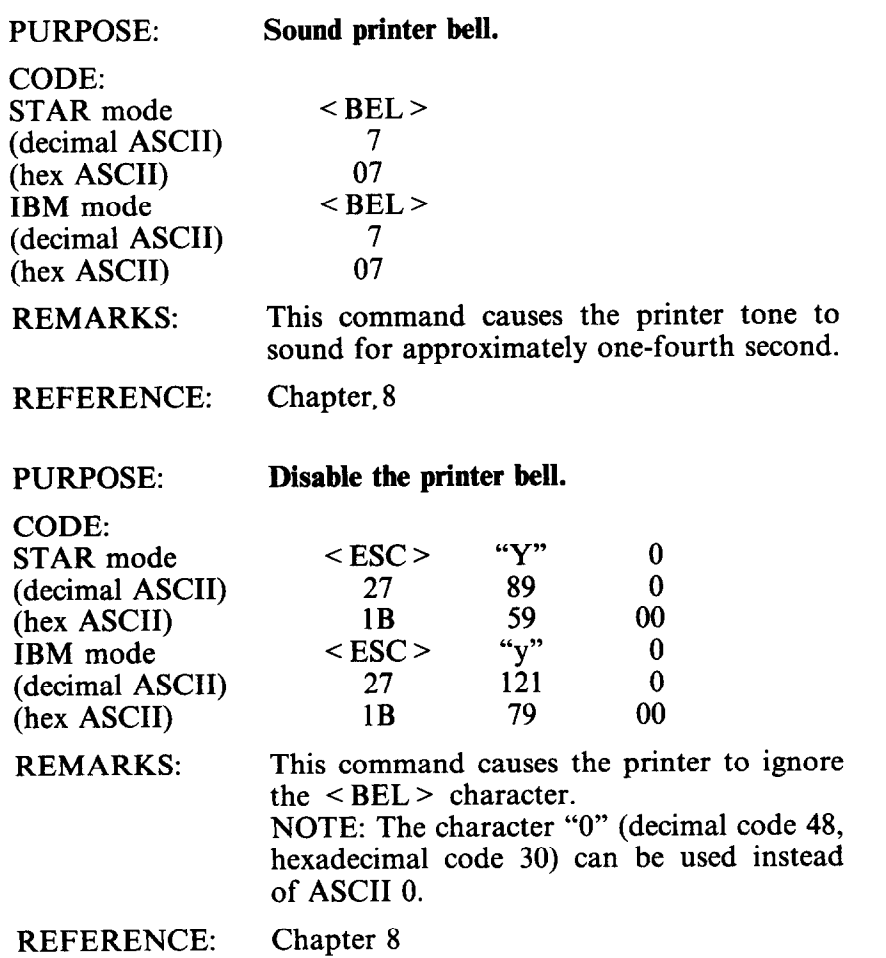

-.

-

**-** 

-

-
#### PURPOSE:

REMARKS:

 $COPE$ 

**Enable the printer bell.** 

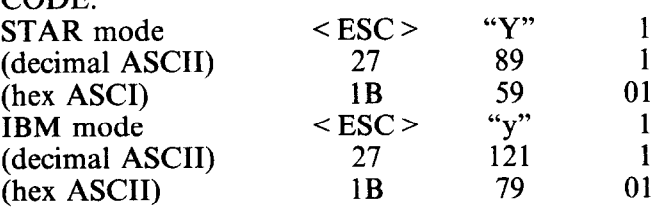

This command causes the printer to respond to the  $\leq$ BEL $>$  character normally by sounding the printer bell.

Note: The character "1" (decimal code 49, hexadecimal code 31) can be used instead of ASCII 1.

REFERENCE: Chapter 8

#### PURPOSE:

i

c

i

.

."

b.

c

.

.

L.

c.

L\_

\*

L.

.

**Disable paper-out detector.** 

CODE: STAR mode (decimal ASCII) (hex ASCII)<br>IBM mode (decimal ASCII) (hex ASCII)

 $\langle ESC \rangle$  "8" 27 56  $1B$   $38$ <br>ESC > "8"  $\leq$  ESC  $>$  27  $\frac{56}{38}$  $1<sub>B</sub>$ 

REMARKS: This command causes the printer to disregard the signal sent by the paper-out detector. The paper-out signal normally sounds the printer bell and stops printing until paper is inserted and the printer is reset. DIP switch 2-l can also be set to disable the paper-out detector.

REFERENCE: Chapter 8

PURPOSE: **Enable paper-out detector.** 

 $\frac{\text{FSC}}{27}$  "9"

CODE: STAR mode (decimal ASCII) (hex ASCII) IBM mode (decimal ASCII) (hex ASCII)

27 57<br>1B 39  $39$ <br>"9"  $\leq$  ESC  $>$  27 27 57<br>1B 39 39

REMARKS:

This command restores the function of the paper-out detector.

-

-

--

REFERENCE: Chapter 8

PURPOSE:

**Select uni-directional printing.** 

CODE:<br>STAR 1

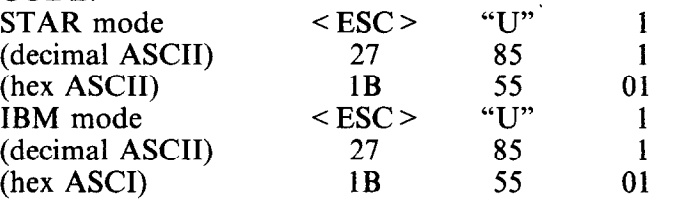

REMARKS: This command causes all subsequent lines to be printed in unidirectional printing. Unidirectional printing is useful in printing tables or charts, since it ensures that vertical columns of characters will be in alignment. NOTE: The character "1" (decimal code 49, hexadecimal code 31) can be used instead of ASCII 1.

REFERENCE: Chapter 8

#### PURPOSE:

 $CODE$ 

### **Cancel uni-directional printing.**

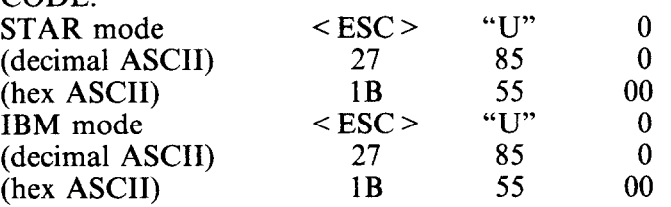

REMARKS: This command cancels unidirectional printing and returns to the standard bidirectional printing, which is considerably faster. NOTE: The character "0" (decimal code 48, hexadecimal code 30) can be used instead of ASCII 0.

REFERENCE: Chapter 8

#### PURPOSE:

**Select one-line unidirectional printing.** 

CODE: STAR mode (decimal ASCII) (hex ASCII) IBM mode (decimal ASCII) (hex ASCII)

 $<$  FSC > "  $<$ " 27 60  $\frac{1B}{2SC}$  3C  $<$  ESC  $>$ 27 60 1B 3c

REMARKS: This command immediately returns the printhead to the left margin. The remainder of the line is printed from left to right. Normal (bidirectional) printing resumes following a carriage return.

REFERENCE: Chapter 8

### PURPOSE:

### **Initialize printer.**

CODE: STAR mode (decimal ASCII) (hex ASCII) IBM mode (decimal ASCII) (hex ASCII)

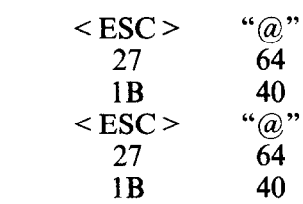

REMARKS:

This command reinitializes the printer. The print buffer is cleared, and the form length, character pitch, character set, line feed pitch, and international character set are all reset to the values defined by their respective DIP switches.

-

-

-

--

-

-

--

u

-

The main difference between the  $\leq$  ESC  $>$ " $@$ " command and turning the printer off and back on is that download character RAM and the macro instruction are preserved with this command.

# APPENDIX E **COMMAND SUMMARY IN NUMERIC ORDER**

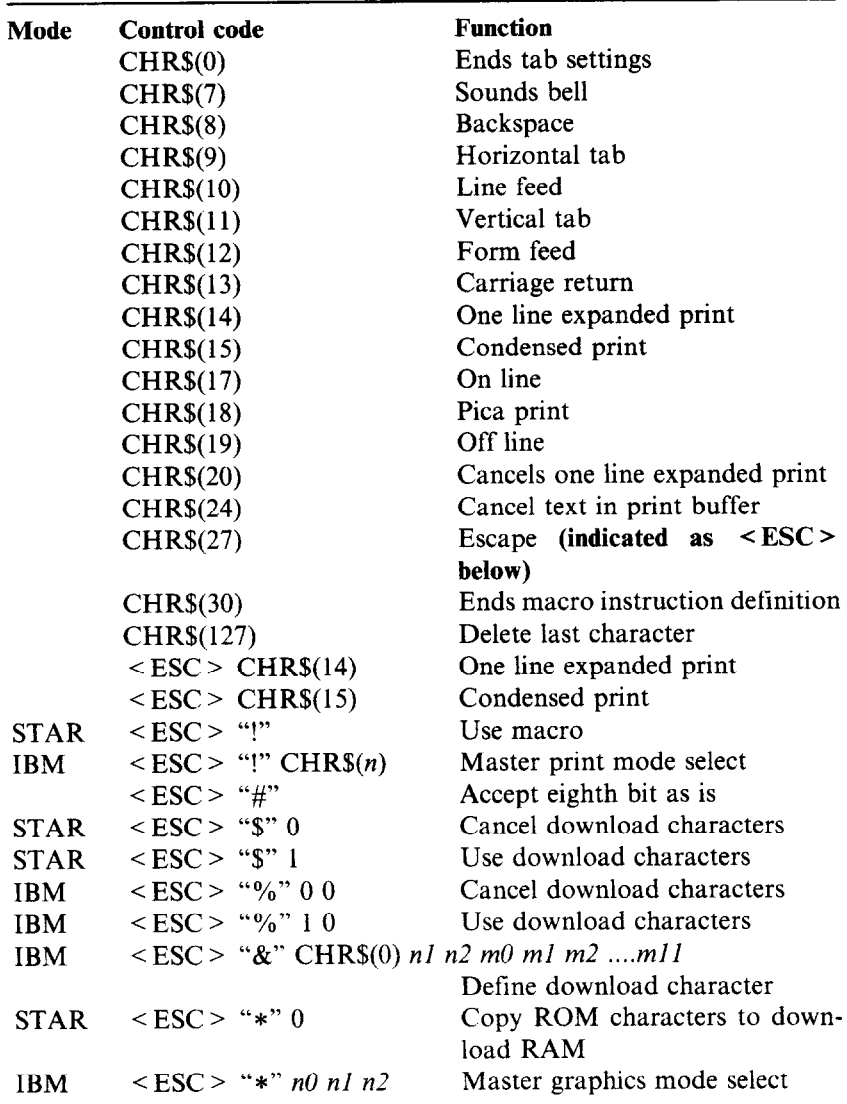

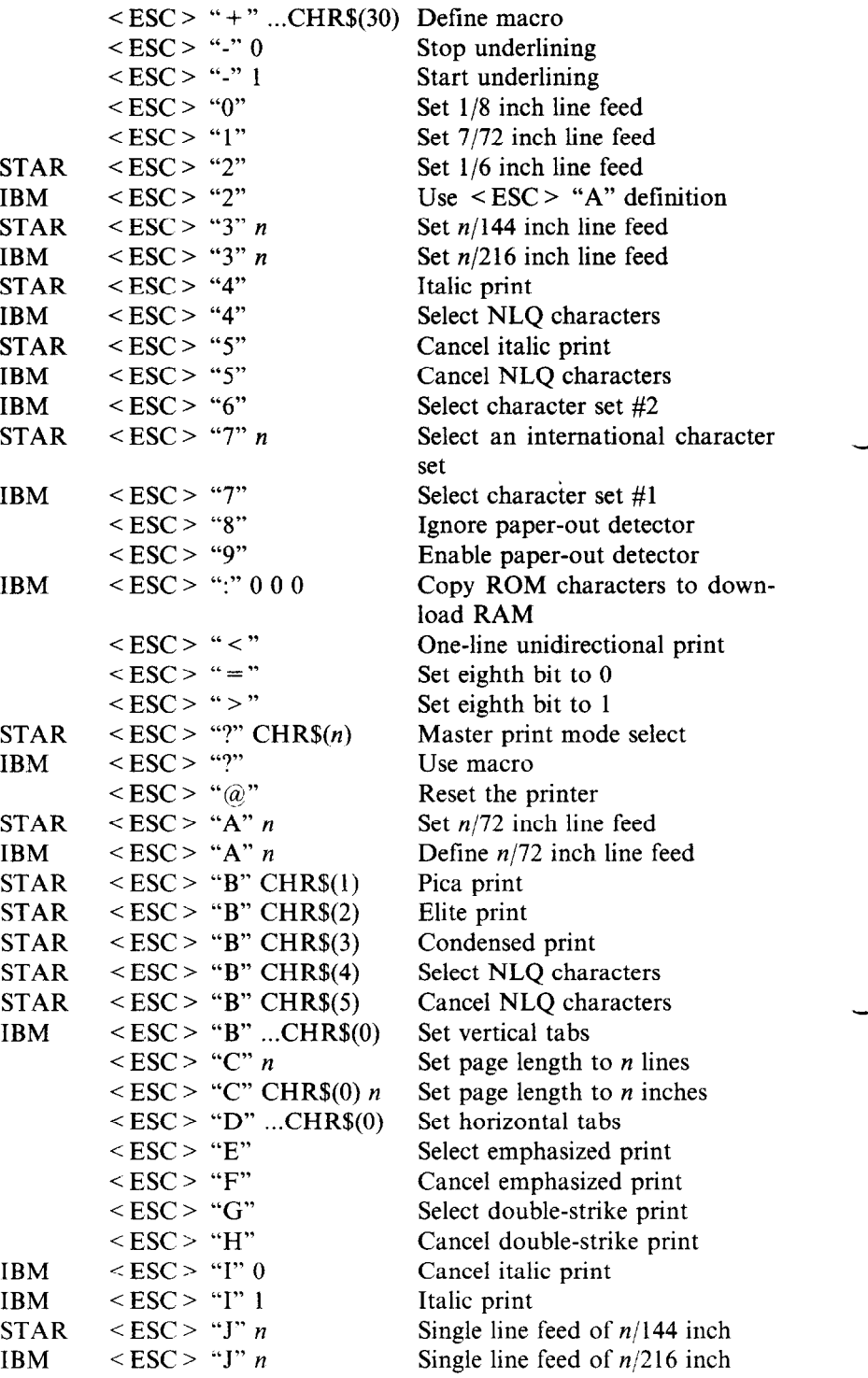

-

-

-

-

-

--.

\_-

-

-

--

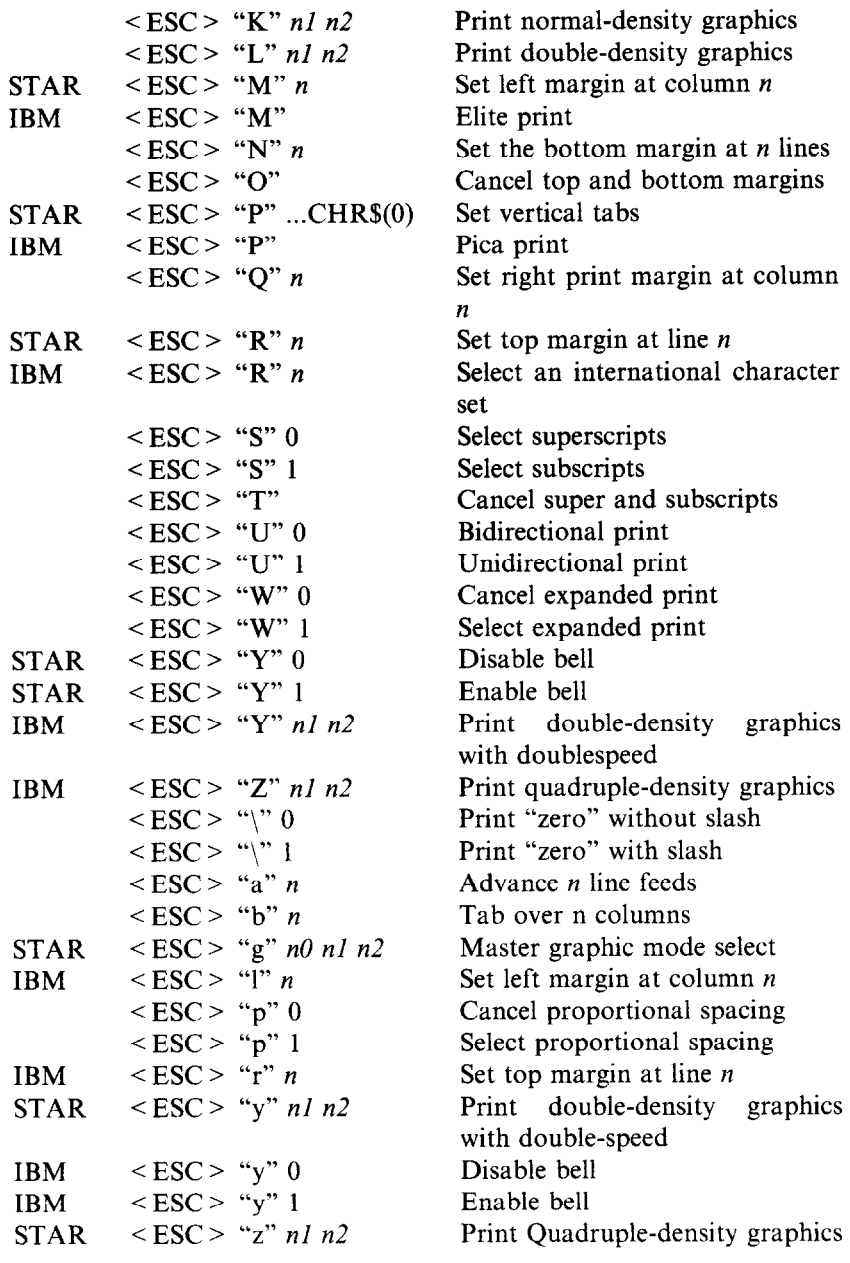

NOTE: In the item of "Mode" STAR indicates the "STAR mode" and IBM indicates the "IBM mode" only.

ц.

 $\mathbf{v}$  .

 $\mathbf{u}_\mathrm{max}$ 

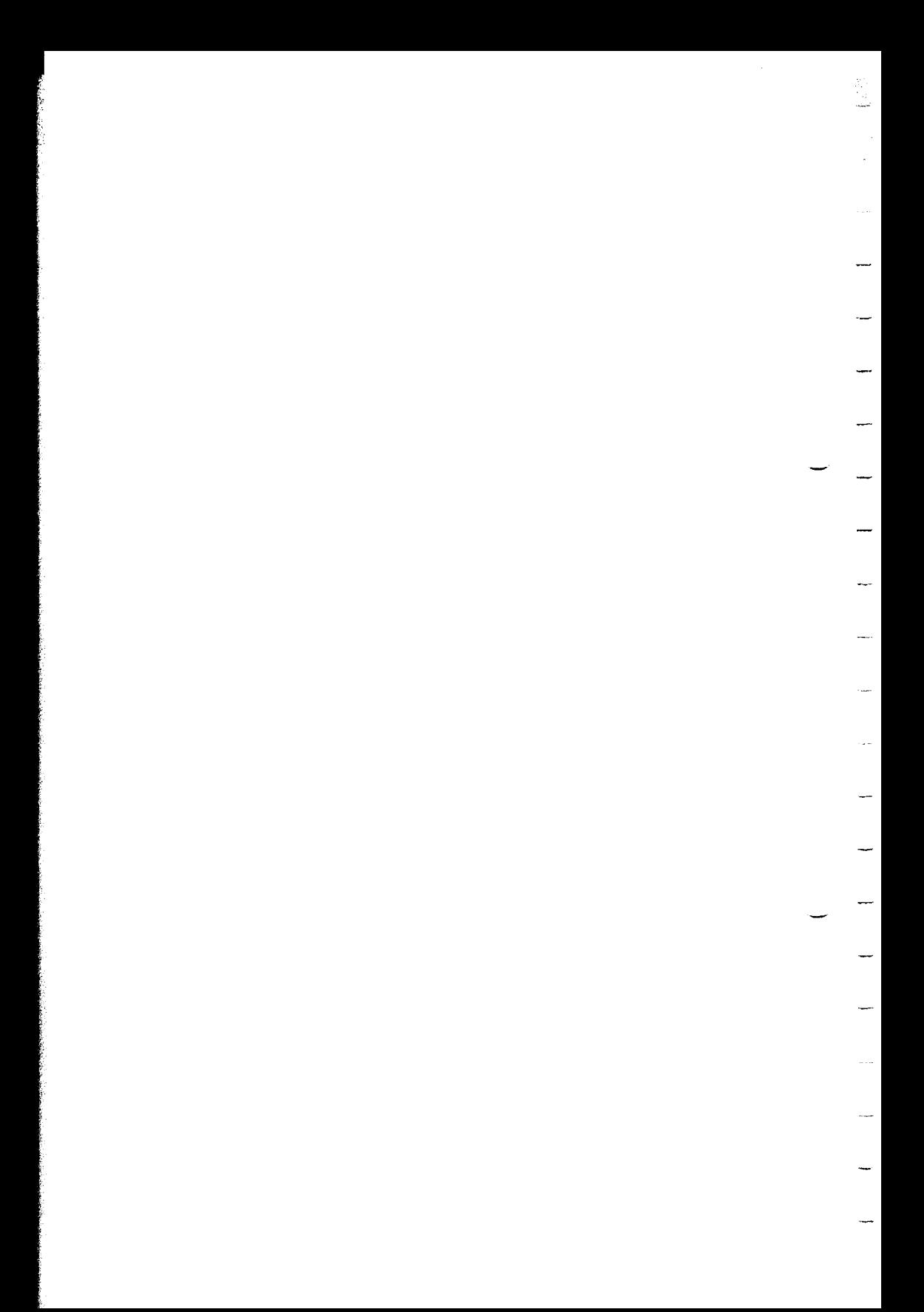

# **APPENDIX F ASCII CODE CONVERSION CHART**

ilin<br>Alb

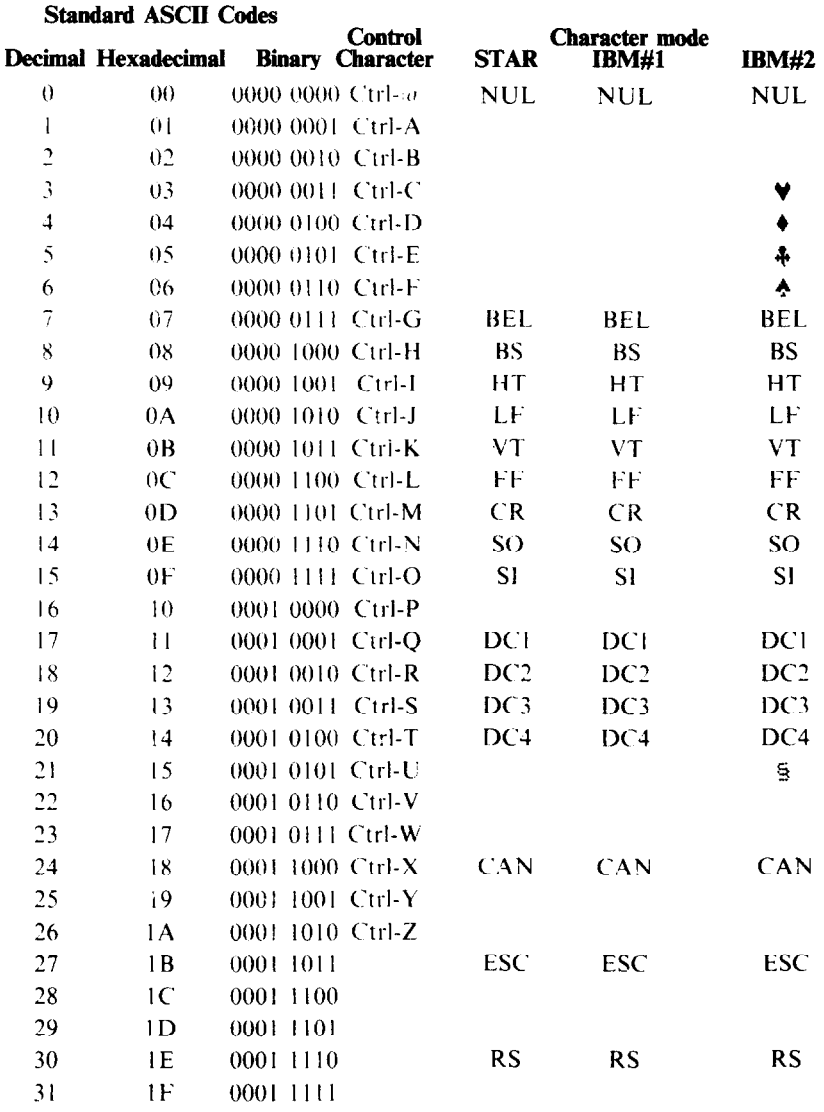

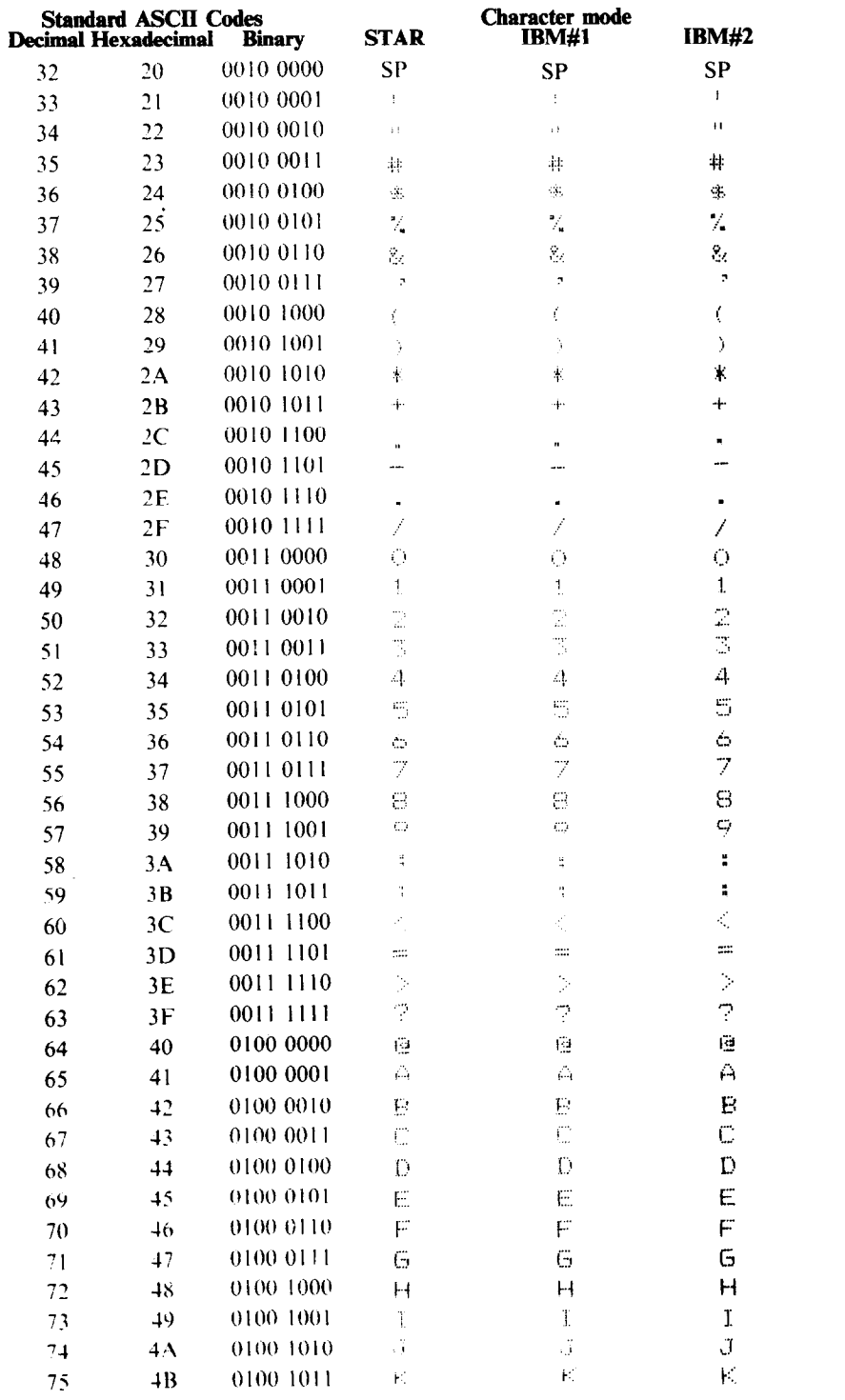

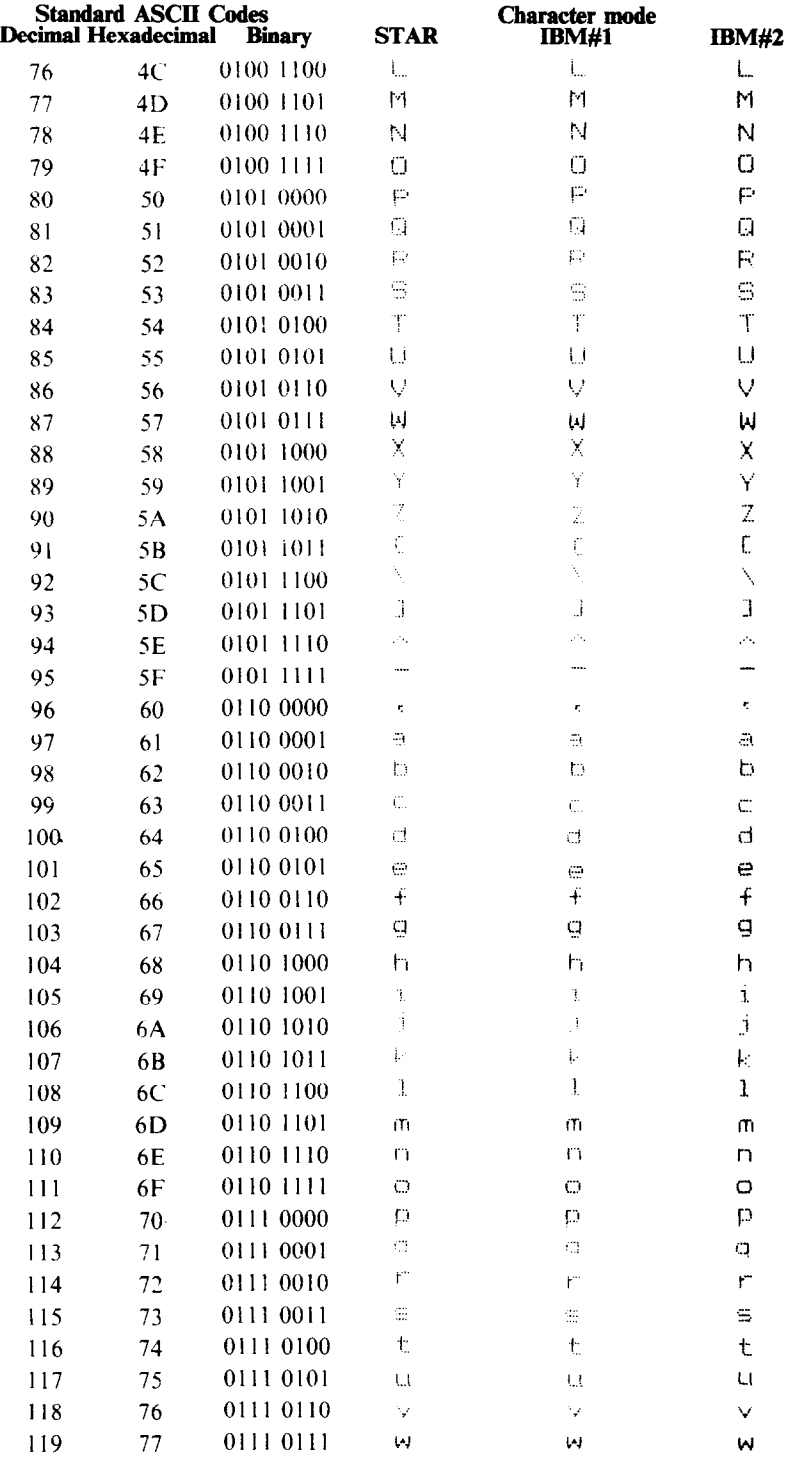

5. 4

 $\sim$   $\sim$ 

 $\sim$ 

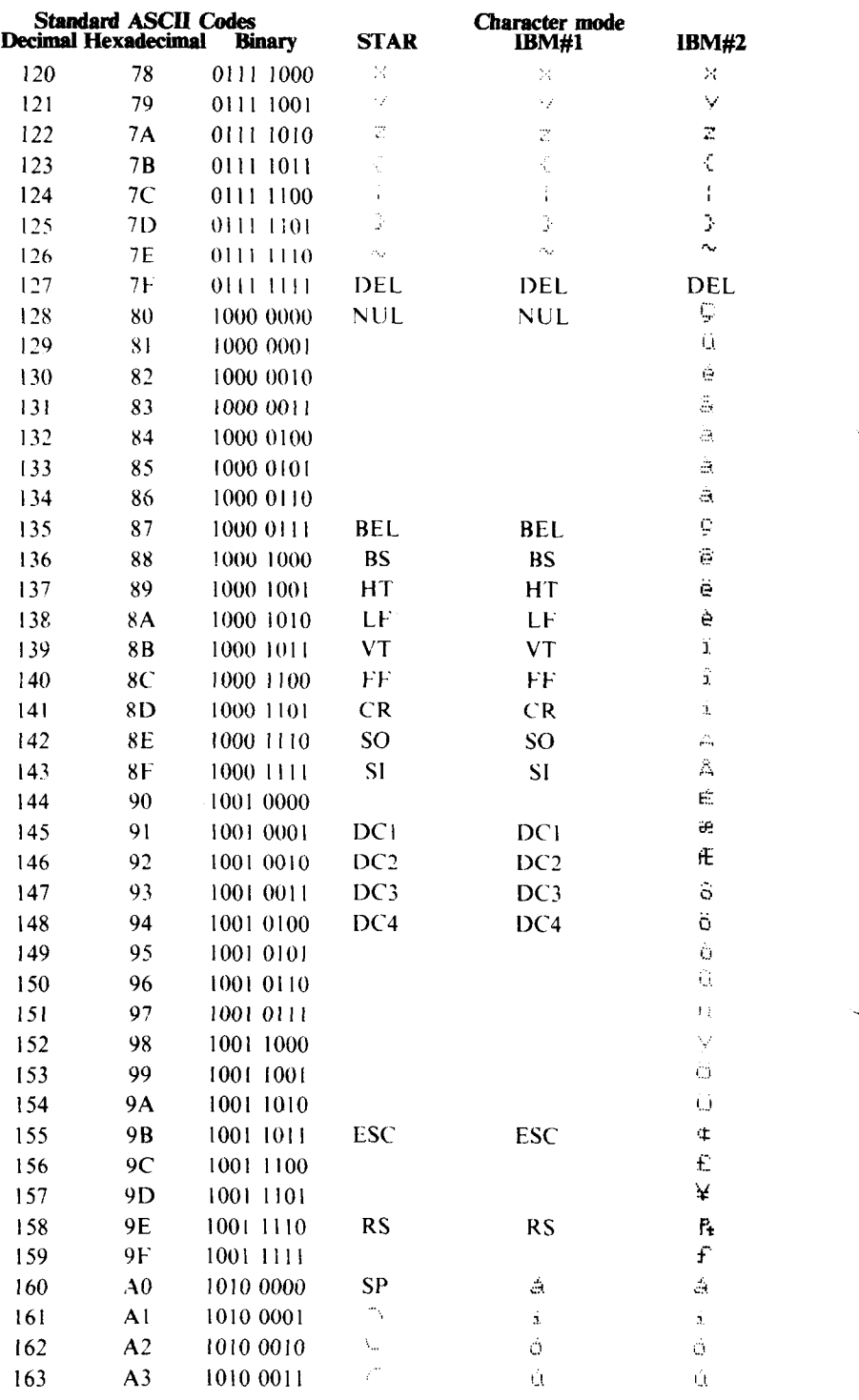

ξç

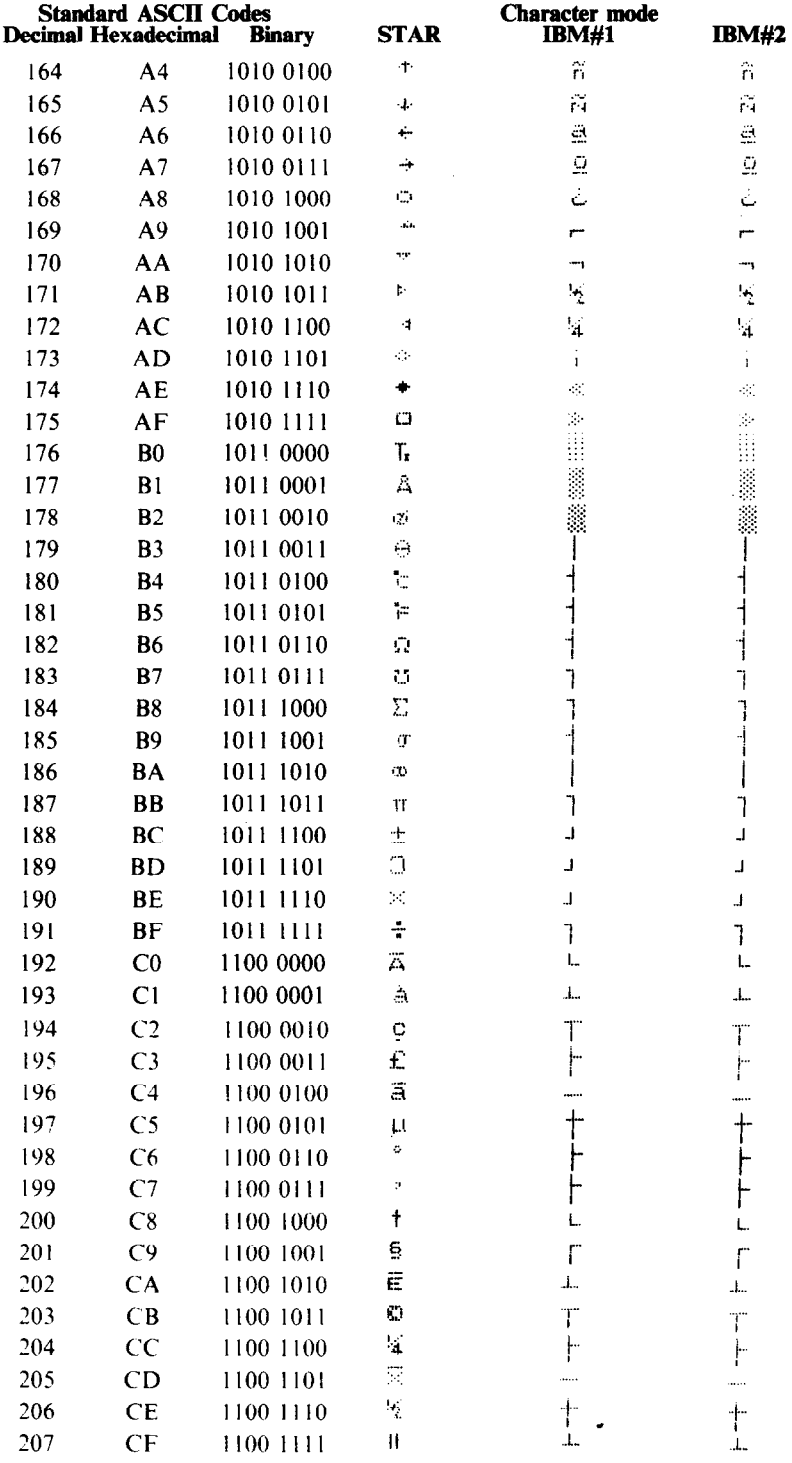

 $\begin{bmatrix} 0 \\ 0 \\ 0 \\ 0 \end{bmatrix}$ 

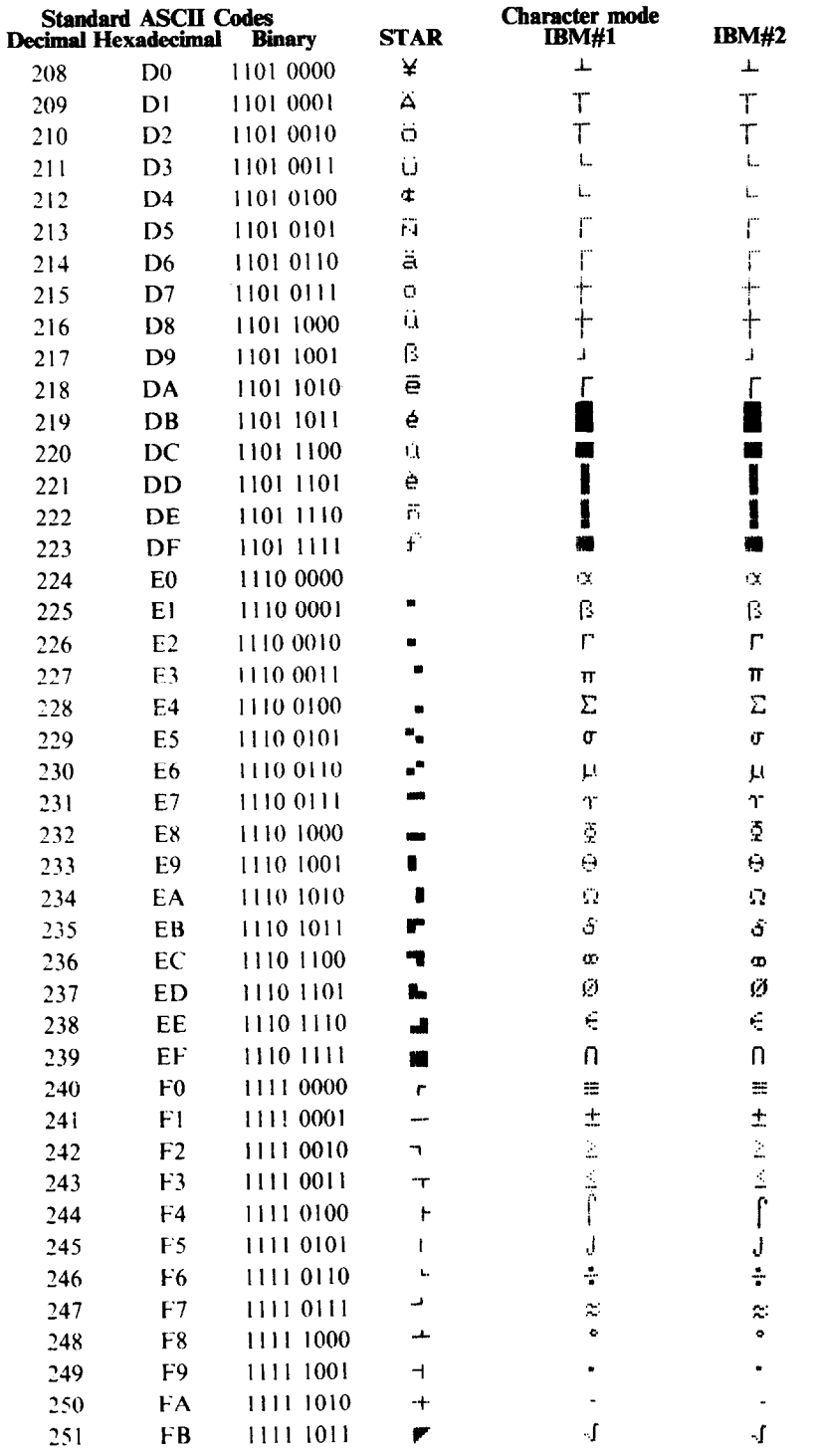

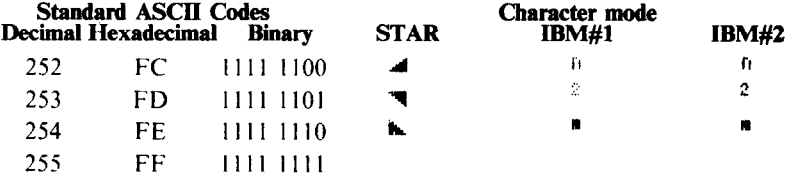

r<br>S Ŕ

i<br>S

Ä.

. . .

# **APPENDIX G TECHNICAL SPECIFICATIONS**

# *Printing*

i

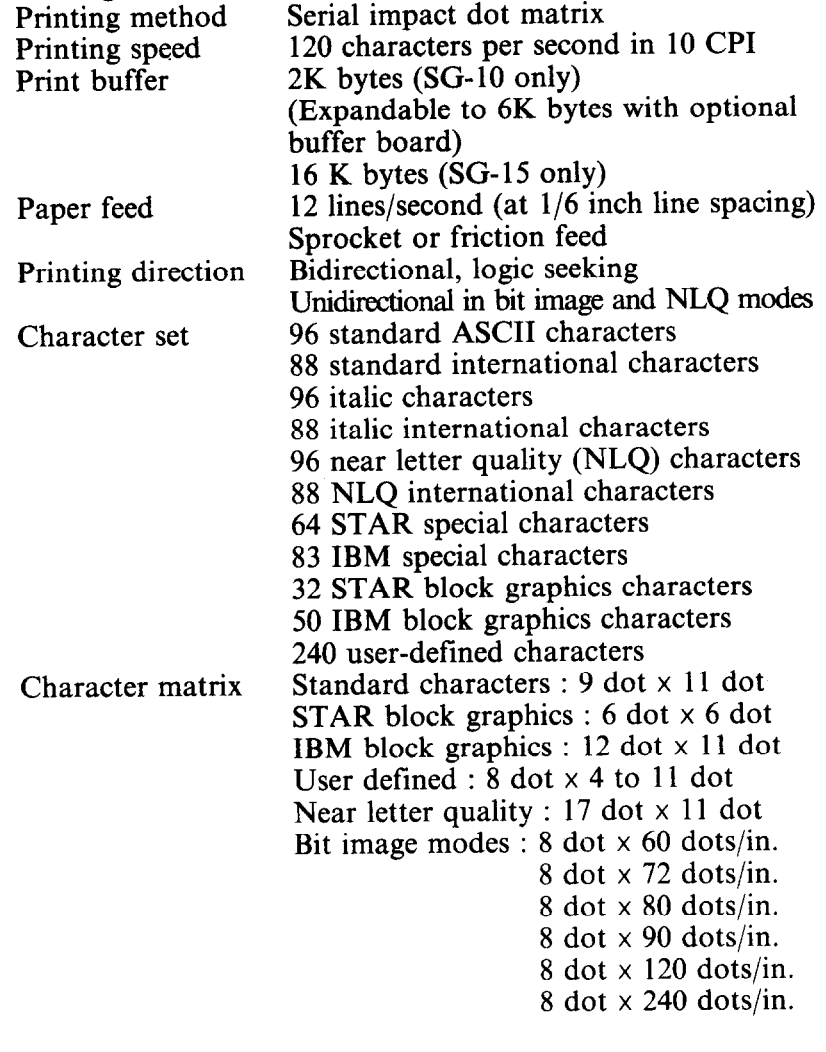

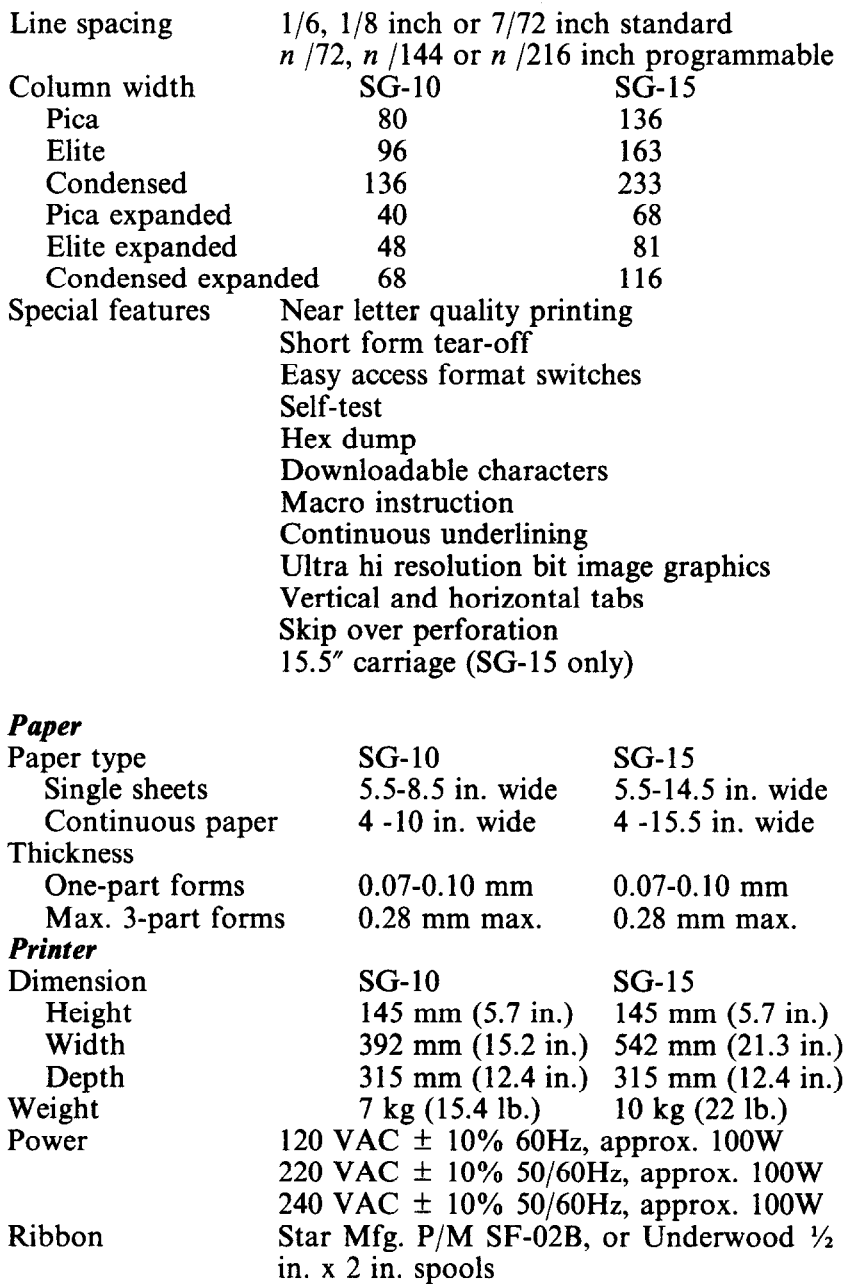

# *Parallel interface*

I<br>K

 $\mathbf{v}_{\text{max}}$  .

 $\mathbf{L}_i$ 

 $\mathbf{g}_{\mathrm{max}}$ 

 $\mathbf{b}$ 

 $\mathbf{v}$  is

 $\mathbf{a}_{\mathrm{M}}$ 

 $\mathbf{r}$ 

 $\overline{a}$ 

 $\ddot{\phantom{1}}$ 

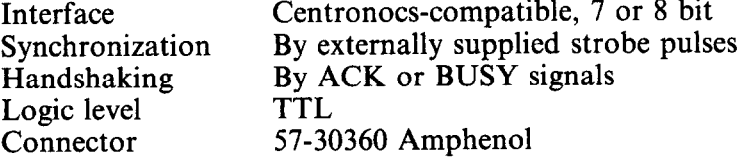

# *Serial interface (option)*

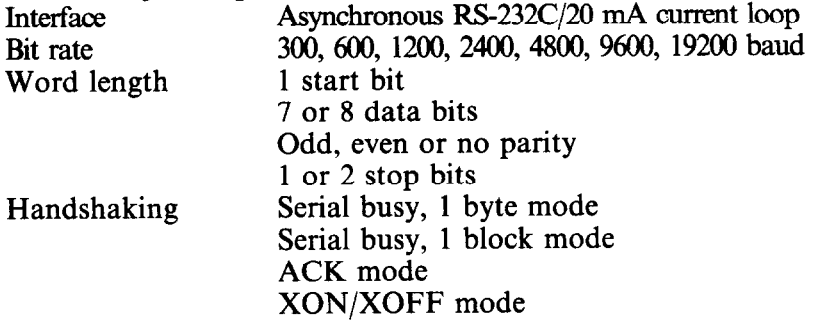

. . .

# **APPENDIX H**

# **THE**

# **PARALLEL INTERFACE**

SG-lo/15 has a parallel interface to communicate with the computer that it is connected to. The operating specifications of the parallel interface are as follows:

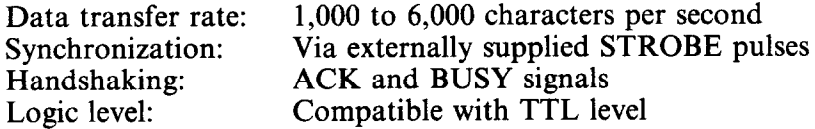

SG-10/15's parallel interface connects to the computer by a 36 pin connector on the back of the printer. This connector mates with an Amphenol 57-30360 connector. The functions of the various pins are summarized in Table H-1.

 $\blacksquare$  Functions of the Connector Signals

Communications between the computer and the SG-IO/15 use many of the pins of the connector. To understand how the system of communications works we need to look at the functions of the various signals carried by the pins of the interface connector.

Pin 1 carries the STROBE pulse signal from the computer to the printer. This signal is normally held high by the computer. When the computer has data ready for the printer it sets this signal to a low value for at least 0.5 microseconds. When the printer sees this pulse on the strobe pin, it reads the data that the computer supplies on pins 2 through 9. Each of these lines carries one bit of information. A logical "1" is represented by a high signal level, and a logical "0" is represented by a low signal level. The computer must maintain these signals for a period beginning at least 0.5 microseconds before the strobe pulse starts and continuing for at least 0.5 microseconds after the strobe pulse ends.

When the SG-10/15 has successfully received the byte of data from the computer it sets pin 10 low for approximately 9 micro-

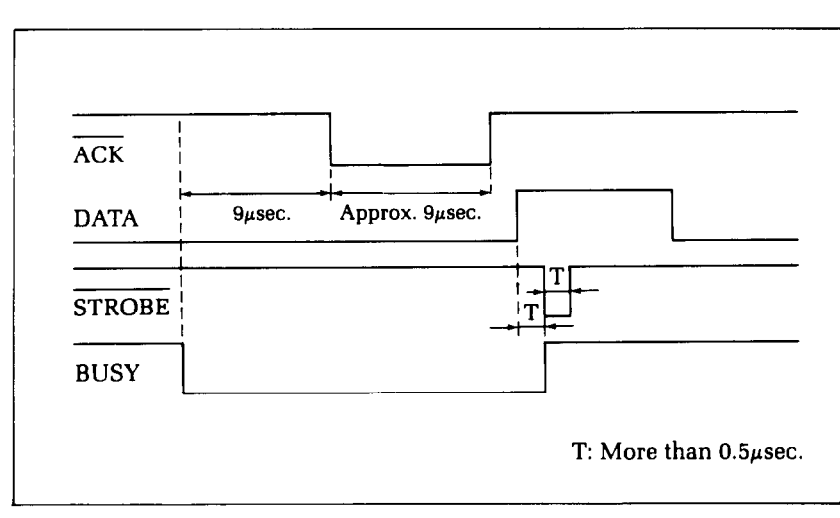

-

-

-

-

-

-

d

**Figure H-l.** SG-lo/15 interface timing diagram.

| <b>Signal Name</b>                 | Circuit Example                                               |
|------------------------------------|---------------------------------------------------------------|
| DATA 1 DATA 8<br>(To Printer)      | 74LS Compatible<br>$4.7k\Omega$                               |
| <b>STROBE</b><br>(To Printer)      | 74LS Compatible<br>$4.7k\Omega$<br>$100\Omega$<br>470pF<br>ww |
| <b>BUSY, ACK</b><br>(From Printer) | 74LS Compatible<br>$4.7k\Omega$                               |

**Figure H-2.** Typical interface circuit.

seconds. This signal acknowledges the receipt of the data and so is called the  $\overline{ACK}$  (for "acknowledge") signal.

Pin 11 reports when the SG-10/15 is not able to receive data. The signal is called BUSY. When this signal is high, SG-10/15 cannot receive data. This signal will be high during data transfer, when the printer is off-line and when an error condition exists.

SG-10/15 will report that it has run out of paper by making the PAPER OUT signal on pin 12 high. This pin can be held low by turning DIP switch 2-l off. When the printer is in the on-line state pin 13 is held high. This signal (SELECTED) tells the computer that the printer is ready to receive data.

Pins 14, 15, and 34-36 are not used, while pins 16, 17, 19-30

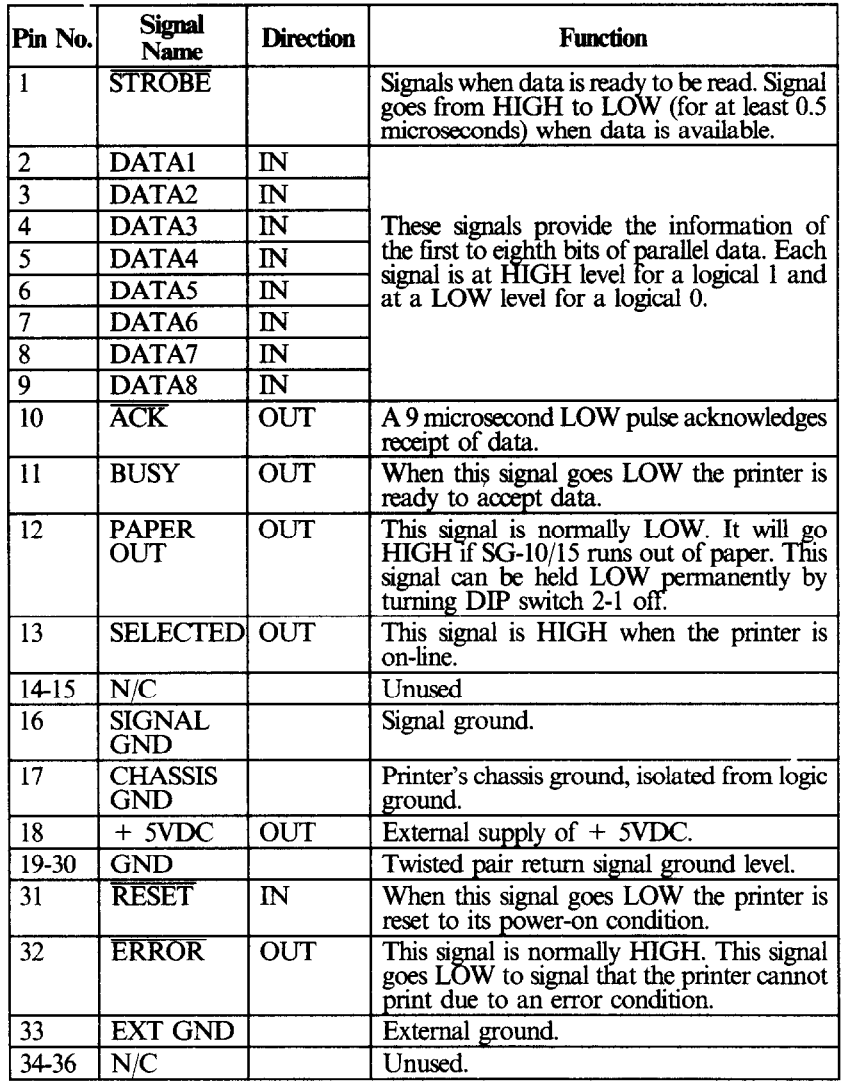

--

### **Table H-l Parallel interface pin functions**

and 33 are grounded. Pin 18 is connected to the  $+5VDC$  supply is the printer.

Pin 31 can be used to reset the printer. If this signal (RESET) goes low the printer will reinitialize. Pin 32 is used to report error conditions in the printer. This signal (ERROR) is high during normal operation and goes low to report that the printer cannot print due to an error condition.

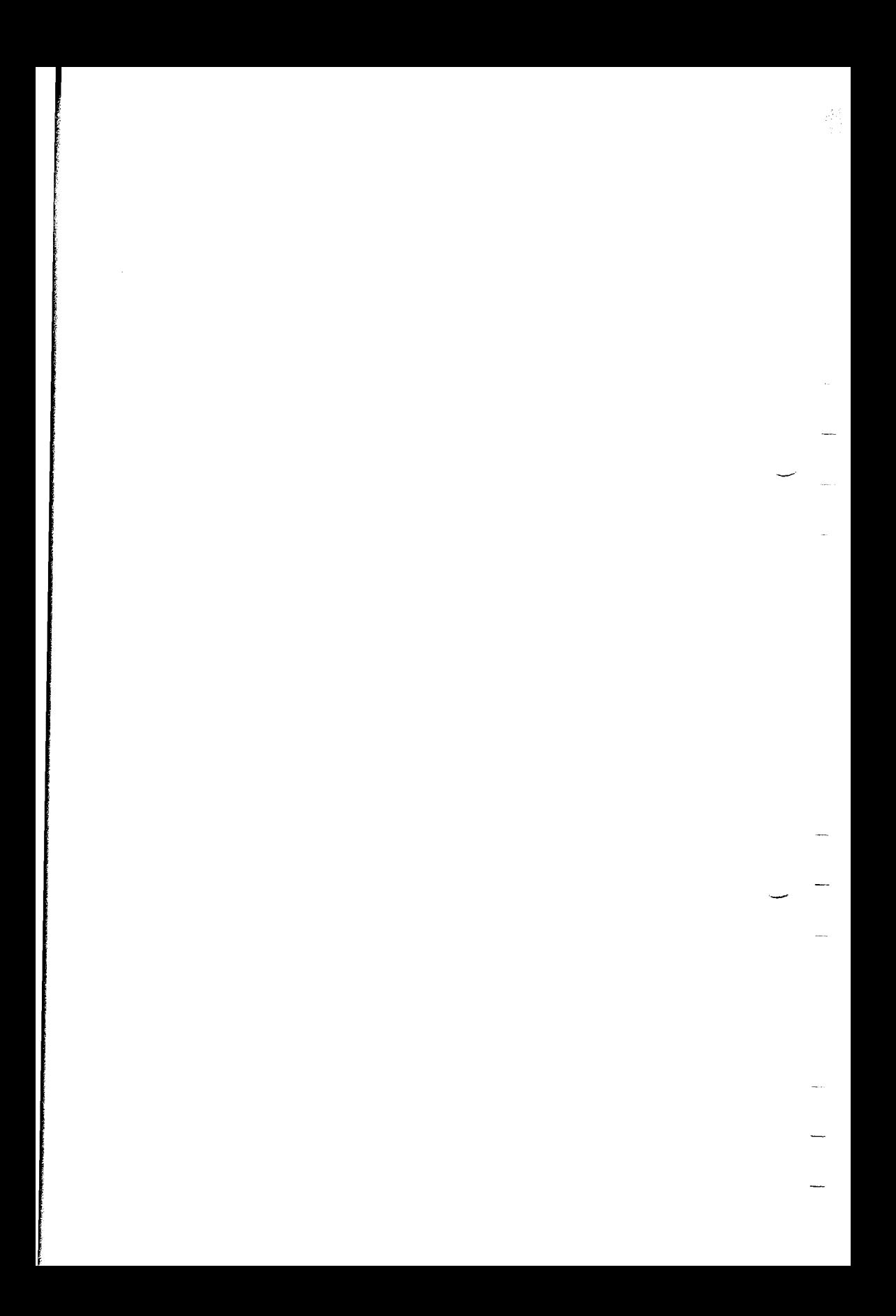

# **APPENDIX I SERIAL INTERFACE SPECIFICATIONS**

SG-lo/15 provides a very flexible RS232C serial interface as an option. It can communicate at rates from 150 to 19,200 baud (bits per second) and supports four different kinds of handshaking. This interface can also function as a 20mA current loop interface. The operating specifications of the interface are as follows:

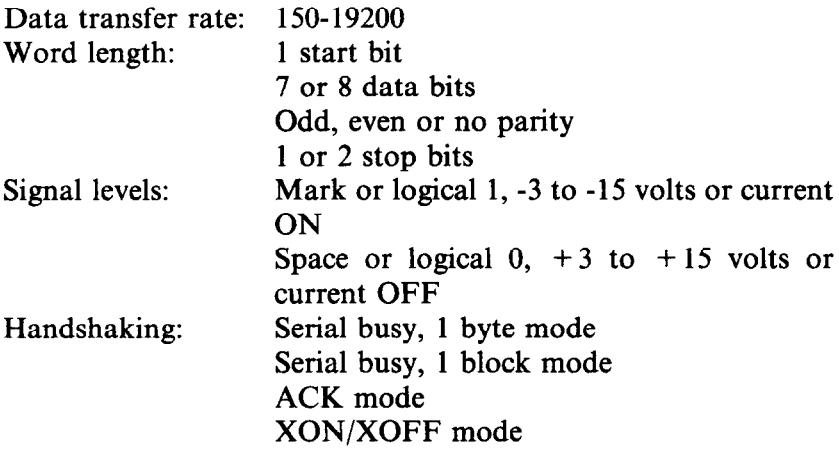

*Note:* 19200 baud can be used only with an RS232C interface; it cannot be used with a 20mA current loop interface.

SG-10/15 has a DB-25 female connector to connect to a computer. The functions of the pins are summarized in Table I-l

# **CONFIGURING THE SERIAL INTERFACE**

DIP switch on the serial interface board controls the configuration of the serial interface. Table I-2 describes the functions of the individual switches in DIP switch.

| Pin No!                 | <b>Signal</b><br><b>Name</b> | <b>Direction</b>         | <b>Function</b>                                                                                                    |  |
|-------------------------|------------------------------|--------------------------|----------------------------------------------------------------------------------------------------|--|
| 1                       | <b>GND</b>                   |                          | Printer's chassis ground.                                                                                                    |  |
| $\overline{c}$          | TXD                          | OUT                      | This pin carries data from the printer.                                                                                                    |  |
| $\overline{\mathbf{3}}$ | <b>RXD</b>                   | $\overline{\mathbf{N}}$  | This pin carries data to the printer.                                                                                                    |  |
| 4                       | <b>RTS</b>                   | OUT                      | This is ON when the printer is ready to<br>receive data.                                                                                                    |  |
| 5                       | <b>CTS</b>                   | $\mathbf{N}$             | This pin is ON when the computer is<br>ready to send data.                                                                                                    |  |
| 6                       | <b>DSG</b>                   | $\mathbf{N}$             | This pin is ON when the computer is<br>ready to send data. SG-10/15 does not<br>check this pin.                                                                                                    |  |
| 7                       | <b>GND</b>                   |                          | Signal ground.                                                                                                    |  |
| 8                       | $\overline{DCD}$             | IN                       | This pin is ON when the computer is<br>ready to send data. SG-10/15 does not<br>check this pin.                                                                                                    |  |
| 9                       | <b>TTY TXDR</b>              |                          | This pin is the return path for data<br>transmitted from the printer on the 20mA<br>current loop.                                                                                                    |  |
| 10                      | <b>TTY TXD</b>               | OUT                      | This pin carries data from the printer on<br>the 20mA current loop.                                                                                                    |  |
| 11                      | <b>RCH</b>                   | <b>OUT</b>               | This is the signal line for the serial busy<br>protocols. This pin goes OFF when<br>SG-10/15's buffer fills, and ON when<br>SG-10/15 is ready to receive data. In the<br>busy protocols this line carries the same<br>signal as pin 20. |  |
| 12                      | N/C                          |                          | Unused.                                                                                                    |  |
| 13                      | <b>GND</b>                   |                          | Signal ground.                                                                                                    |  |
| $14-16$                 | $\overline{\mathbf{N}}$ /C   |                          | Unused.                                                                                                    |  |
| 17                      | <b>TTY TXDR</b>              | $\overline{\phantom{0}}$ | This pin is the return path for data<br>transmitted from the printer on the 20mA<br>current loop.                                                                                                    |  |
| 18                      | $TTY$ $RXDR$ $-$             |                          | This pin is the return path for data<br>transmitted to the printer on the 20mA<br>current loop.                                                                                                    |  |
| 19                      | <b>TTY RXD</b>               | IN                       | This pin carries data to the printer on the<br>20mA current loop.                                                                                                    |  |
| 20                      | <b>DTR</b>                   | <b>OUT</b>               | SG-10/15 turns this pin ON when it is<br>ready to receive data.                                                                                                    |  |
| 21-22                   | N/C                          |                          | Unused.                                                                                                    |  |
| 23                      | <b>TTY RXDR</b>              |                          | This pin is the return path for data<br>transmitted to the printer on the 20mA<br>current loop.                                                                                                    |  |
| 24                      | <b>TTY TXD</b>               | OUT                      | This pin carries data from the printer on<br>the 20mA current loop.                                                                                                    |  |
| 25                      | <b>TTY RXD</b>               | $\mathbf{N}$             | This pin carries data to the printer on the<br>20mÅ current loop.                                                                                                    |  |

**Table I-l Serial interface pin functions** 

-

-

-

-

-

-

| <b>Switch</b> | ON                                  | OFF         |  |  |
|---------------|-------------------------------------|-------------|--|--|
|               | data bits                           | 8 data bits |  |  |
|               | Parity checked                      | No parity   |  |  |
|               | Handshaking protocols—see Table I-3 |             |  |  |
|               |                                     |             |  |  |
|               | Odd parity                          | Even parity |  |  |
|               |                                     |             |  |  |
|               | Data transfer rate see Table I-4    |             |  |  |
| Q             |                                     |             |  |  |

**Table I-2 DIP switch on the serial board** 

### **Table I-3 Handshaking protocols**

| <b>Protocol</b>          | Switch 3 | Switch 4 |
|--------------------------|----------|----------|
| Serial busy, 1 byte mode | OFF      | OFF      |
| Serial busy 1 block mode | ON       | OFF      |
| ACK mode                 | OFF      | ON       |
| <b>XON/XOFF</b> mode     | ЭN       | ON       |

**Table I-4 Data transfer rates** 

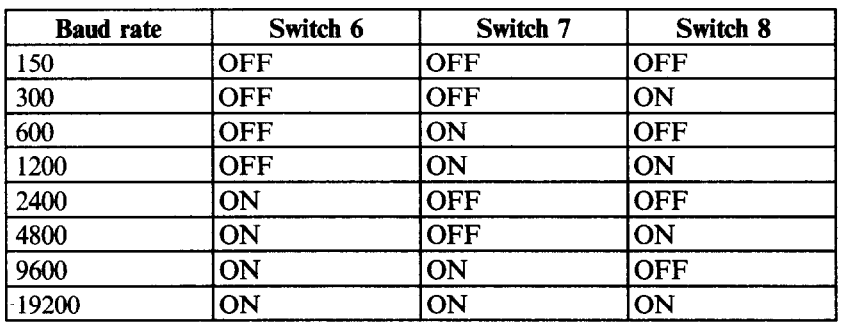

# **SG-10/15'S SERIAL PROTOCOLS**

SG-10/15 has four serial protocols selected by DIP switches 3-4 and 3-5. Figure I-l shows a typical byte of serial data and Figure I-2 shows timing charts for the 4 protocols.

 $\blacksquare$  Serial busy protocols

In the serial busy protocols, SG-IO/l5 uses DTR (pin 20) and RCH (pin 11) to signal to the computer when it is able to accept data. These two pins go ON when SG-IO/l5 is ready to accept data. In the 1 byte mode they go OFF after each character is received. In the 1 block mode they only go OFF when SG-10/15's buffer approaches capacity. In both cases they will stay OFF if the buffer is too full to accept more data.

### **NEXON/XOFF** protocol

The XON/XOFF protocol uses the ASCII characters  $\leq$ DC1  $\geq$ and  $\leq$  DC3  $>$  (sometimes called XON and XOFF, respectively) to communicate with the computer. When SG-10/15's buffer approaches capacity SG-lo/15 will send a DC3 (ASCII 19) on TXD (pin 2) to tell the computer that it must stop sending data. When SG-10/15 is able to receive more data it sends a DC1 (ASCII) 17) on TXD. The computer can then send more data until SC-lo/l5 sends another DC3.

-

-

-

-

-

-

d

### **ACK** protocol

In the ACK protocol, SG-lo/l5 sends an ACK (ASCII 6) on TXD (pin 2) each time that it is prepared to receive a byte of data.

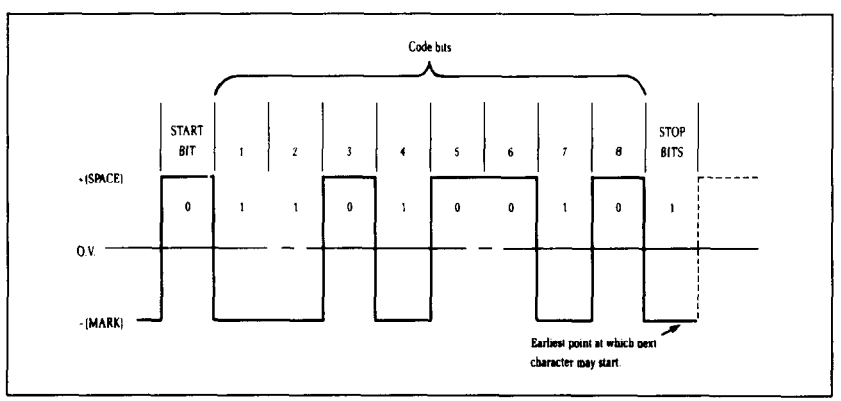

**Figure I-l.** Typical data byte on the serial interface.

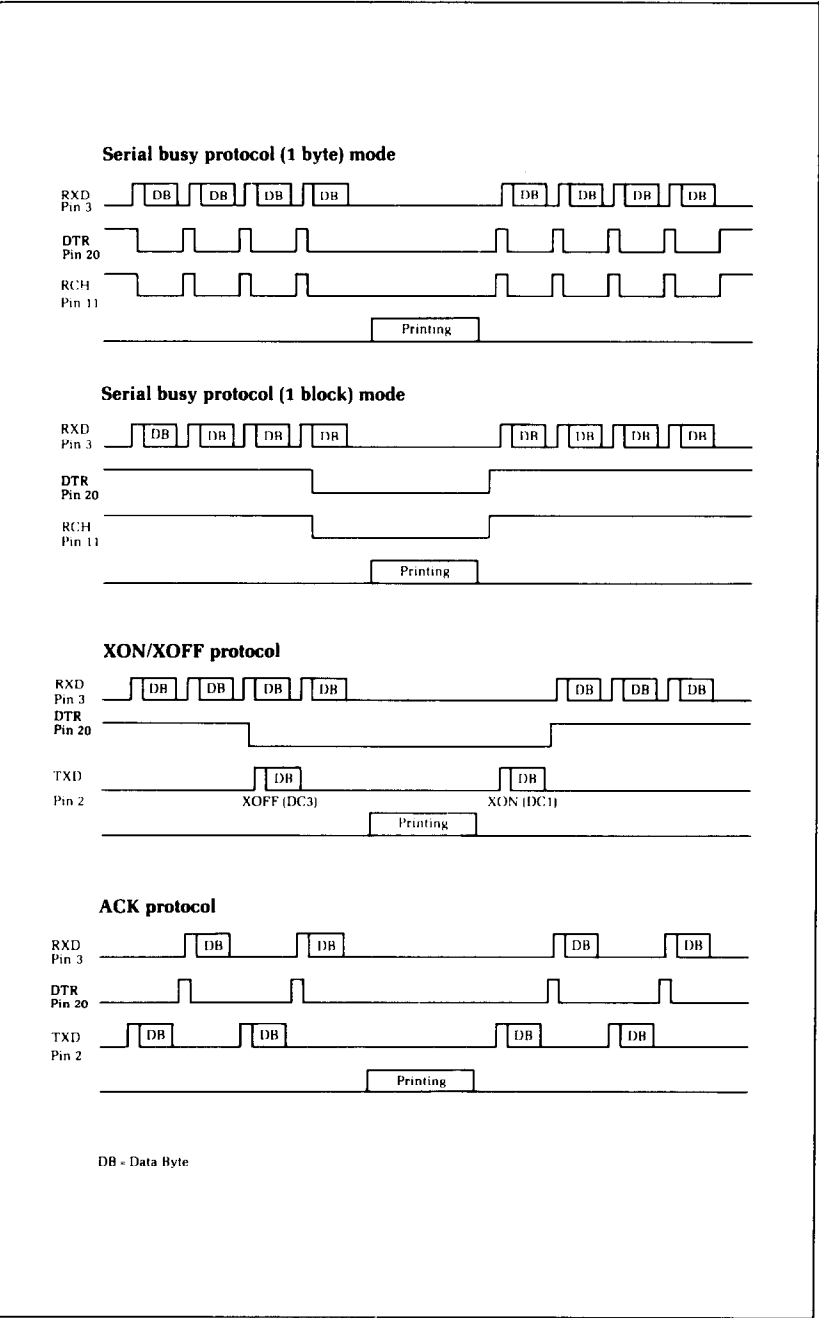

**Figure I-2. Serial protocol timing charts.** 

. . .

# **APPENDIX J CONNECTING WITH COMPUTER**

In this appendix, we'll show you how to connect with various computers.

If you cannot find out the name of your computer, your Star dealer will give you advice on connecting  $SG-10/15$  to your computer.

# **CONNECTING WITH IBM-PC AND COMPAQ**

Both the IBM Personal Computer and the Compaq computer function the same when connected to SG-10/15. We will discuss the IBM-PC, knowing that all we say works just as well as for the Compaq.

You only need a cable to connect SG-10/15 to your IBM-PC. Your Star dealer can furnish this cable, or you can use a standard IBM-PC parallel printer cable for the parallel interface.

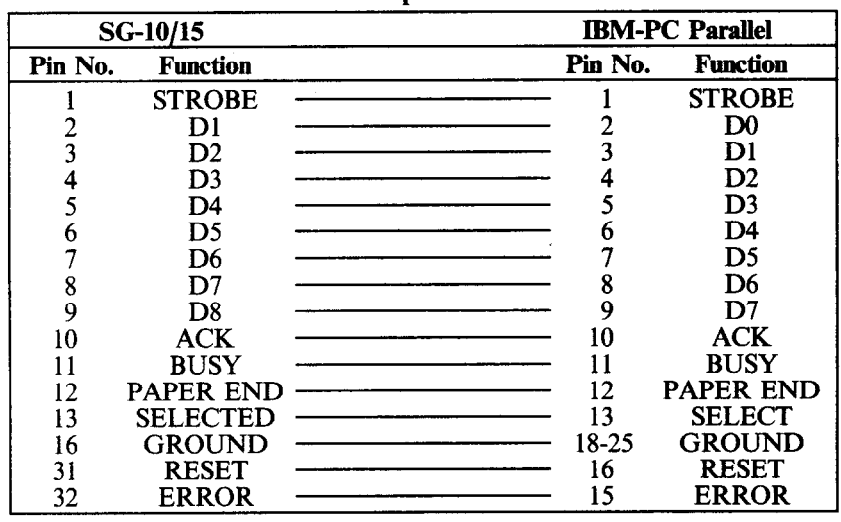

**Table J-l IBM-PC parallel cable** 

### **B** BASIC programming

All the programs in this manual are written in the BASIC used by the IBM-PC. That makes it easy to do the things that we show you. But when you start writing your own programs there are several things you should know.

IBM **BASIC** defaults to a printer width of 80. This means that it will automatically insert a carriage return and line feed after every 80 characters. If you want to print lines longer than 80 characters you will need to change the width of the printer. If you set the printer width to 255, then the IBM will *never* insert a line feed and carriage return, unless you start a new line. (This is what you want usually.) To set the width of the printer to 255, use this statement:

-

-

-

-

**-** 

-

-

-

**d' -** 

```
188 WIDTH "LPTl:", 255
```
IBM **BASIC** has one other little trick that will mess up your graphics if you let it. **IBM BASIC** is very insistent about adding a line feed to a carriage return. This is fine if you are printing text, but if an ASCII 13 pops up in the middle of your graphics printout, IBM BASIC will *still* add a line feed to it. This will put strange things in the middle of your graphics, and leave you with extra characters at the end of your line.

There is an easy way to avoid this problem. You just open the printer as a random file. The following program shows how this is done.

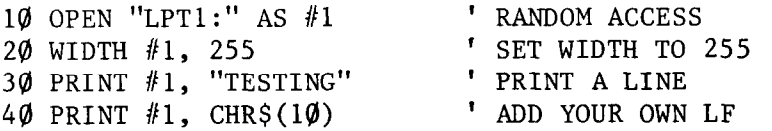

### $\blacksquare$  Listing programs

To list programs on SG-10/15, make sure the program is in the IBM's memory and use the LLIST command. This directs the listing to the printer instead of the screen.

# **CONNECTING WITH APPLE II COMPUTERS**

Apple II computers require an interface board (mounted inside the Apple II) and a cable to run SG-10/15. Star recommends that you use the **grafstar**<sup>TM</sup> interface for the Apple II, II +, and He. It comes complete with a cable and is easily installed. A unique feature of the **grafstar**<sup> $TM$ </sup> makes it possible to do some fancy dot graphics programming.

You can, of course, use many of the available parallel interface boards for the Apple II, and an appropriate cable.

| <b>SG-10/15</b> |                 | <b>Apple Board</b> |                   |
|-----------------|-----------------|--------------------|-------------------|
| Pin No.         | <b>Function</b> | Pin No.            | <b>Function</b>   |
| 25              | SIG GND         |                    | <b>SIG GND</b>    |
| 26              | <b>SIG GND</b>  |                    | <b>SIG GND</b>    |
| 27              | <b>SIG GND</b>  |                    | <b>SIG GND</b>    |
|                 | <b>STROBE</b>   |                    | <b>STROBE</b>     |
| 28              | <b>SIG GND</b>  |                    | N/C               |
| 2               | DATA1           | 6                  | DATA1             |
| 3               | DATA2           |                    | DATA <sub>2</sub> |
|                 | DATA3           | 8                  | DATA3             |
|                 | DATA4           | 9                  | DATA4             |
| 6               | DATA5           | 10                 | DATA5             |
|                 | DATA6           |                    | DATA6             |
| 8               | $\mathbf{DATA}$ | 12                 | DATA7             |
| 9               | DATA8           | 13                 | DATA8             |
| 10              | ACK             | 14                 | ACK               |
| 29              | SIG GND         | 15                 | <b>SIG GND</b>    |

**Table J-2 Apple parallel cable** 

# **M** Applesoft BASIC

The Apple II computer, using Applesoft BASIC, does not have different types of **PRINT** statements for the screen and printer. You must add commands to your programs that direct the output of the **PRINT** statements to the printer. To direct output to the printer (with the interface board in slot #l) you must use the PR#l command. Depending on the version of Applesoft BASIC that you are using this command can take various forms. It is usually one of the following:

```
10 PR#l 
or 
10 PRINT "<Ctrl-D>PR#l" 
or 
10 PRINT CHR$(4) "PR#1"
```
To return output to the screen, the command is PR#O, in the same form that works for PR#1.

To allow line length longer than the Apple IT usually uses you must add the following statement to your programs:

This allows lines of any length to be sent to the printer and is especially important for dot graphics. (The number 255 in the BASIC statement above could be replaced by any number from 0 to 255 and would set the line length to that value.)

Two codes are a particular problem on the Apple II: CHR\$(7) and CHR\$(9). The computer will not send these codes to SG-10/15. Try to avoid using these in dot graphics programs.

The Apple II computer uses CHR\$(9) as a printer initialization code. It won't send it on to the printer. There is a way to bypass this problem, however. You can change the printer initialization code to a value other than CHR\$(9) like this:

### PR#l PRINT CHR\$(9); CHR\$(1)

This makes CHR\$(l) the printer initialization code (and transfers the problems to *that* code) and allows you to use SG-10/15's tabs.

-

-

7

There is one more way to sneak problem codes past the Apple II's operating system and that's to poke the codes directly to the output port. To send ASCII code 9, for example, you could do this:

```
100 N = 9110 IF PEEK(49601)>127 THEN 110 
120 POKE 49296,N
```
Line 110 checks the printer's status, and when it's okay, line 120 pokes the code to the printer.

### $\blacksquare$  Listing programs

To make a listing of your BASIC programs on SG-lo/15 from your Apple II computer you must take the following steps:

- 1. Be sure that the program that you wish to list is in the memory of the Apple II.
- 2. Direct the output to the printer by typing PR#l.
- 3. Type LIST to start the listing.
- 4. When the listing is finished, type PR#O to redirect the output to the screen.

# **CONNECTING WITH TRS-80 COMPUTERS**

All that's required to connect SG-10/15 to your TRS-80 is a cable. It is available at your Star dealer.

| $SG-10/15$ |                 | TRS-80 Model I |         |                 |
|------------|-----------------|----------------|---------|-----------------|
| Pin No.    | <b>Function</b> |                | Pin No. | <b>Function</b> |
|            | <b>STROBE</b>   |                |         | <b>STROBE</b>   |
|            | D1              |                |         | Dì              |
|            | D2              |                |         | D <sub>2</sub>  |
|            | D <sub>3</sub>  |                |         | D3              |
|            | D4              |                |         | D4              |
|            | D5              |                |         | D5              |
|            | D6              |                |         | D6              |
|            | D7              |                |         | D7              |
|            | D8              |                |         | D8              |
|            | <b>BUSY</b>     |                |         | <b>READY</b>    |

Table J-3 TRS-80 Model I parallel cable

Table J-4 TRS-80 Model II parallel cable

| SG-10/15 |                 | TRS-80 Model II |                 |
|----------|-----------------|-----------------|-----------------|
| Pin No.  | <b>Function</b> | Pin No.         | <b>Function</b> |
|          | <b>STROBE</b>   |                 | <b>STROBE</b>   |
|          | D1              |                 | D1              |
|          | D2              |                 | D2              |
|          | D3              |                 | D3              |
|          | D4              |                 | D4              |
|          | D5              |                 | D5              |
|          | D6              | 13              | D <sub>6</sub>  |
|          | D7              |                 | D7              |
|          | D8              |                 | D8              |
|          | ACK             | ۱Q              | <b>ACK</b>      |
|          | <b>BUSY</b>     |                 | <b>BUSY</b>     |

### TRS-80 BASIC

You may have to initialize your Model II to direct LPRINT statements to the printer. Use the SYSTEM "FORMS" command to do it.

TRS-80 uses another version of Microsoft BASIC. Most of the programs in this book will work just as they are, but the TRS-80 does have a few unique "problem codes". They are 0, 10, 11, and 12. None of these are passed properly to the printer.

You can bypass the TRS-80's BASIC and send these codes directly to the printer with the following short routine. The variable N must be set equal to the code that you wish to pass (in our example it's 0).

```
90 N = \emptyset100 IF PEEK(14312)<>63 THEN 100 
110 POKE 14312,N
```
Or you can use this special printer driver that will solve all your problems. Just run this program first, and then any codes sent by a BASIC program will be sent directly to the printer. This program is for the TRS-80 Model III.

```
5 REM DRIVER FOR TRS-80 III 
10 AD=16571 
20 FOR I=@ TO 14 
30 READ A:POKE AD+l,A 
44) NEXT 
54) POKE 16422,187 
60 POKE 16423,64 
70 DATA 33,232,55,203,126,32,252,33,17, 
   0,57,126,211,251,201 
80 END
```
And here is a version for the TRS-80 Model I.

```
5 REM DRIVER FOR TRS-89) I 
10 AD=16571 
20 FOR I=@ TO 15 
30 READ A:POKE AD+l,A 
40 NEXT I 
50 POKE 16422,187 
60 POKE 16423,64 
70 DATA 33,232,55,203,126,32,252,33,17, 
   0,57,126,50,232,55,201 
80 END
```
 $\blacksquare$  Listing programs

To list a BASIC program that is in your TRS-80's memory on SG-10/15, type LLIST. This directs the listing to the printer instead of the screen.

-
# **CONNECTING WITH KAYPRO, OSBORNE, AND OTHER CP/M COMPUTERS**

All that you need to connect SG-lo/15 to an Osborne 1 or Kaypro computer is a cable. Your Star dealer can provide the cable that you need.

| <b>SG-10/15</b> |                 | <b>Kaypro</b> |                   |
|-----------------|-----------------|---------------|-------------------|
| Pin No.         | <b>Function</b> | Pin No.       | <b>Function</b>   |
|                 | <b>STROBE</b>   |               | <b>STROBE</b>     |
|                 | DATA1           |               | DATA1             |
|                 | DATA2           |               | DATA <sub>2</sub> |
|                 | DATA3           |               | DATA3             |
|                 | DATA4           |               | DATA4             |
|                 | DATA5           |               | DATA5             |
|                 | DATA6           |               | DATA6             |
|                 | DATA7           |               | DATA7             |
|                 | DATA8           | Q             | DATA8             |
|                 | <b>BUSY</b>     |               | <b>BUSY</b>       |
| ŀб              | SIG GND         |               | SIG GND           |

**Table J-5 Kaypro parallel cable** 

**Table J-6 Osborne 1 parallel cable** 

| <b>SG-10/15</b> |                 | Osborne 1 |                   |
|-----------------|-----------------|-----------|-------------------|
| Pin No.         | <b>Function</b> | Pin No.   | <b>Function</b>   |
|                 | DATA1           |           | DATA0             |
|                 | DATA5           |           | DATA4             |
|                 | DATA2           |           | DATA1             |
|                 | DATA6           |           | DATA5             |
|                 | DATA3           |           | DATA <sub>2</sub> |
|                 | DATA7           |           | DATA6             |
|                 | DATA4           |           | DATA3             |
|                 | DATA8           |           | DATA7             |
|                 | <b>STROBE</b>   |           | <b>STROBE</b>     |
|                 | <b>BUSY</b>     | 15        | <b>BUSY</b>       |
| 16              | SIG GND         | 16        | SIG GND           |

### $\blacksquare$  Using MBASIC

Many CP/M computers use Microsoft BASIC (called MBA-SIC). If you have a CP/M-80 computer that uses Microsoft BASIC the program listing given here should work with your computer also.

MBASIC is a very close relative of the IBM-Microsoft BASIC used in this book. The only difference is that MBASIC "interprets" CHR\$(9) and substitutes a group of spaces to simulate a tab. You can send a horizontal tab to SG-10/15 by using CHR\$(137) instead of CHR\$(9).

-

-

-

-

-

-

-

-

-

-

-

-

-

'Y'

Some versions of Microsoft BASIC will add a carriage return and line feed at the end of every 80 (or sometimes 132) characters. To print lines longer than 80 (or 132) characters (as when doing dot graphics) you must define a wider printer width. The following statement will prevent the computer from inserting unwanted codes.

10 WIDTH LPRINT 255

# **H** Listing programs

Microsoft BASIC uses the "L" prefix on several commands to direct them to the printer. To list programs on the printer, just type LLIST. To direct program output to the printer, use LPRINT in place of PRINT.

# *DIP Switch Quick Reference*

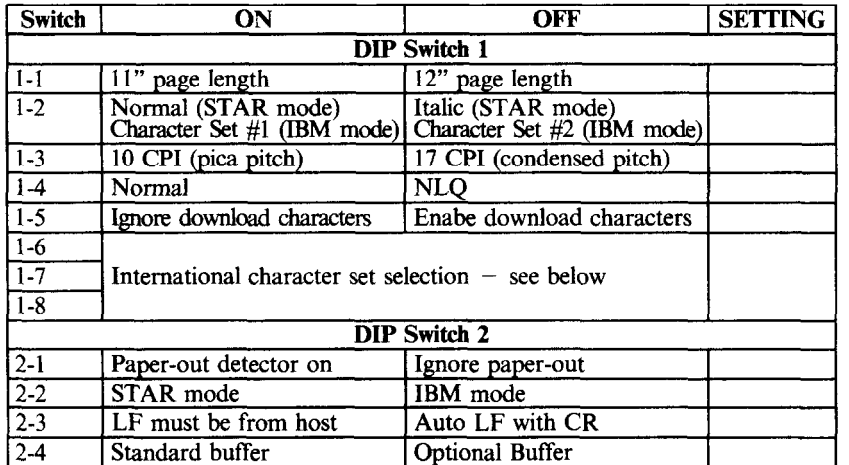

# **DIP switch settings**

**International character sets** 

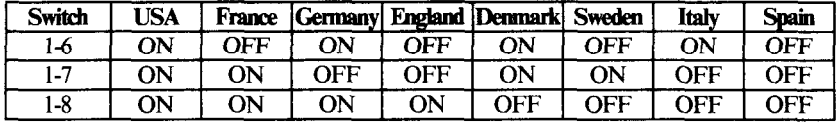

Use the "setting" column to record the way the switches are set in your printer.

# *Command Quick Reference*

# **n** For STAR mode

*commands to control print style* 

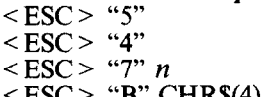

**< ESC > "B" CHR!!(4)** 

**< ESC > "B" CHR\$(S)** 

### *Font pitch controls*

**< ESC > "B" CHR\$(l) < ESC > "B" CHR\$(2)**  < **ESC**> "**B**" **CHR\$**(3) **< ESC > "p" 1 < ESC > "p" 0 CHR\$( 18) CHR\$(lS) < ESC > CHR\$(lS) < ESC > "w" 1 CHR\$(14) < ESC > CHR\$( 14) <ESC> "W"0**  CHR\$(20)

### *Special print modes*

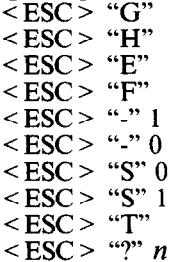

Cancel italic **print Italic print**  Select international character set Select NLQ (Near Letter Quality) characters Cancel NLQ characters

-

 $\overline{\phantom{0}}$ 

-

-

-

-

-

-

-

-

-

Pica print Elite print **Condensed print Proportional print Cancel proportional print Pica print**  Condensed print Condensed print **Expanded printt One line expanded print**  One line expanded print **Cancel expanded print Cancel one line expanded print** 

**Double-strike print Cancel double-strike print Emphasized print Cancel emphasized print Start underlining Stop underlining Superscript on Subscript on Cancel super and subscripts**  Master print mode select

# *Commands to control vertical position of the print head*  $CHRS(10)$  *Line feed*

**CHR\$(10)**<br>
<**ESC**> "0"

## <ESC > "0" **Set line feed to l/8 inch**  x = ESC > "1" Set line feed to 7/72 inch <br>
x = ESC > "2" Set line feed to 1/6 inch **Set Set 3 < ESC >** "2" **Set line feed to l/6 inch**  <ESC> "A" *n*<br>
<ESC> "3" *n*<br>
Set line feed to *n*/144 incl  $\langle ESC \rangle$  "3" *n*  $\langle SESC \rangle$ "1" *n* Set line feed to *n*/144 inch Single line feed of  $n/144$  inches

#### *Form feed controls*

 $CHR\$(12)$  Form feed<br>  $\leq ESC$  > "C" *n* Set page 1

 $\langle$  ESC > "C" *n* Set page length to *n* lines<br> $\langle$  ESC > "C" CHR\$(0) *n* Set page length to *n* inch  $\langle$  ESC > "C" CHR\$(0) *n* Set page length to *n* inches  $\langle$  ESC > "R" *n* Set top margin at line *n*  $\langle ESC > "R" n$ <br>Set top margin at line n<br>Set bottom margin at n<br>Set bottom margin at n  $\langle$  ESC > "N" *n* Set bottom margin at *n* lines<br> $\langle$  ESC > "O" Cancel top and bottom margins Cancel top and bottom margins

*Vertical tabs* **CHRS(l1) Vertical tab**   $<**ESC>**$  "P" ... CHR\$(0)<br> $<**ESC>**$  "a" *n* Advance *n* line feeds *Commands to control horizontal position of the print head CHRS(13)* **Carriage return CHRS(13) Carria eretum**   $\langle ESC \rangle$  "M" n  $\langle ESC \rangle$  "M" n Set left margin at column n Set right margin at column *n*<br>Horizontal tab CHR%(9) **Horizontal tab < ESC > "D" . . . CHR!\$(O) Set horizontal tabs <ESC> "b" n** Tab over n columns **CHRS(8) Backspace**  *Download character commands* **<ESC> "\*" 1 nl** *n2 m0 ml . . . ..mll*  Define download characters < ESC > "\*" 0 **Copy standard ROM characters to download RAM <ESC> '5" 1 Use download characters Cancel download characters** *Commands to control graphics* <ESC> "K" n1 n2 m1 m2 . Normal density graphics **<ESC> "I" nl n2** *ml m2 . . . . .*  Double density graphics **<ESC> "y" nl** *n2 ml m2 . . . . .*  Double speed, double density graphics **<ESC> "z"** *nl n2 ml m2 . . . . .*  Quadruple density graphics  $\leq$  **ESC** $>$  "g" *n*0 *n1 n2 m1 m2* . Master graphics select *Macro hstructin commands*  < **ESC**> "+" ... **CHR\$(30) Define macro < ESC > "j" Use macro Other function codes** *<ESC> ">"*  **Set** eighth **bit to 1**  *<ESC> "=I'*  **Set eighth bit to 0**  <ESC> "#" **Accept eighth bit as is Delete last character CHRS(127) Cancel line**   $CHRS(24)$ **Off line CHR\$(19) On line CHR\$(17) Sounds bell CHR\$(7)** <**ESC**> "Y" 0 **Disable bell**   $<$ **ESC**> "Y" 1 **Enable bell < ESC > "\" 1 Print "zero" with slash**   $<$  **ESC** > "\" 0 **Print "zero" without slash < ESC >** "8" **Ignore paper-out signal**  *< ESC > "9"*  **Enable paper-out signal <ESC> "II" 1 Unidirectional print <ESC> "II"0 Bidirectional print <ESC> "<" One line unidirectional print** 

**Reset the printer** 

**< ESC > "@"** 

łΟ

### **For IBM mode**

### Commands to control print style

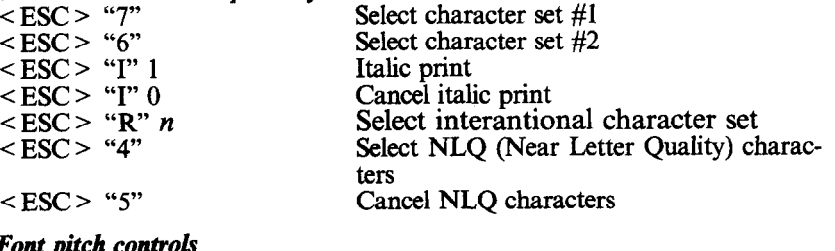

*Font pitch controls*<br>  $\langle ESC \rangle$  "*P*" Pica pitch<br>  $\langle ESC \rangle$  "M" Elite pitch  $\leq$ ESC  $>$  "M"<br> $\leq$ ESC  $>$  "p" 1  $\langle ESC \rangle$  "p" 1 Proportional print<br> $\langle ESC \rangle$  "p" 0 Cancel proportion. CHR\$(18)<br>CHR\$(15) < ESC > CHR\$(lS) Condensed pitch **<ESC> "W" 1 Expanded print** 

#### **Special print mode**

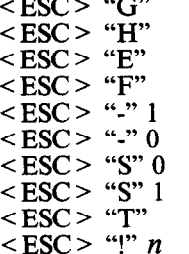

Cancel proportional print<br>Pica pitch Condensed pitch<br>Condensed pitch **CHR\$(14) One line expanded print < ESC > CHRS( 14) One line expanded print <ESC> "w"0 Cancel expanded print CHRS(20) Cancej one line** expanded **print**  \_-

-

-

-

**Double-strike print Cancel double-strike print Emphasized print** Cancel emphasized print **Start underlining** Stop underlining Superscript on Subscript on Cancel super and subscripts **Master print mode select** 

# Commands to control vertical position of the print head  $\overline{CHRS(10)}$

 $CHRS(10) < ESC > "0"$ 

### *Form feed controls*

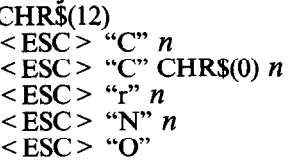

<ESC> "0" **Set line feed to l/8 inch**   $\leq$  **ESC** > "1" Set line feed to 7/72 inch  $\leq$  **ESC** > "A" *n* Define line feed to *n*/7 <ESC> "A" *n*<br>
<ESC> "2" Define line feed to *n*/72 inch<br>
Change to line spacing defined by Change to line spacing defined by  $\leq$  ESC  $\geq$ "A"  $\langle ESC \rangle$  "3" *n*<br> $\langle ESC \rangle$  "1" n Single line feed of *n*/216 in Single line feed of  $n/216$  inches

Form feed  $\langle ESC \rangle$  "C" *n* Set page length to *n* lines  $\leq$  ESC > "C" CHR\$(0) *n* Set page length to *n* inches Set top margin at line *n* Set bottom margin at *n* lines **Cancel top and bottom margins** 

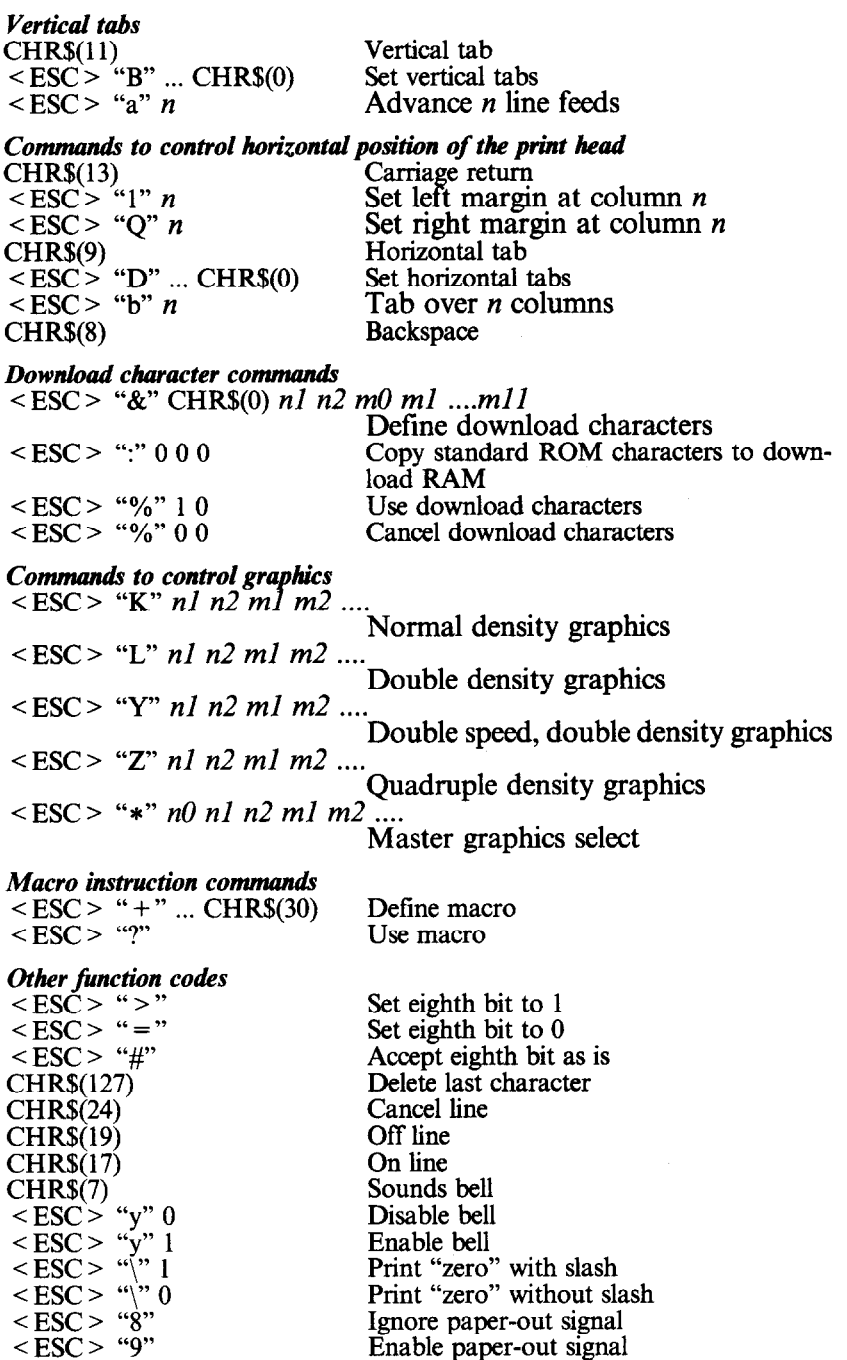

**235** 

**Reset the printer** 

**Enable paper-out signal Unidirectional print Bidirectional print** 

**One line unidirectional print** 

**< ESC > "U" 1 < ESC > "U" 0 <ESC> "<" < ESC > "@"** 

 $\cdot$